# SOURCES IN EDS-EBSCO DISCOVERY SERVICE: REFERENCE AND NEWSPAPERS PROVIDED BY THE UNIVERSITY OF YANGON LIBRARY

MA (THESIS) ZIN MAR PYONE 2 MA-LIS-8

# DEPARTMENT OF LIBRARY AND INFORMATION **STUDIES**

UNIVERSITY OF YANGON

MARCH, 2016

## **CONTENTS**

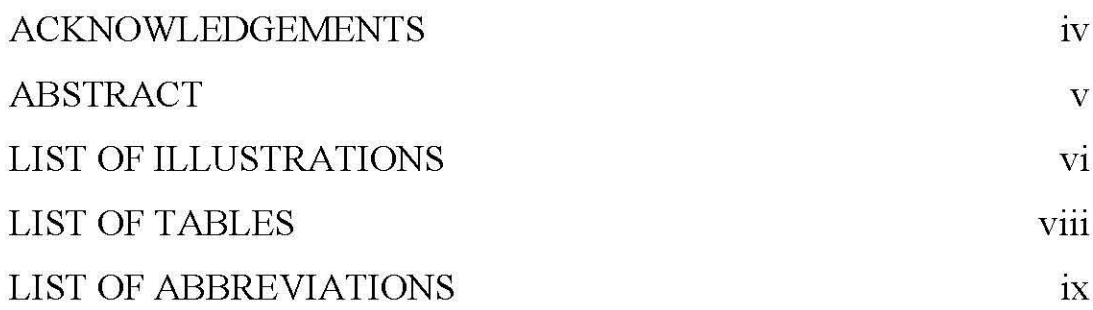

# Chapter

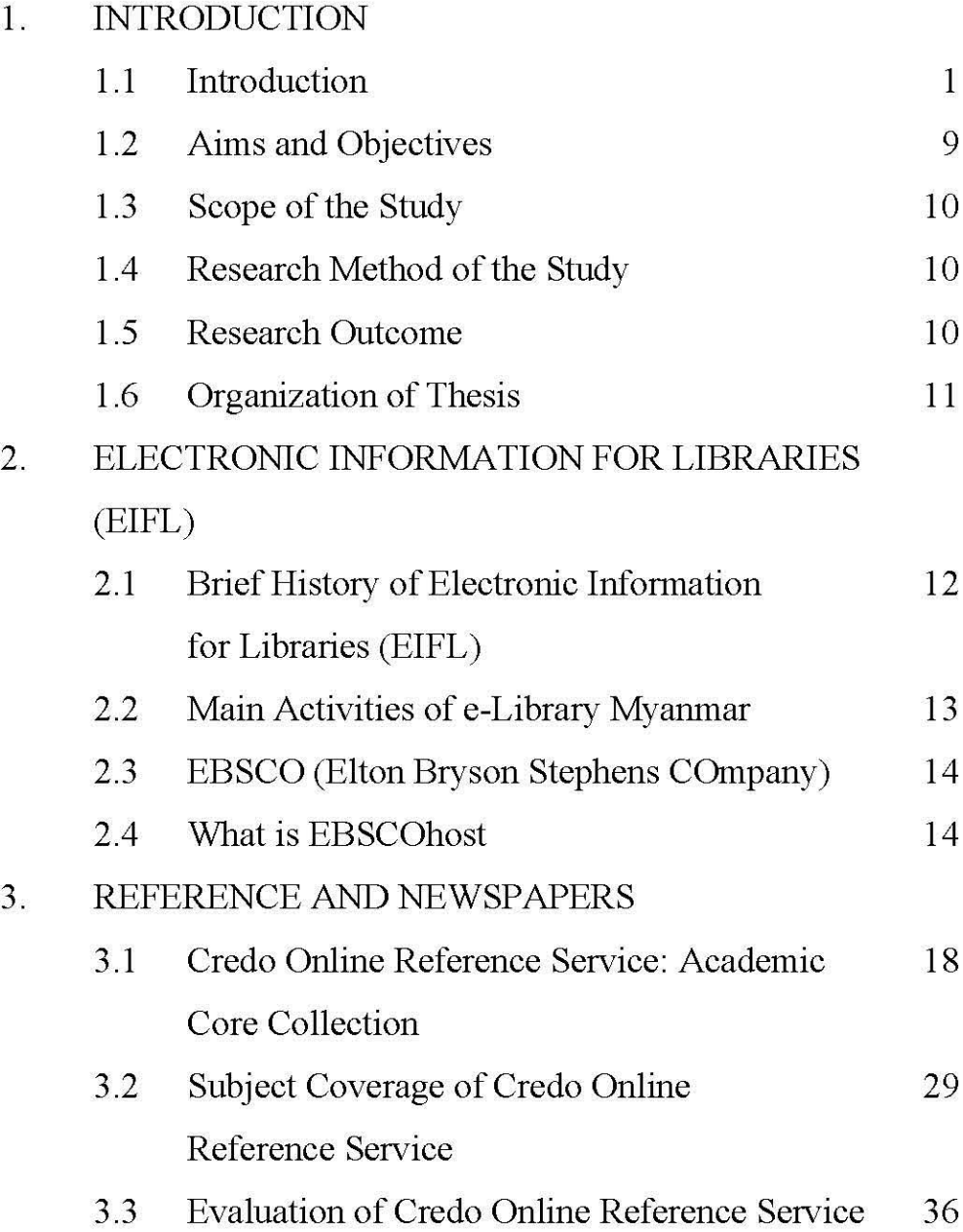

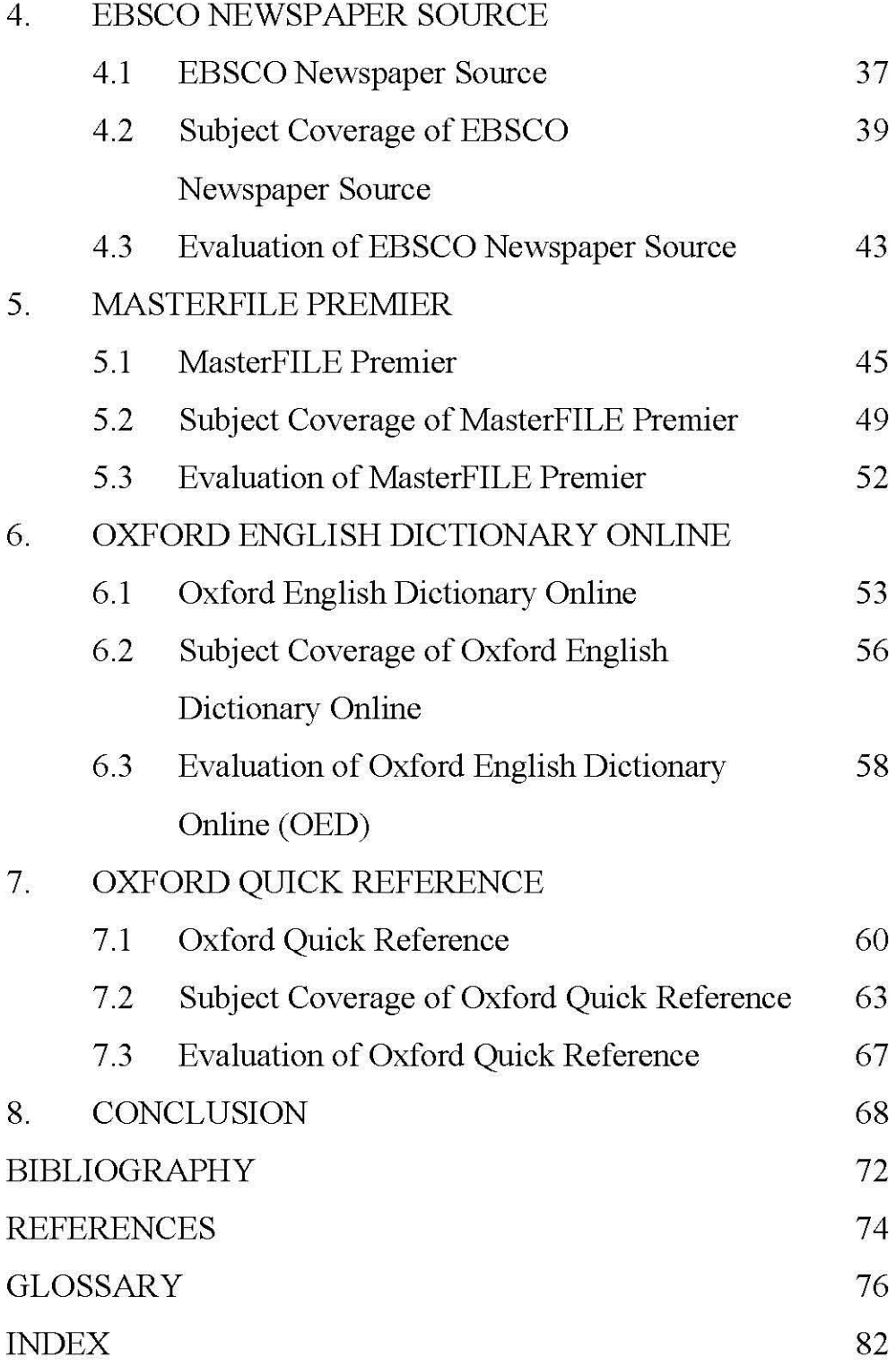

### ACKNOWLEDGEMENTS

First and foremost, I would like to express my gratitude to Dr. Ni Win Zaw, Professor, Head of the Department of Library and Information Studies, University of Yangon, who allowed me to do this paper for her kind permission to submit it.

And then, I would also like to thank very much to my supervisor, U Zaw Aung Htut, Lecturer, Department of Library and Information Studies, University of Yangon, who gave me a special guidelines since I have got the title of the thesis.

After that I would also wish to thank Dr. Hlaing Hlaing Gyi, Librarian, University of Yangon Library, who kindly assisted and explained to me about the EBSCO database very patiently. And I would also like to show gratitude to EIFL e-library Myanmar project coordinator Daw Myat Sann Nyein.

I also appreciate all of my teachers from Department of Library and Information Studies, University of Yangon, all my friends and colleagues for their value advices. Finally, I also acknowledge my parents for their encouragement and financial support in doing this study.

### **ABSTRACT**

This paper studies on high quality online sources of EBSCO Discovery Service: Reference and Newspapers. Under the Reference and Newspapers Database, five major portions are included. They are Credo Online Reference Service: Academic Core Collection, EBSCO Newspaper Source, MasterFILE Premier, Oxford English Dictionary Online and Oxford Quick Reference. This paper aims to access easily understand and reliable sources for patrons. EDS is a comprehensive multidisciplinary international High Quality Electronic resource. It provides definition, high resolution of images, audio files, videos, full text articles and e-books on any topic with full citations, pronunciation of difficult words, and famous quotation for research papers. The study is based on EDS online access which can be searched to collect information. The results of this exploration surely help to improve searching and collecting in survey method in online access. These resources can be searched through **http://search.ebscohost.com** outside of University of Yangon Library. But as these databases are controlled with User ID and Password, data in detail can't be available other spaces of University of Yangon Campus. It is online database so which depends on Internet line. The high bandwidth Internet access is very important and reliable on it. Finally it is commercial database so users are not easy to get fully data in it.

## ILLUSTRATIONS

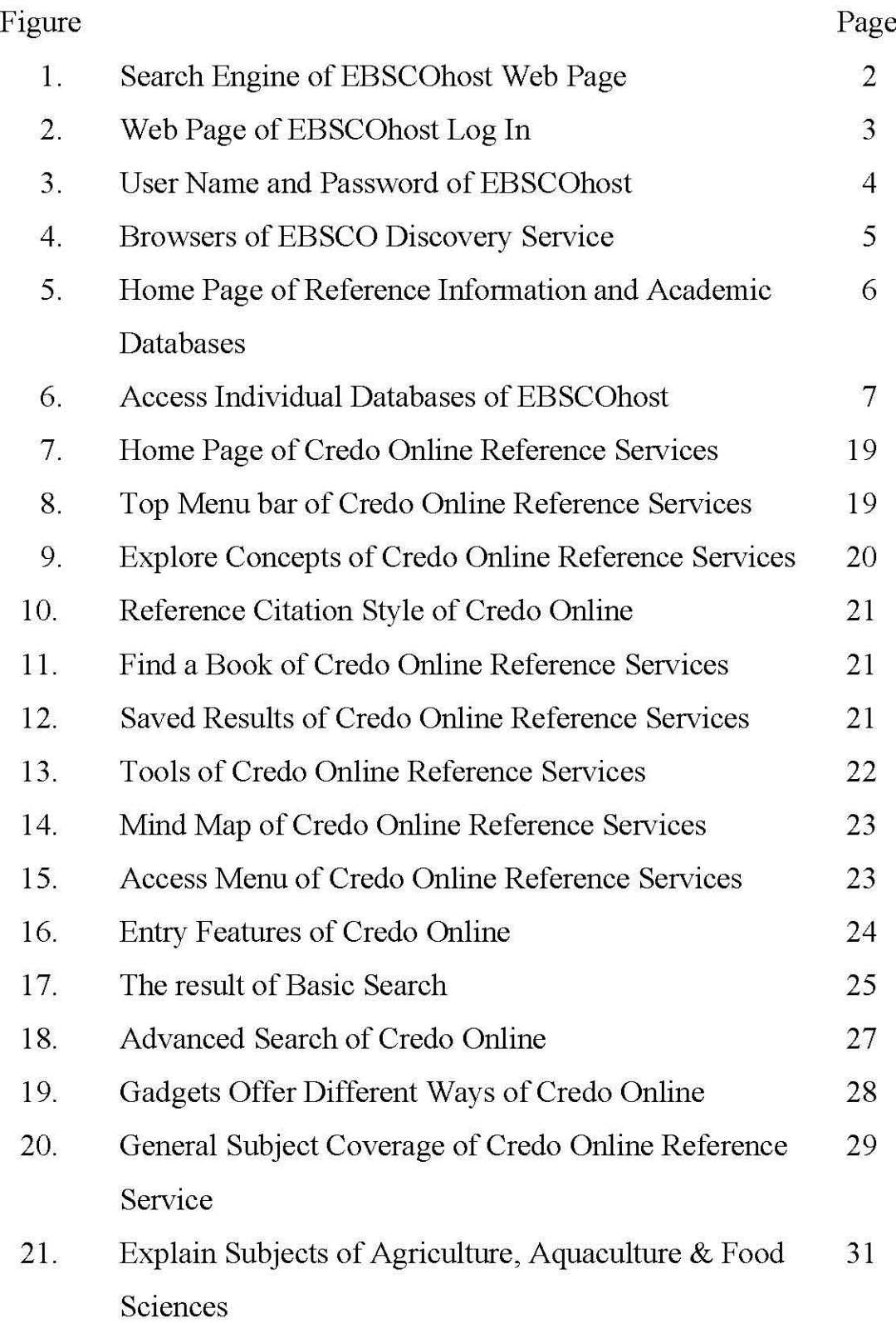

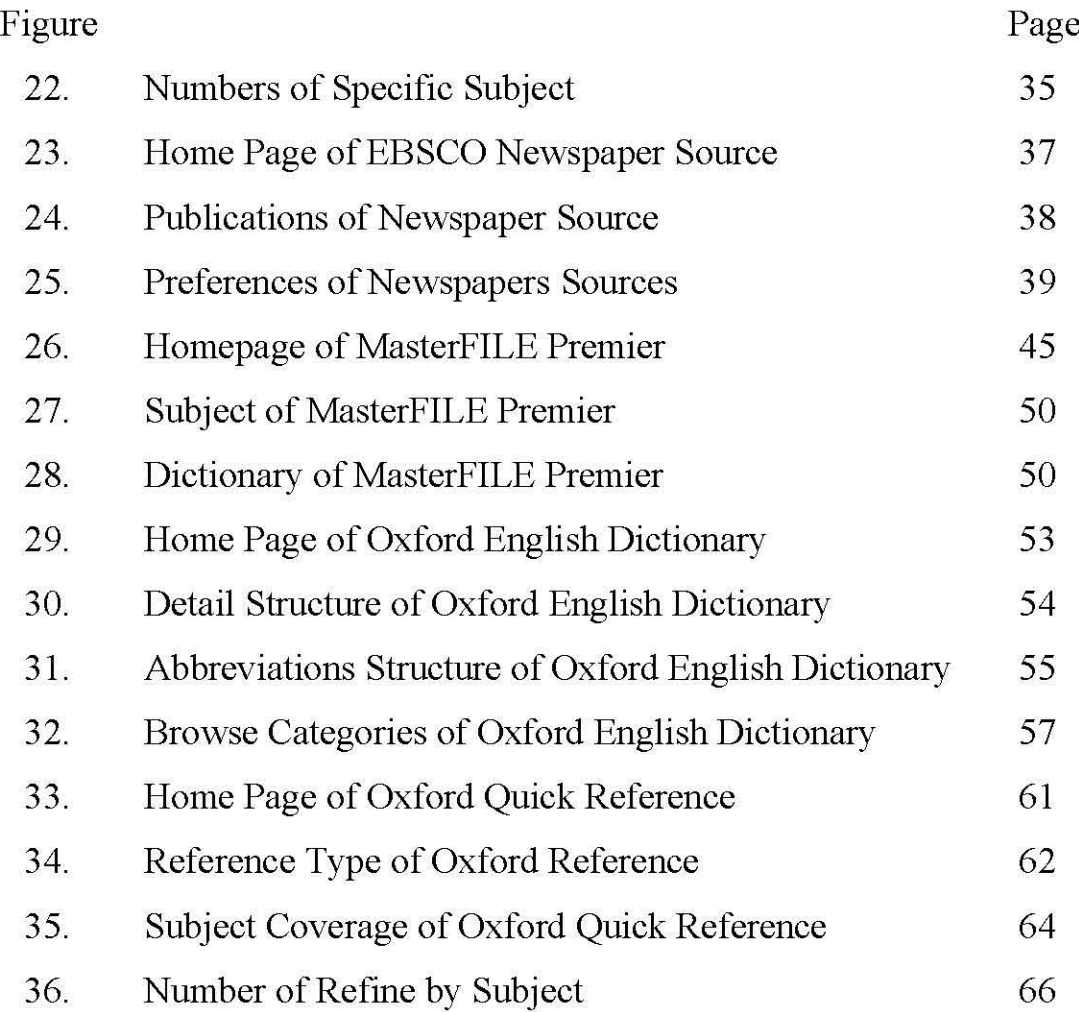

# TABLES

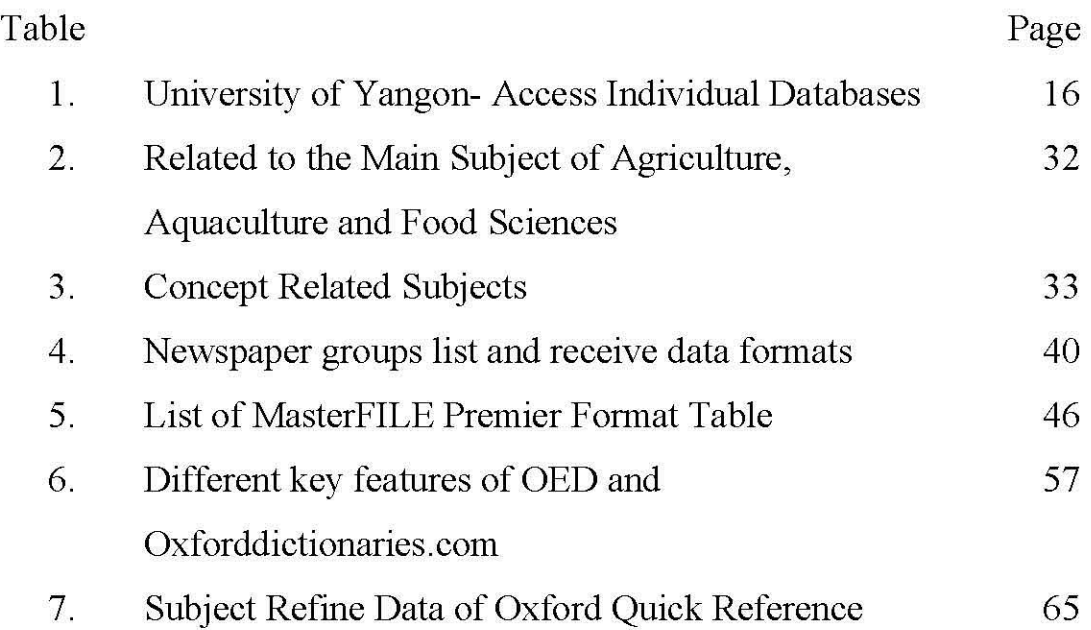

## ABBREVIATIONS

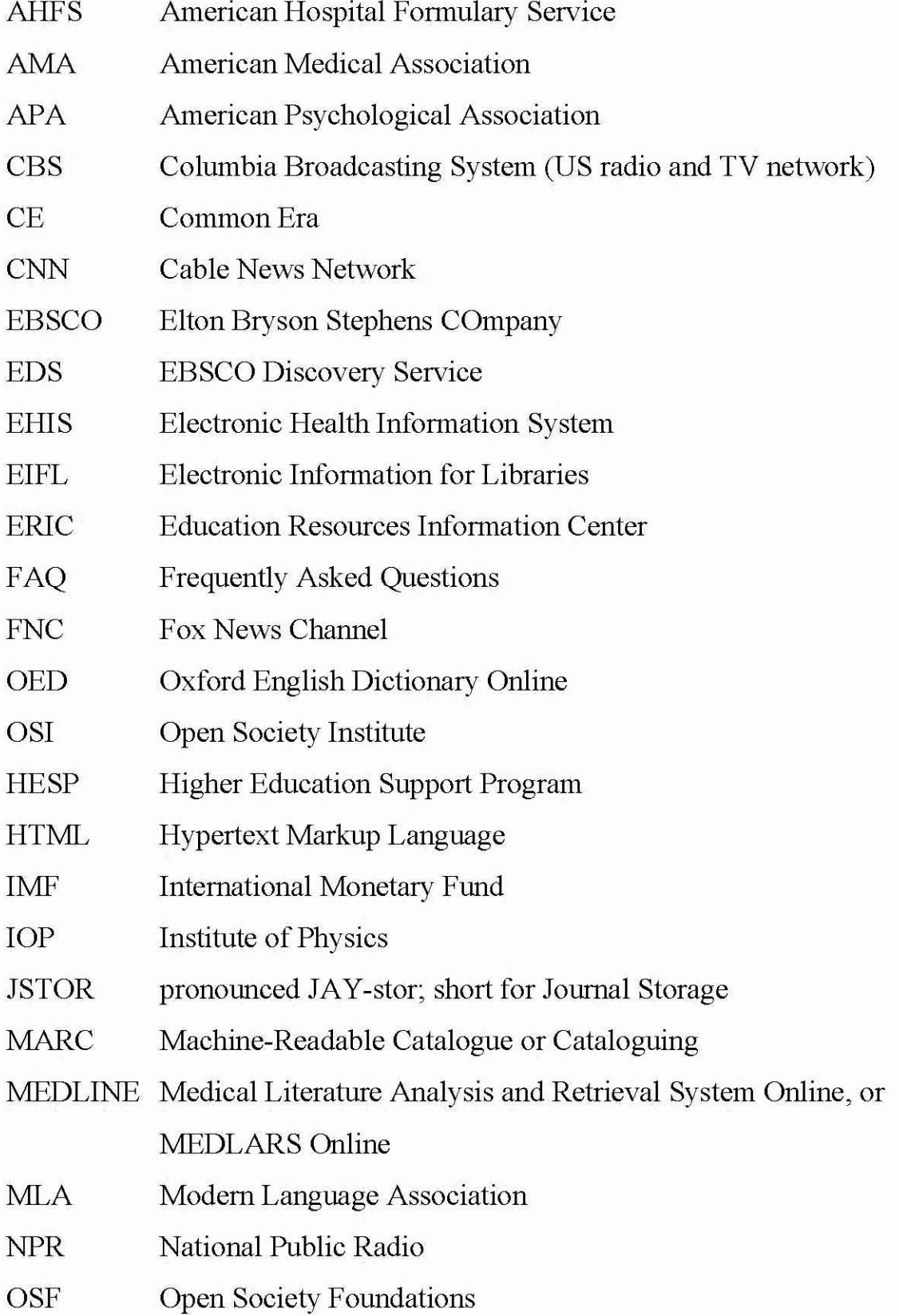

- PDF Portable Document Format
- RSS Really Simple Syndication
- URL Uniform Resource Locator, previously Universal Resource Locator
- U.S. United States

# CHAPTER 1 **INTRODUCTION**

## **1.1 Introduction**

Libraries provide a wide range of valuable resources (printed and electronic sources) for users who are using for education, learning, research and sustainable community development. At present, innovative academic Myanmar libraries services have been starting with Electronic Information for Libraries (EIFL). Myanmar became an EIFL project in December 2013. The four-year project will end in December 2017. It supports educational change at an expanding range of Universities in Myanmar by enabling access for knowledge and building skills and capacities. $1$ 

In May 2014, University of Yangon and University of Mandalay have been accessed to an impressive range of high quality electronic resources. In November 2014, three additional Universities (Dagon University, Yangon University of Economics and Yadanabon University) have joined the project. In April/May 2015, the project expanded further East Yangon University and West Yangon University. The eLibrary Myanmar project is funded by the Open Society Foundations' Higher Education Support Program (HESP).<sup>2</sup>

The project supporting in many Universities are helping users to learn new skills and connect to new sources of knowledge and information with high quality electronic resources which offer multidisciplinary collections covering a wide range of subject areas. EBSCO

<sup>&</sup>lt;sup>1</sup>EIFL in Myanmar, http://www.eifl.net/eifl.net/eifl-in-action/eLibrary-myanmar-project (accessed February 6,2016).

<sup>&</sup>lt;sup>2</sup>Ibid.

Discovery Service (EDS) provides an integrated index for most of Library resources. The website address is http://search.ebscohost.com.

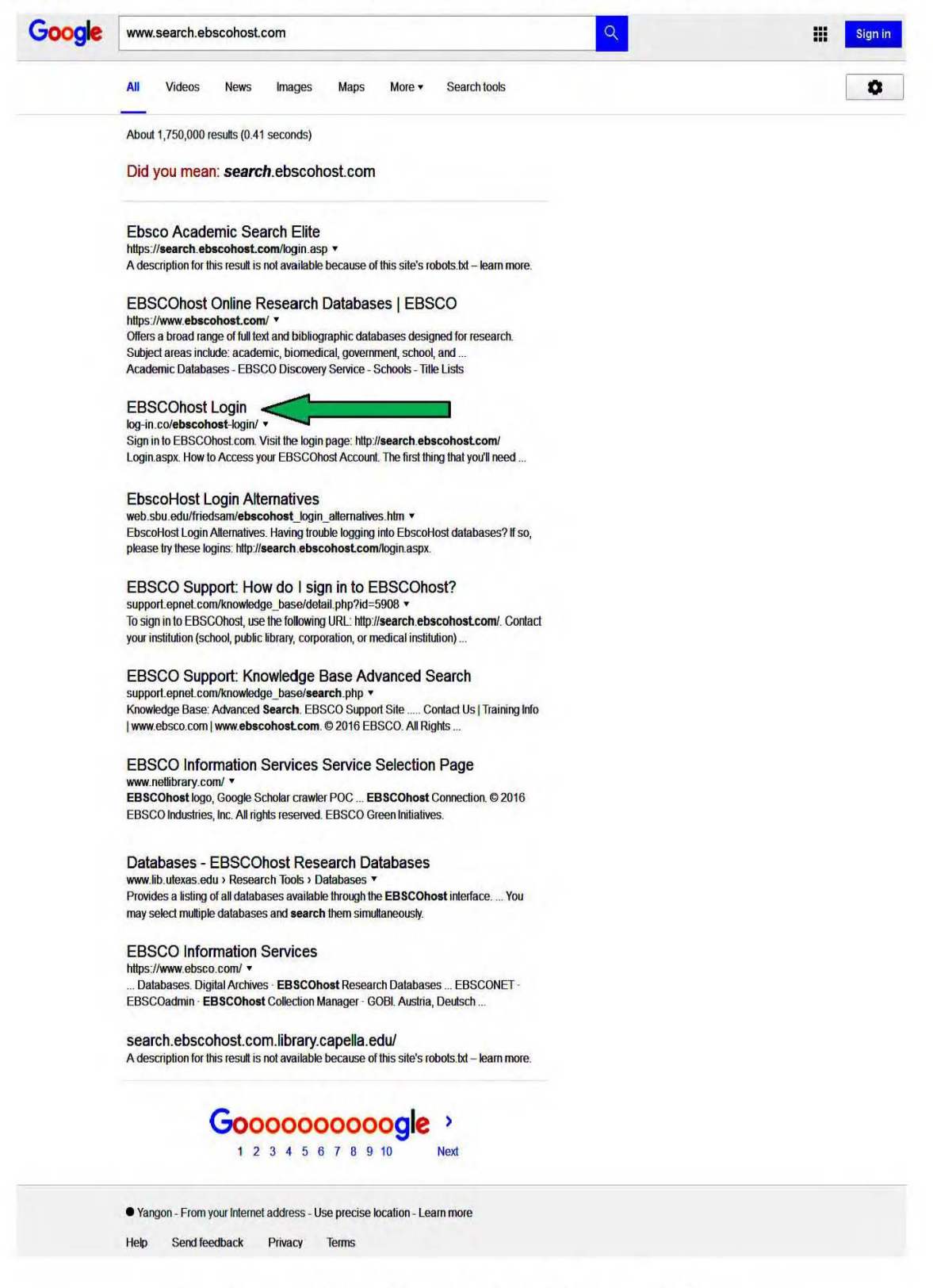

Fig.1. Search Engine of EBSCOhost Web Page

The users click the *http://search.ebscohost.com.* search engine, if it appears EBSCOhost login, user name and password.

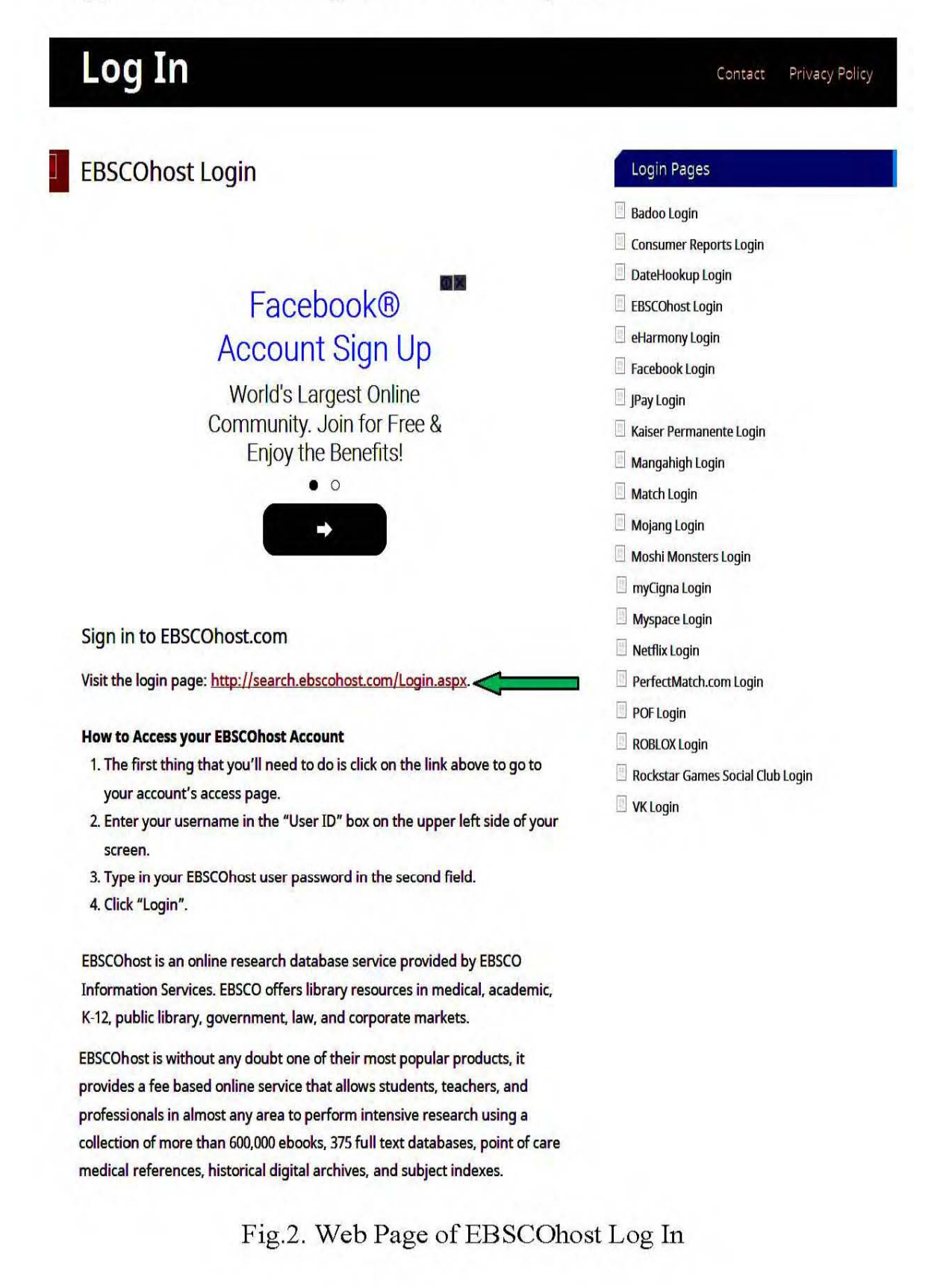

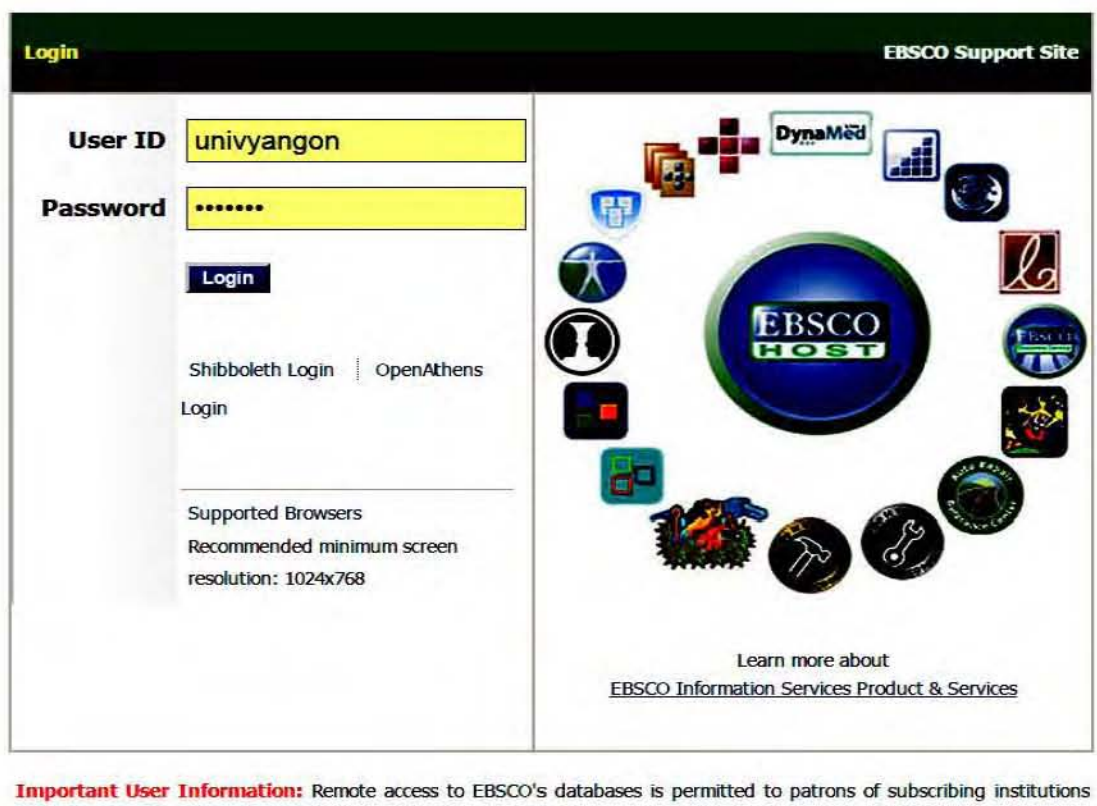

accessing from remote locations for personal, non-commercial use. However, remote access to EBSCO's databases from nonsubscribing institutions is not allowed if the purpose of the use is for commercial gain through cost reduction or avoidance for a non-subscribing institution.

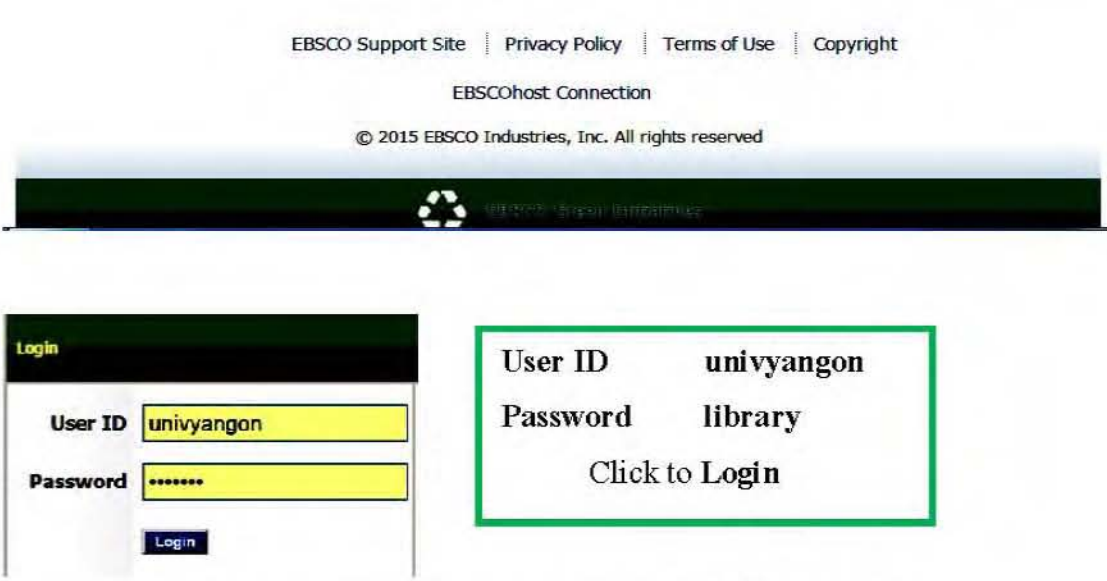

Fig.3. User Name and Password of EBSCOhost

University of Yangon's Log in name is "univyangon" and password is "library". It is appeared supported Browsers.

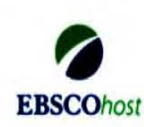

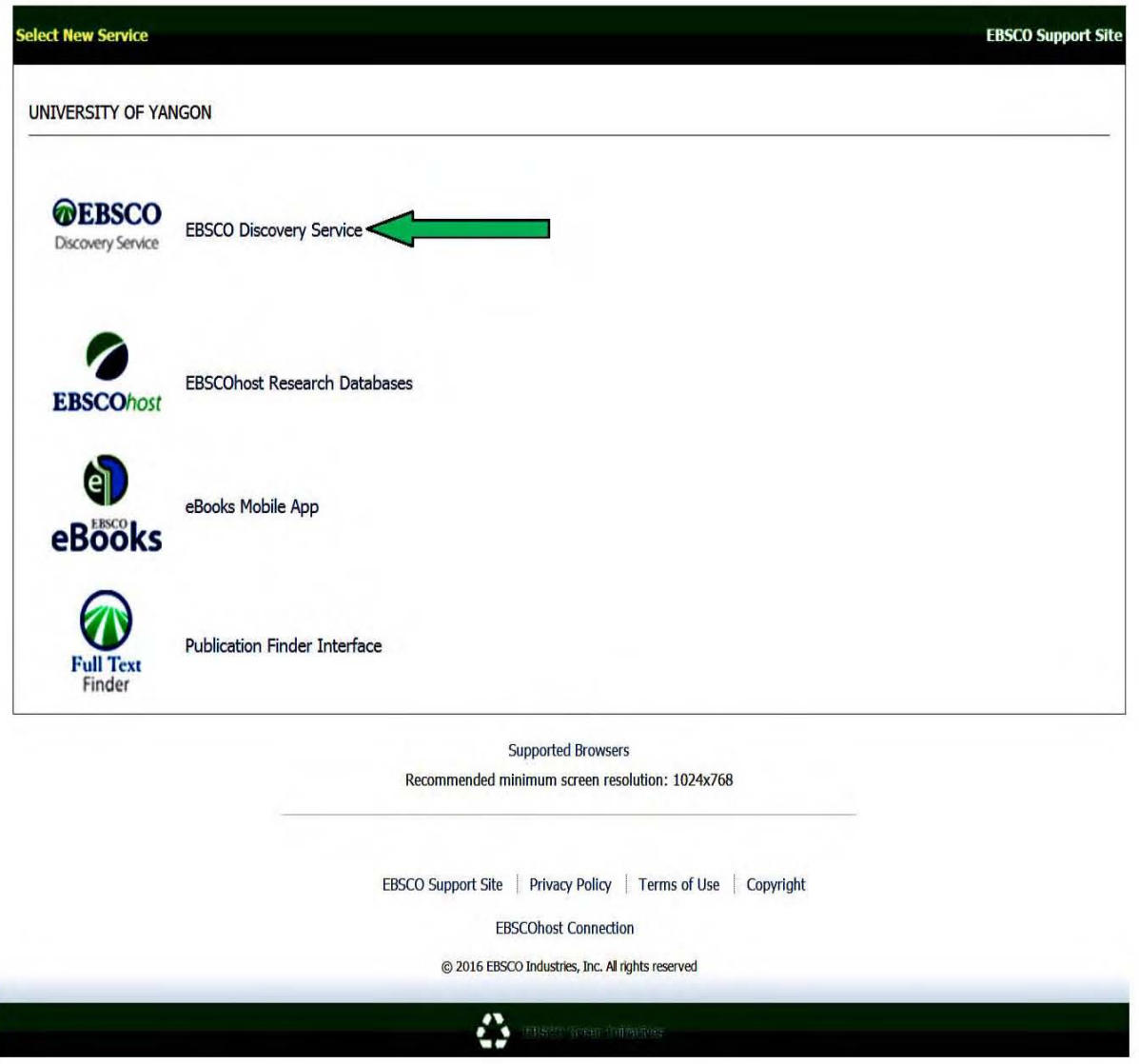

Fig.4. Browsers of EBSCO Discovery Service

Users can select EBSCO Discovery Service icon then University of Yangon's e-Library home page is appeared. The top button of main menu includes four options. These options are New Search, Publication, Access Individual Database and Library Information button. Access Individual Database offers over thirty-five high quality databases.

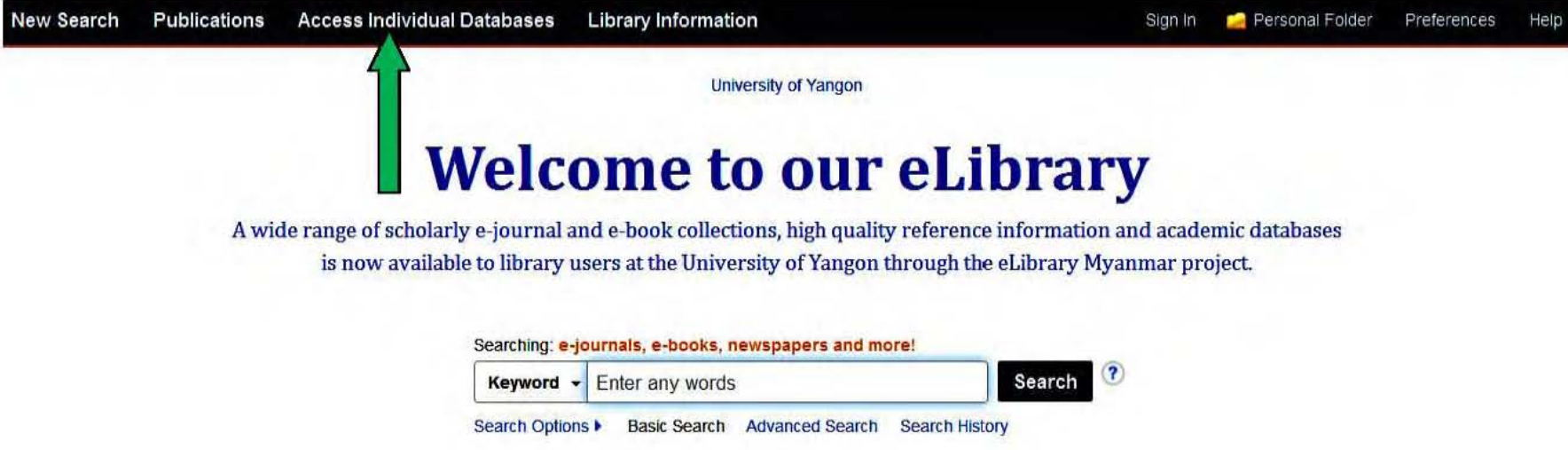

# **Browse by Subject**

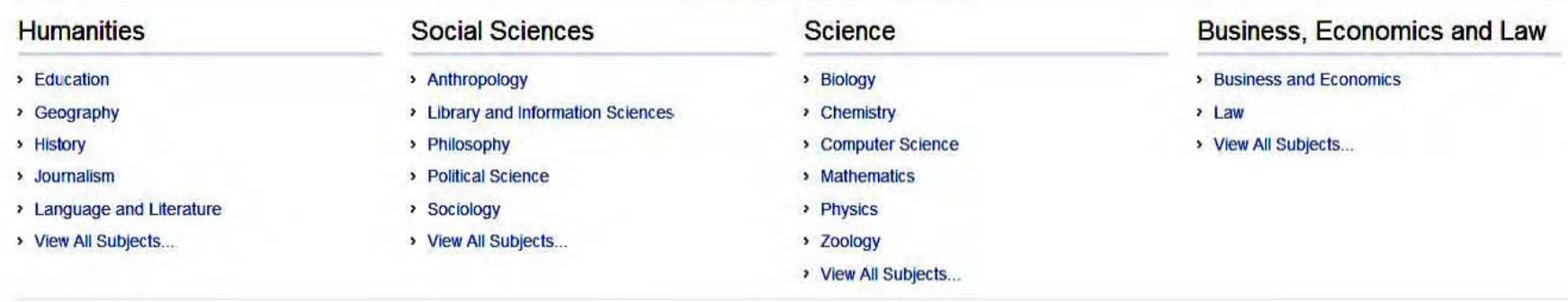

### Any Questions? Contact the Library.

Fig.5. Home Page of Reference Information and Academic Databases

#### **Go Back UNIVERSITY OF YANGON - Access Individual Databases**

Staff and students at the University of Yangon can also search and browse individual e-resources direct from anywhere on campus using our new wi-fi and fiber line connections, and from computers in the Library, by clicking the links below. Remote access to some e-resources is also available. Please contact the Library for details.

#### **Reference and newspapers**

- · Credo Online Reference Service: Academic Core Collection
- **EBSCO Newspaper Source**
- MasterFILE Premier
- . Oxford English Dictionary Online
- Oxford Quick Reference

#### **Multidisciplinary e-resources**

- Cambridge Journals Online
- · e-Duke Journals Collection
- **EBSCO Academic Search Premier (available through the main Discovery Service)**
- **EBSCO eBook Academic Subscription Collection (available** through the main Discovery Service)
- Edward Elgar Journals and eBook Collections (Law and **Development Studies)**
- · Intellect Journals Collection
- · JSTOR
- · Oxford Handbooks Online
- Oxford Journals Collection
- Oxford Scholarship Online
- SAGE Humanities and Social Science Package 2015
- · SAGE Premier
- **SAGE Research Methods**
- · SAGE Research Methods Cases
- . Taylor & Francis Combined Library

#### **Myanmar**

. Journal of Burma Studies

#### Law

- HeinOnline Academic Core Collection
- · JustCite
- · Justis
- Investment Claims
- LexisNexis (Lexis Singapore Research Service)
- . Max Planck Encyclopedia of Public International Law
- **Oxford Constitutions of the World**
- **Oxford Legal Research Library**
- **Oxford Reports on International Law**
- **Oxford Scholarly Authorities on International Law**

#### **Science**

- BioOne
- **Euclid Prime**
- IOPscience
- Nature Publishing Group Journals
- Royal Society of Chemistry eBooks
- . Royal Society of Chemistry Journals Archive
- Royal Society of Chemistry Gold
- Royal Society Journals Collection

#### **Business, Economics and Education**

- **EBSCO Business Source Premier**
- **ERIC (the Education Resource Information Center) (available** through the main Discovery Service)
- IMF eLibrary

Any Questions? Contact the Library.

#### **Go Back**

Fig.6. Access Individual Databases of EBSCOhost

Mandalay University, Dagon University, East Yangon University, West Yangon University, Yangon University of Economics and Yadanabon University are available the EBSCO Discovery Service database. However user name and login password are different in each University.

It includes over 10,000 full-text scholarly journals, more than 130,000 full-text academic e-books, and a vast range of other materials are available at University of Yangon. Under *EBSCO Discovery Services (EDS)* is divided into six main portions. These portions are Reference and newspapers, Law, Multidisciplinary e-resources, Science, Myanmar & Business, Economics and Education. These are comprehensive multidisciplinary package which support for academic teaching, learning and research from the sciences to social science and humanities.

This paper focuses on only *"Reference and Newspapers"* portion. Under the *"Reference and Newspapers"* five fields are included. They are Credo Online Reference Service: Academic Core Collection, EBSCO Newspaper Source, MasterFILE Premier, Oxford English Dictionary Online and Oxford Quick Reference. The resources provide access to electronic books (eBooks), including reference books, scholarly monographs, and publications of many University presses, and consumer books that have been converted into digital format. EDS supplies a type of "super database" approach by searching almost all of these subject databases. It is a powerful online reference system accessibly through internet. Over thirty-five "commercial" e-resources are already available for users at University of Yangon, Mandalay University and some Universities in Yangon and Mandalay. Each e-resource has a different URL, interface and functionality. EBSCO Discovery Service (EDS) home

page has been customized for the University of Yangon. It has five key steps. These steps are as follow:

- Search: Think about how to build and structure of database **SEARCH** - phrases, truncation, Boolean (or, and, not)
- Facet: Use the **FACETS** to focus on search and refine the results
- Result: Browse **RESULTS** to look up full text, custom links, request options
- Folder: Use the **FOLDER** to collect articles to send on log in to store these virtually
- Save/Alert: The user really need to **SAVE** or set up an **ALERT** to a search or publication<sup>3</sup>

Information specialists, librarians from University of Yangon Library are in an excellent position to promote awareness and usage of e-resources in the library.

## **1.2 Aims and Objectives**

There are three aims and objectives in this paper.

- (1) To access a comprehensive multidisciplinary international subscription e-resource: **EBSCO Discovery Service: Reference and Newspapers** for all students, faculties and researchers.
- (2) To aware the benefits of these high quality online databases for teaching, learning and research.
- (3) To raise awareness librarians and library staff about the availability, benefits of electronic resources, improve skills and confidence for all kind of researchers.

<sup>3</sup>eLibrary Myanmar Project, http://www.eiflnet/eifl-in-action/elibrary-myanmar-project (accessed March 1, 2016).

## **1.3** Scope of the Study

In this study, EBSCO Discovery Service (EDS): Reference and Newspapers Database includes five major portions. These are

- (1) Credo Online Reference Service
- (2) EBSCO Newspaper Source
- (3) MasterFILE Premier
- (4) Oxford English Dictionary Online and
- (5) Oxford Quick Reference

### **1.4 Research Method of the Study**

The study is based on Online Access. These databases can be searched collection information through Online Access. The results of this exploration surely help to improve searching and collecting in survey method on online access.

### **1.5 Research Outcome**

The research is high quality electronic resources to promote information literacy and research efficiency. Search system will display thousands of relevant topic pages and reference entries with all citations. Users will be easy to browse through thousands of topic pages alphabetically and by subject, and scroll down to see relevant results from other related databases. Thus, it will support researchers and academic levels: undergraduate, postgraduate, diploma, professional and work based learning.

### **1.6 Organization** of Thesis

The paper consists of eight chapters. They are:

The chapter 1comprises introduction, aims and objectives, scope of the study, research method of the study, research outcome, organization of thesis. The chapter 2 includes Electronic Information for Libraries (EIFL), Brief History of EIFL, main activities of e-Library Myanmar, EBSCO (Elton Bryson Stephens COmpany) and What is EBSCOhost.

The chapter 3 to 8 contain about Reference and Newspapers, EBSCO Newspaper Source, MasterFILE Premier, OED Online, Oxford Quick Reference and Conclusion.

The chapter 3 is mainly on the Reference and Newspapers; Credo Online Reference Service: Academic Core Collection. It describes Subject Coverage and Benefit. The latter chapters give detailed descriptions of EBSCO Newspaper Source, MasterFILE Premier, OED Online, Oxford Quick Reference and their subject coverage and benefit. The last chapter 8 is conclusion, and then followed by bibliography, references, glossary and index provided.

### CHAPTER 2

## **ELECTRONIC INFORMATION FOR LIBRARIES (EIFL)**

## **2.1** BriefHistory of Electronic **Information for Libraries (EIFL)**

EIFL (Electronic Information for Libraries) is a not-for-profit or (none-profit) organization. It works with libraries to enable access to get knowledge in developing and transition economy countries to support sustainable development. It is a global network of sustainable national library consortia. The vision is *"a world in which every person has the knowledge they need to achieve their full potential".'* In a highly networked digital world, our activities help people to access and use information for education, learning, research and sustainable community development. It organizes library consortia in 47 countries in Africa, Asia, Europe, representing more than 2,000 libraries, which are part of the EIFL network as well as another 11 countries with project partners.' EIFL (originally called eIFL.net) is created as an initiative of the Open Society Institute (OSI), now Open Society Foundations (OSF) is a private grant making foundation. It is part of the Soros Foundation network.<sup>3</sup>

Faculty and students at University of Yangon and Mandalay University in Myanmar have online access to an impressive range of high-quality international journals, databases and e-books for the first time as a result of EIFL's e-Library Myanmar project in May 2014.

It gives the opportunistic project to seven Universities in Myanmar. These Universities are not only Yangon (University of Yangon, Dagon University, East Yangon University, West Yangon University, and

<sup>&</sup>lt;sup>1</sup>eifl 2013 annual report, http://www.eifl.net/page/annual-reports# (accessed March 2, 2016).

<sup>2</sup>About, http://www.eifl.net/page/about (accessed January 25, 2016).

<sup>&</sup>lt;sup>3</sup>History, http://www.eifl.net/page/history (accessed January 26, 2016).

University of Yangon Economic) but also Mandalay University and Yadanabon University. During the period, it focuses on helping libraries to develop into Electronic information resource centers which can provide effective support for teaching, research and learning across departments and programs.

## **2.2 Main Activities of e-Library Myanmar**

Main activities of e-Library Myanmar are as follow:

- Increasing the skills and capacity of librarians.
- Providing with IT and information literacy training.
- Empowering librarians to build close links with faculty members.
- Raising awareness amongst faculty, researchers and students about the availability and benefits of e-resources (both subscription and open access).
- Improving skills and confidence through training
- Encouraging faculty to embed the use of e-resources in the curriculum, particularly in priority subject areas including Law, International Relations and Political Science
- Reviewing national copyright law and providing advice to ensure that revisions support libraries, education and access to get knowledge supporting visibility of local research outputs through open access publishing and institutional repositories.
- Enabling access to a comprehensive multidisciplinary package of over twenty core international subscription e-resources through effective negotiations with publishers.<sup>4</sup>

<sup>&</sup>quot;el.ibrary Myanmar project, http://www.eiflnet/eifl-in-action/elibrary-myanmar-project (accessed February 2, 2016).

An extensive programme of electronic resources training for librarians, faculty and students is being implemented by three highly experienced local Project Coordinators. They provide with training to faculty and students as well as supporting to users in the library.

## **2.3 EBSCO (Elton Bryson Stephens COmpany)**

**EBSCO** Industries is headquartered in Birmingham, Alabama, United State. It was founded in 1944 by Elton Bryson Stephens, Sr. (hence the EBSCO acronym Elton Bryson Stephens COmpany). EBSCO is one of the largest privately held companies in Alabama, and one of the top 200 in the nation, based on revenues and employee numbers. It is an organized collection of data. It is the collection of schemes, tables, queries, reports, views and other objects. These data are typically organized to model aspects of reality in a way that supports processes requiring information, such as modeling the availability of rooms in hotels in a way that supports finding a hotel with vacancies.<sup>5</sup> The product is used to create a unified, customized index of an institution's information resources, and a means of accessing all the content from a single search box. The system is worked by harvesting metadata from both internal and external sources, and then creating a pre-indexed service.

### **2.4 What is EBSCOhost**

EBSCOhost is a powerful online reference system accessible via the Internet. It offers a variety of proprietary; full text databases and popular databases from leading information providers. It is possible to

<sup>&</sup>lt;sup>5</sup>EBSCO Industries, https://en.wikipedia.org/wiki/EBSCO Industries (accessed February 3, 2016).

perform full-text searches of a single eBook, search thousands of volumes simultaneously, browse topic categories, or read eBooks through online directly.<sup>6</sup> It provides customizable basic and advanced searching supported by Boolean logic, natural language, enhanced subject indexing and journal searching. With links from the full record display to related articles by subject, magazine issue or author, users can further explore their topic. In addition, it allows patrons to print, email or download multiple articles. It offers a range of advanced searching features. There are two Advanced Search options:

- Advanced Search with Guided Style Find fields
- Advanced Search with Single Find field

Results can be limited or refined by various criteria including such as subject, magazine title, date and full text availability. Many products on EBSCOhost support an enhanced subject index of terms, allowing users to refine their subject search on people, companies, reviews or specific subject headings. From there, users can navigate subdivisions or related terms, exploring subjects that contain magazines, reviews, newspapers, pamphlets or reference books. It also offers links of title lists, expanded publisher information, help on how to cite electronic resources and a referral back to a library homepage.<sup>7</sup> Over thirty-five high quality databases are available in it. These databases are shown in Table.l.

<sup>&#</sup>x27;eBooks on EBSCOhost (formerly NetLibrary), https://www.galileo.usg.edu/scholar/ databases/zmnl/?Welcome (accessed February 4, 2016).

 $7$ What is EBSCOhost?, http://support.ebsco.com/knowledge\_base/detail.php?id=943 (accessed February 5,2016).

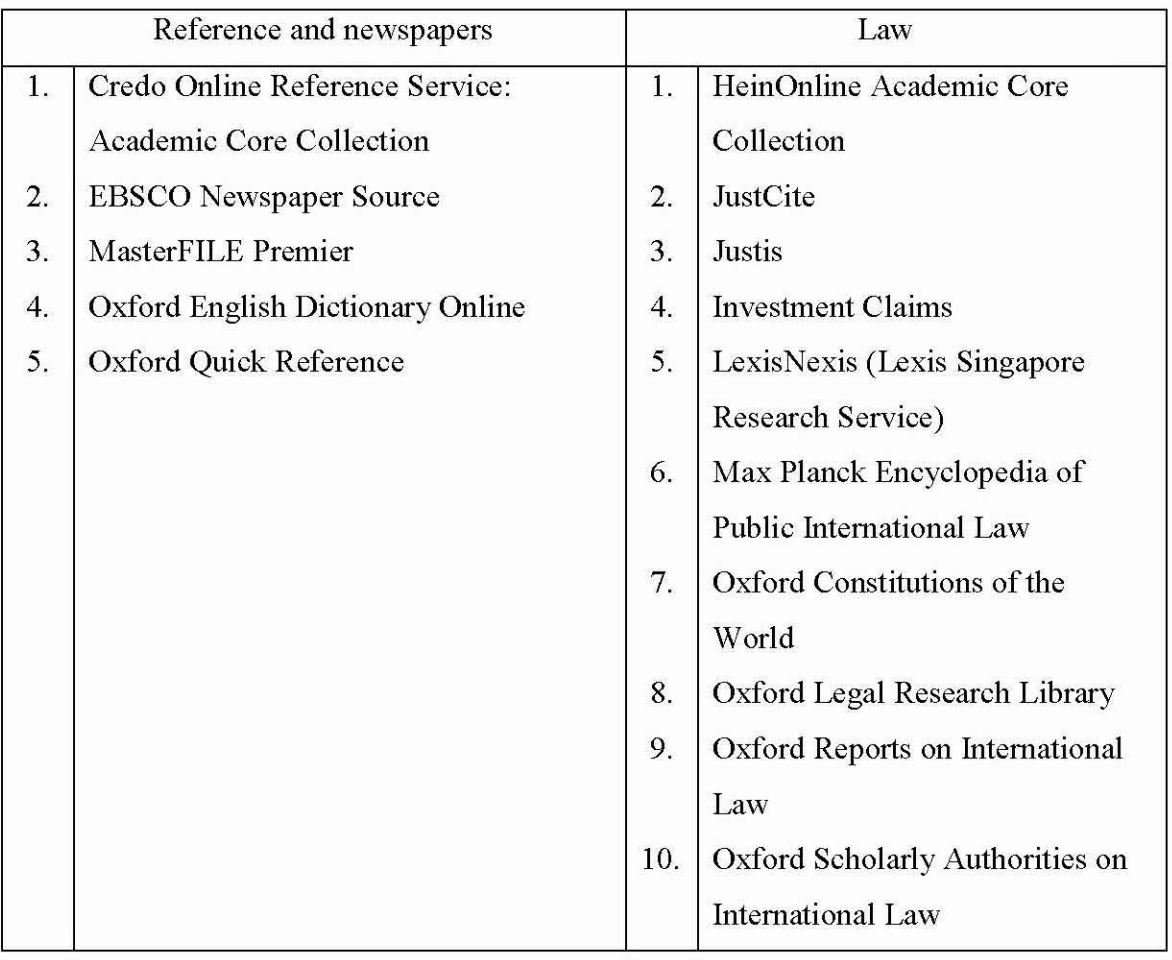

# Table.I. **University** of Yangon- **Access Individual Databases**

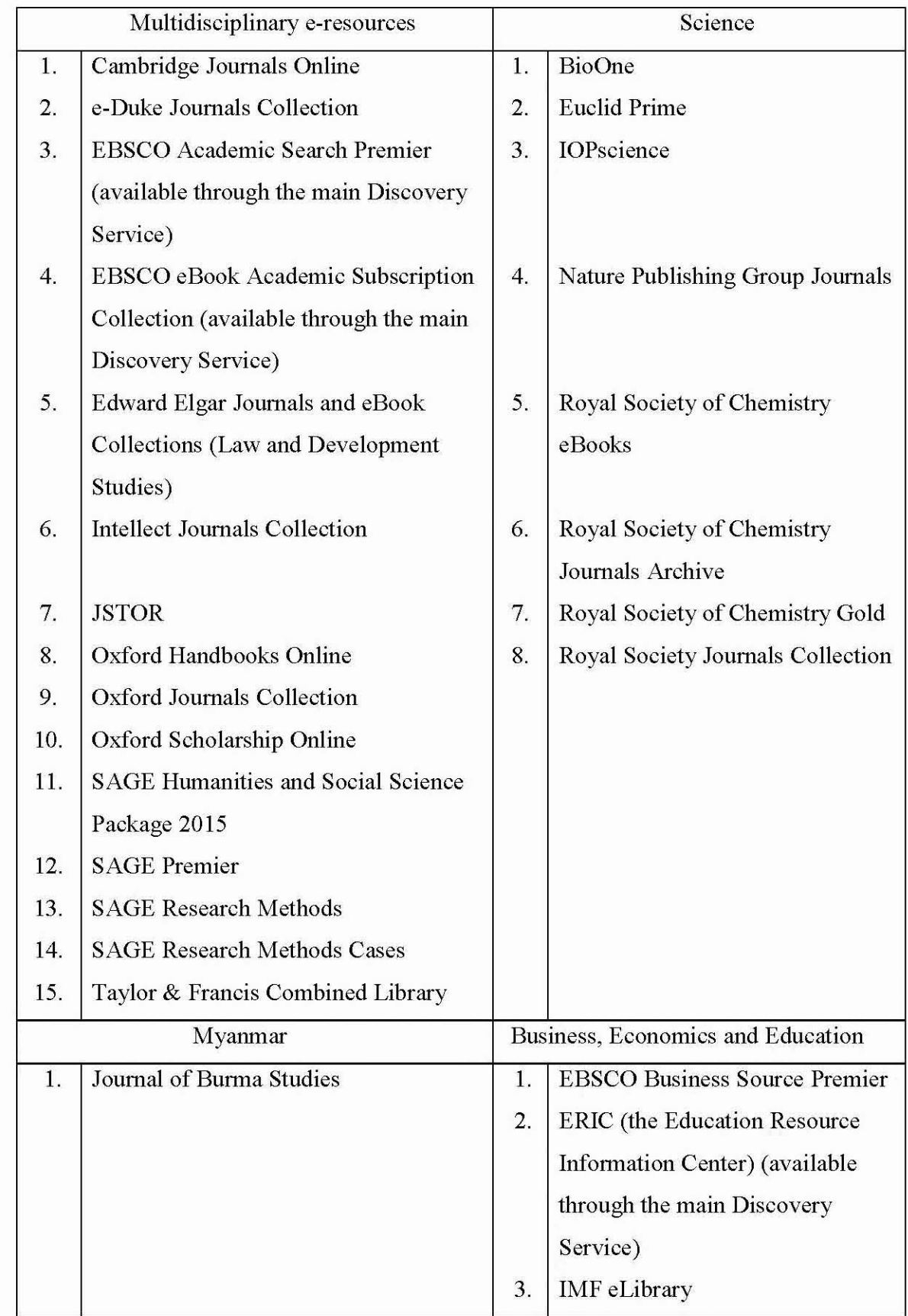

# CHAPTER 3 **REFERENCE AND NEWSPAPERS**

### **3. Reference and Newspapers**

Reference and Newspapers e-resources include five databases. They are Credo Online Reference Service: Academic Core Collection, EBSCO Newspaper Source, MasterFILE Premier, Oxford English Dictionary Online and Oxford Quick Reference. These are high quality electronic databases.

## **3.1 Credo Online Reference Service: Academic Core Collection**

Credo Online Reference Service: Academic Core Collection's website address is **http://search.credoreference.com.** It helps researchers to build context by providing background information and key terms enabling more efficient research. It provides with access to the full text of subject-specific reference titles, dictionaries, bilingual dictionaries, thesauri, encyclopedias, quotations and atlases from a wide variety of publishers. It is a multidisciplinary resource and covers fifty major subjects such as Agriculture, Aquaculture & Food Sciences, Animals & Veterinary Medicine, Arts & Leisure, Art & Art History, Fashion, Film & Television, Music, Performing Arts, Sports, Business, Finance & Economics, Business, Economics, Finance, Personal, Education, Food, Drink & Nutrition, Geography, Health & Medicine, Dentistry, Medicine, History, Archaeology, Great Britain-History, History Ancient, United States-History, Language & Literature, American Literature, British Literature, Linguistics, Literature, Mythology & Folklore, Philosophy, Psychology, Religion & Theology, Science, Astronomy, Biology, Botany, Environmental Sciences, Social Sciences, Anthropology, Criminology & Law, Media &

Communications, Political Science, Sociology, Women, Gender & Sexuality Studies, Technology & Engineering, Aeronautics & Watercraft, Architecture, Engineering and Technology.

Credo Online Reference Service Home Page consists of Home, Explore Concepts; Find a Book, Saved Results, Tools and Mind Map. http://search.credoreference.com/

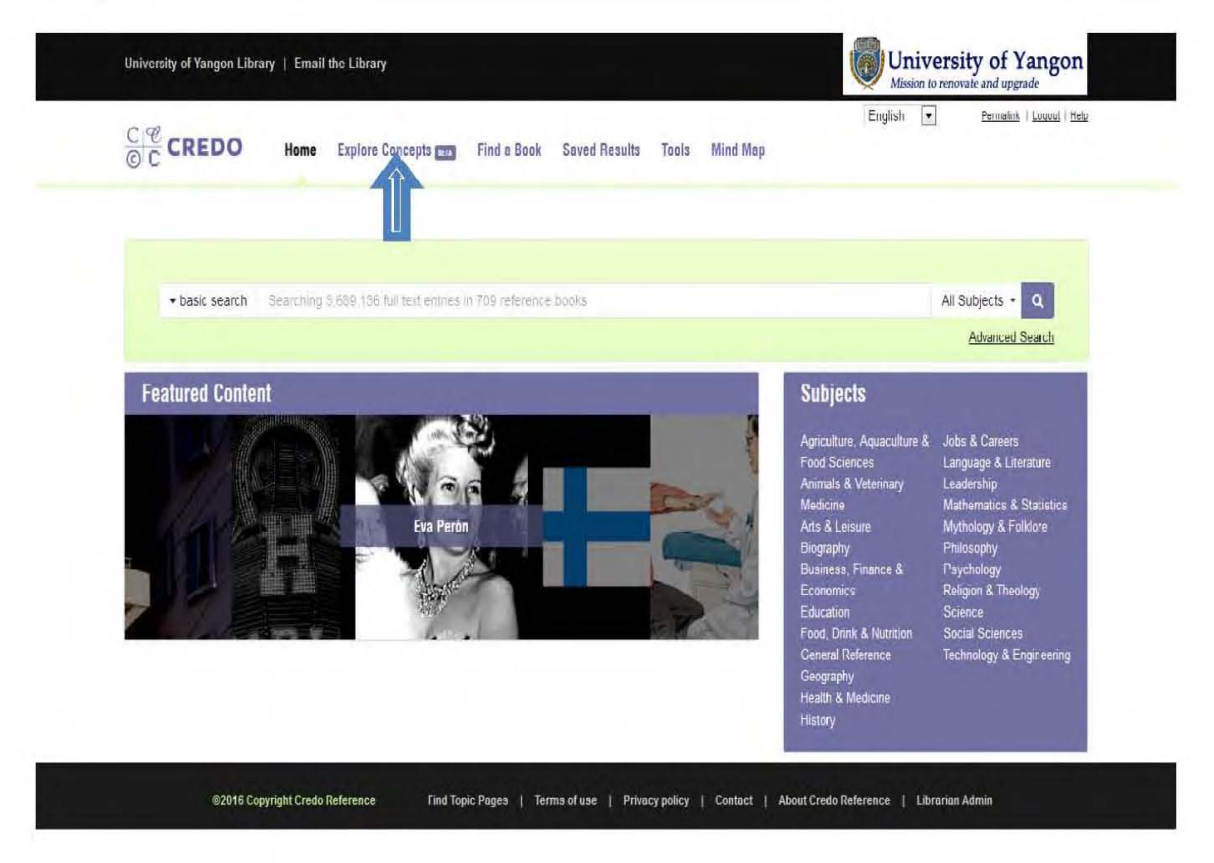

Fig.7. Home Page of Credo Online Reference Services

*Explore Concepts* button is clicked as shown in Fig.8. It covers specific subject coverage.

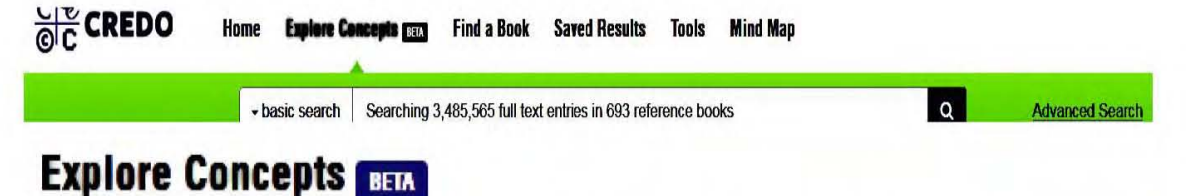

## Fig.8. Top Menu bar of Credo Online Reference Services

| $\frac{C}{C}$ CREDO    | Home<br><b>Search Results</b><br><b>Explore Concepts Film</b><br><b>Find a Book Saved Results</b> | English<br>Logout   Help<br><b>Mind Map</b><br>Tools                                                            |
|------------------------|---------------------------------------------------------------------------------------------------|----------------------------------------------------------------------------------------------------|
|                        | + basic search<br>Internation<br>mpic Committee                                                   | $\mathbf{Q}$<br><b>Advanced Search</b>                                                                          |
|                        | Select a subject to start exploring concepts                                                      |                                                                                                    |
| <b>START AND START</b> | Agriculture, Aquaculture & Food Sciences                                                          | Language & Literature<br>American Literature                                                                    |
|                        | Animals & Veterinary Medicine                                                                     | <b>British Literature</b><br>Linguistics<br>Literature                                                          |
|                        | Arts & Leisure<br>Art & Art History                                                               | Mythology & Folklore                                                                                            |
|                        | Fashion<br>Film & Television<br>Music<br>Performing Arts                                          | Philosophy                                                                                                    |
|                        | Sports                                                                                            | Psychology                                                                                                    |
|                        | <b>Business, Finance &amp; Economics</b><br><b>Business</b><br>Economics<br>Finance, Personal     | <b>Religion &amp; Theology</b>                                                                                  |
|                        | Education                                                                                         | Science<br>Astronomy<br>Biology                                                                                 |
|                        | Food, Drink & Nutrition                                                                           | Botany<br><b>Environmental Sciences</b>                                                                         |
|                        | Geography                                                                                         | <b>Social Sciences</b><br>Anthropology<br>Criminology & Law                                                     |
|                        | Health & Medicine<br>Dentistry<br>Medicine                                                        | <b>Media &amp; Communications</b><br><b>Political Science</b><br>Sociology<br>Women, Gender & Sexuality Studies |
|                        | History<br>Archaeology                                                                            | <b>Technology &amp; Engineering</b><br>Aeronautics & Watercraft                                                 |
|                        | Great Britain - History<br><b>History Ancient</b><br>United States - History                      | Architecture<br>Engineering<br>Technology                                                                       |

Fig.9. Explore Concepts of Credo Online Reference Services

Find a Book button is clicked which the results are narrow e-book results. All results are arranged by alphabetical order, numerical number and reference citation style (APA, MLA and so on)<sup>1</sup> as shown in Fig.10.

<sup>&</sup>lt;sup>1</sup>Credo Reference, http://search.credoreference.com/content/browse/book?PHPSESSID= jgcsu 3c6db5ukfon87a7epj011 (accessed January 13, 2016).

**WSF: World Social Forum** 

**WSSD: World Summit on Sustainable Development** 

WTO: World Trade Organisation

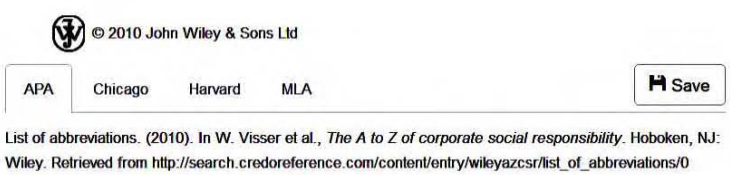

Every effort has been made to have our citations be as accurate as possible, but please check our work! APA Style

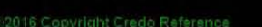

# Fig.10. Reference Citation Style of Credo Online

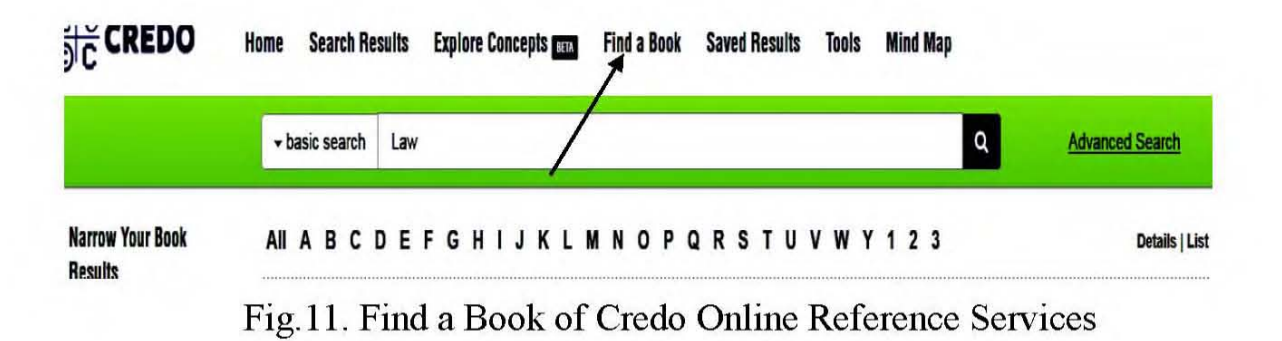

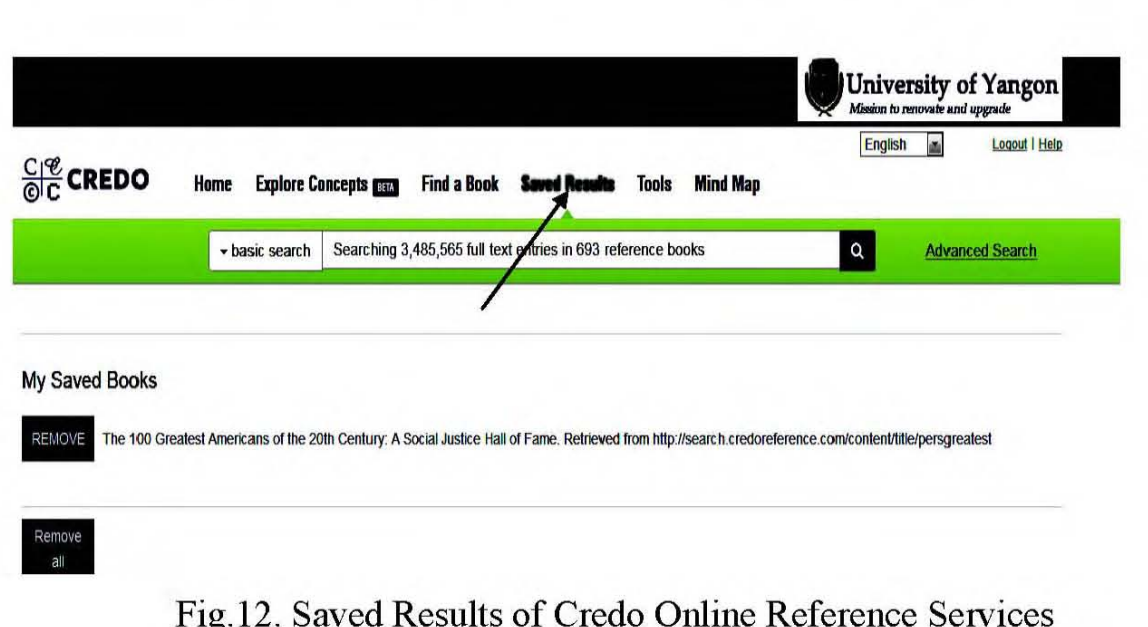

Saved results button is clicked, it is provided temporary save function online access and remove function in Fig.12.

Tools button is clicked; it shows attractive and interested using application icons in Fig.13.

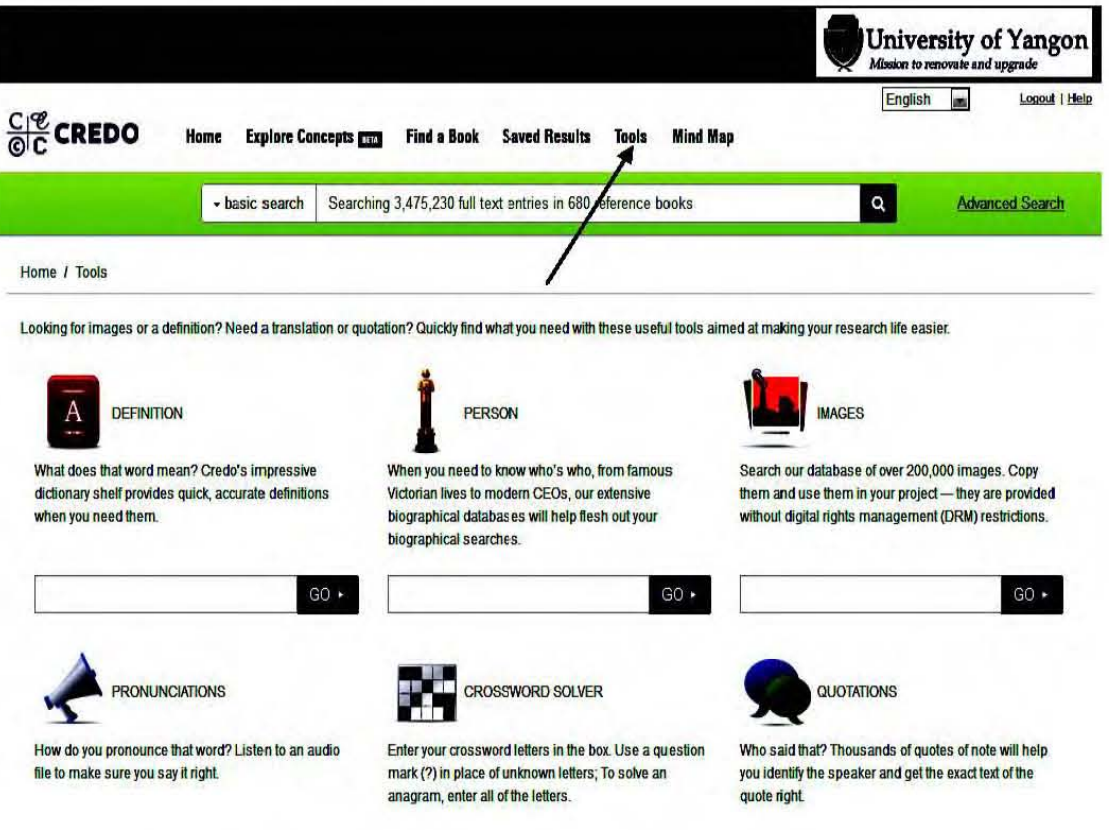

Fig.13. Tools of Credo Online Reference Services

Mind Map is clicked as shown in Fig. 14. The Mind Map is a visual search tool that displays the connection between Credo Reference search results in visual, interactive and easy to use formats.<sup>2</sup>

<sup>&</sup>lt;sup>2</sup>Mind Map-Credo Reference, http://search.credoreference.com/search/visual (accessed January 14, 2016).

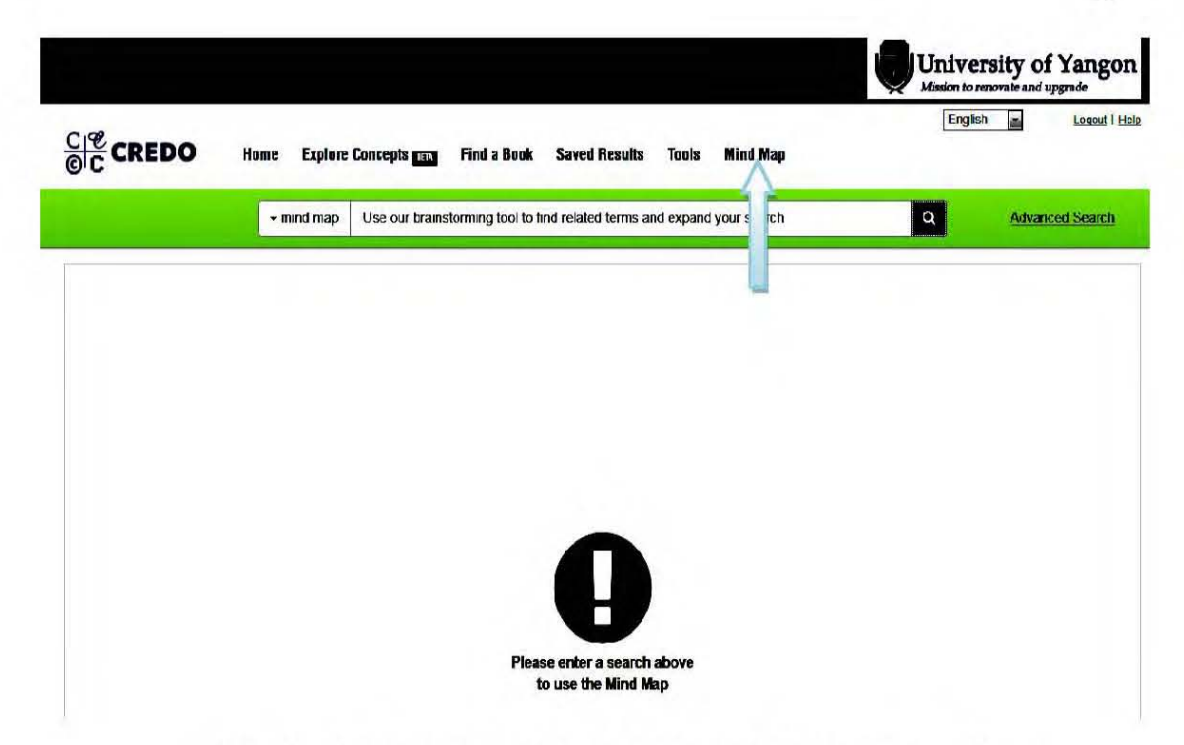

Fig. 14. Mind Map of Credo Online Reference Services

The database is created easy access and quick search through basic search and advanced search. Advanced search offers access, search, content, search results, and Gadgets.

In *Access menu*, accessing Credo Online Reference Services is able to access using methods which are IP Authentication. Proxy access, User Name and login. (e.g., User Name & Password)

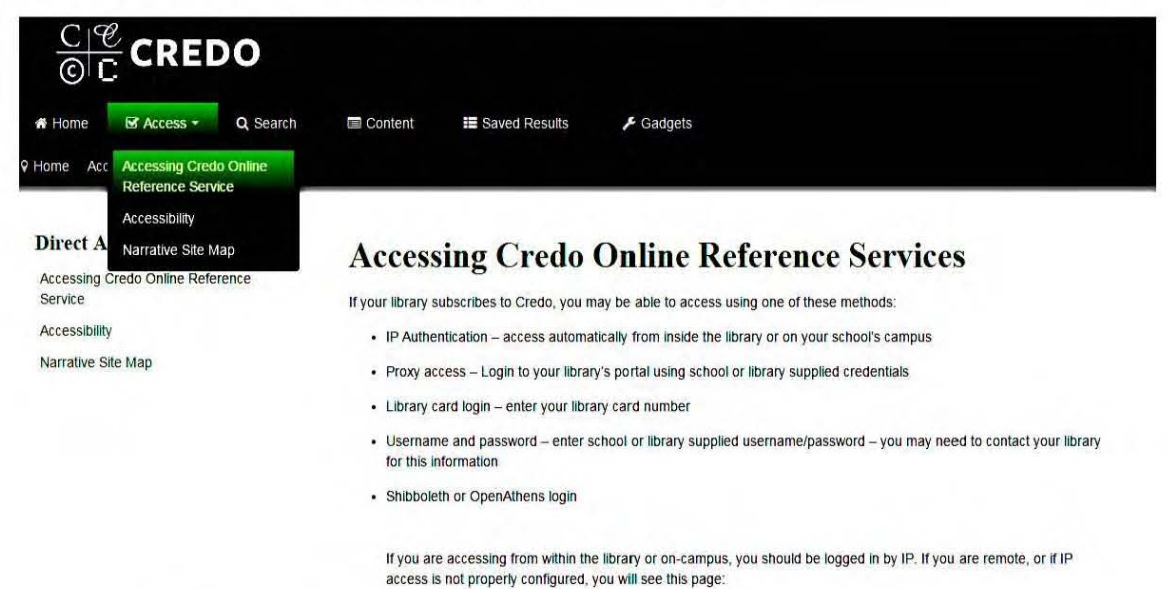

Fig.15. Access Menu of Credo Online Reference Services

Search menu provides basic search, search results, image search, advanced search, mind map and power searching. Basic search appears **Topic pages and Reference entries.** Topic pages include articles, news, books, images and videos. Under Reference entries mention reference sources and save icon. Reference sources and save icon are mentioned under Reference entries.

#### 1913 results for Food security Narrow your search **Topic Pages** Expand all | Collapse all Topic Pages include articles, books, news, images, videos **Food Security** + Collection **H** Save Food security, as defined by the World Food Summit of 1996, is "when people at all times have access to + Subject sufficient, safe, nutritious food to... + Media + Person + Publication date **Reference Entries** + Entry length **Expected Consequences > Food Security in Atlas of Climate Change** Remove Food security continues to plague vulnerable populations. ... The capacity of developing countries to sustain agricultural production and food security is already challenged. ... MALNOURISHED CHILDREN... **Related Resources** 388 words, 3 images from University of California Press & L BioOne Agriculture, Cash Crops, Food Security in Encyclopedia of African History EBSCOhost **H** Save food security.... The case of Sudan illustrates the inability of a country to hamess its agricultural EBSCO E-book Collection resources to stimulate economic growth and ensure food security.... Intellect Journals

Fig.16. Entry Features of Credo Online

If users search "Food Security", the result can appear in 1913 result (Archive result). The results appear the page number of HTML files. Therefore, the same result of Reference entries and number of HTML page are appeared. Because of data in Reference Entries bar are mentioned successively started with 1913 result.

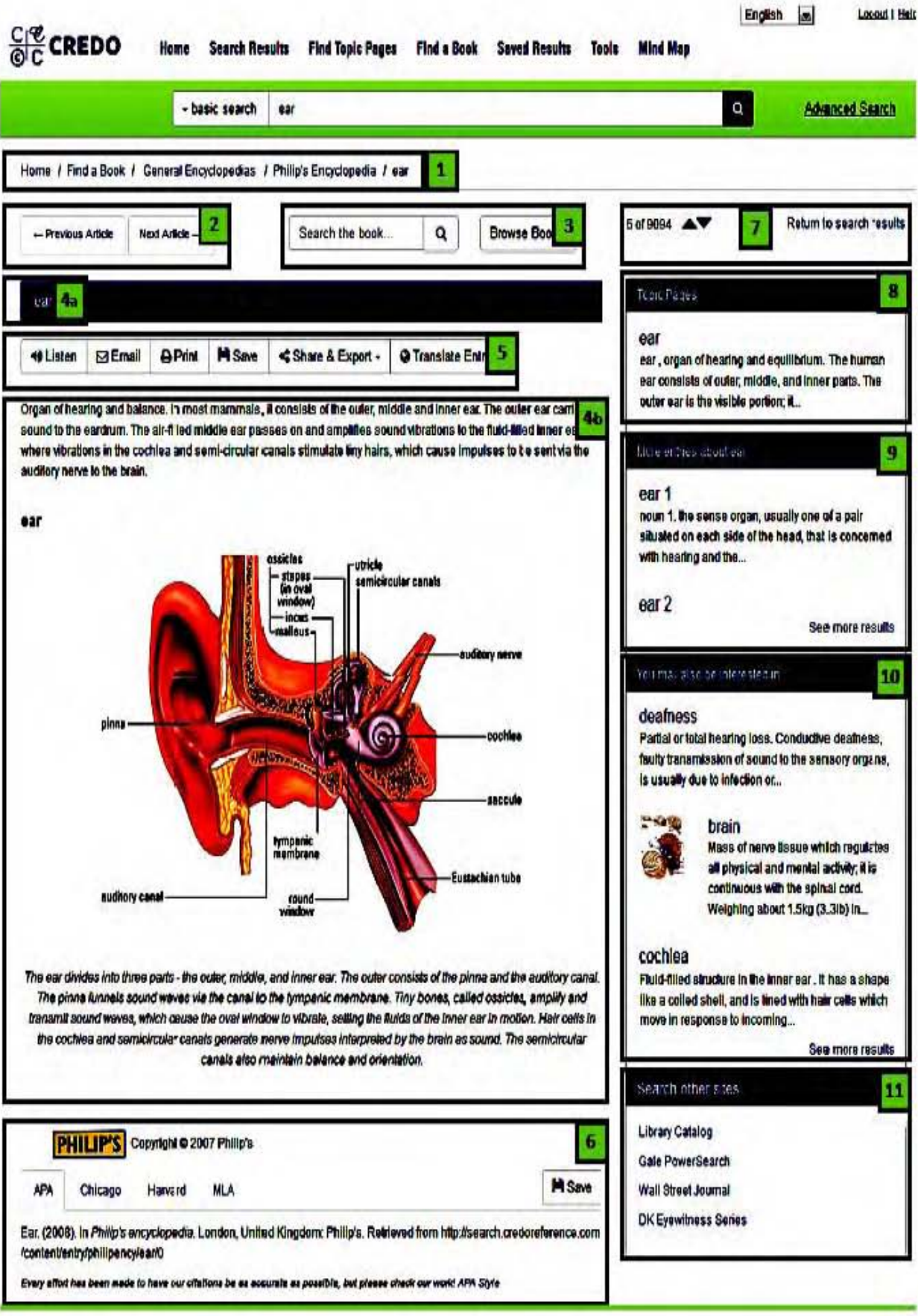

Fig.17. The result of Basic Search

*Image Search* contains images pertaining to search term. Within the Image search results, facets are available on the left side column to be narrow the results into a defined subject, media type and publication date. Advanced Search shows three narrow result data formats. These formats are *With all ofthe words, With any ofthe words and Limit your search to.* Select subjects or titles, publications dates, entries with the following features can be searched. Under the *entries with the following features* select entry, article, biography, images, map, audio and video. Moreover, **With the Exact phrase, without the words, similar sounding words, Sort results by** and **Fields** and Facets can also selected in it. Publication dates can be selected by users. Moreover, relevance, most recent e-book entries describe the "Publication Date" with the length of words. It also includes "Listen Feature" which can listen to specific subject section of an entry, highlight the section with mouse. In the "Concept Map" mentions graphical presentation with key commands. Researchers are able to search detail result in the database. It is called high quality electronic database.
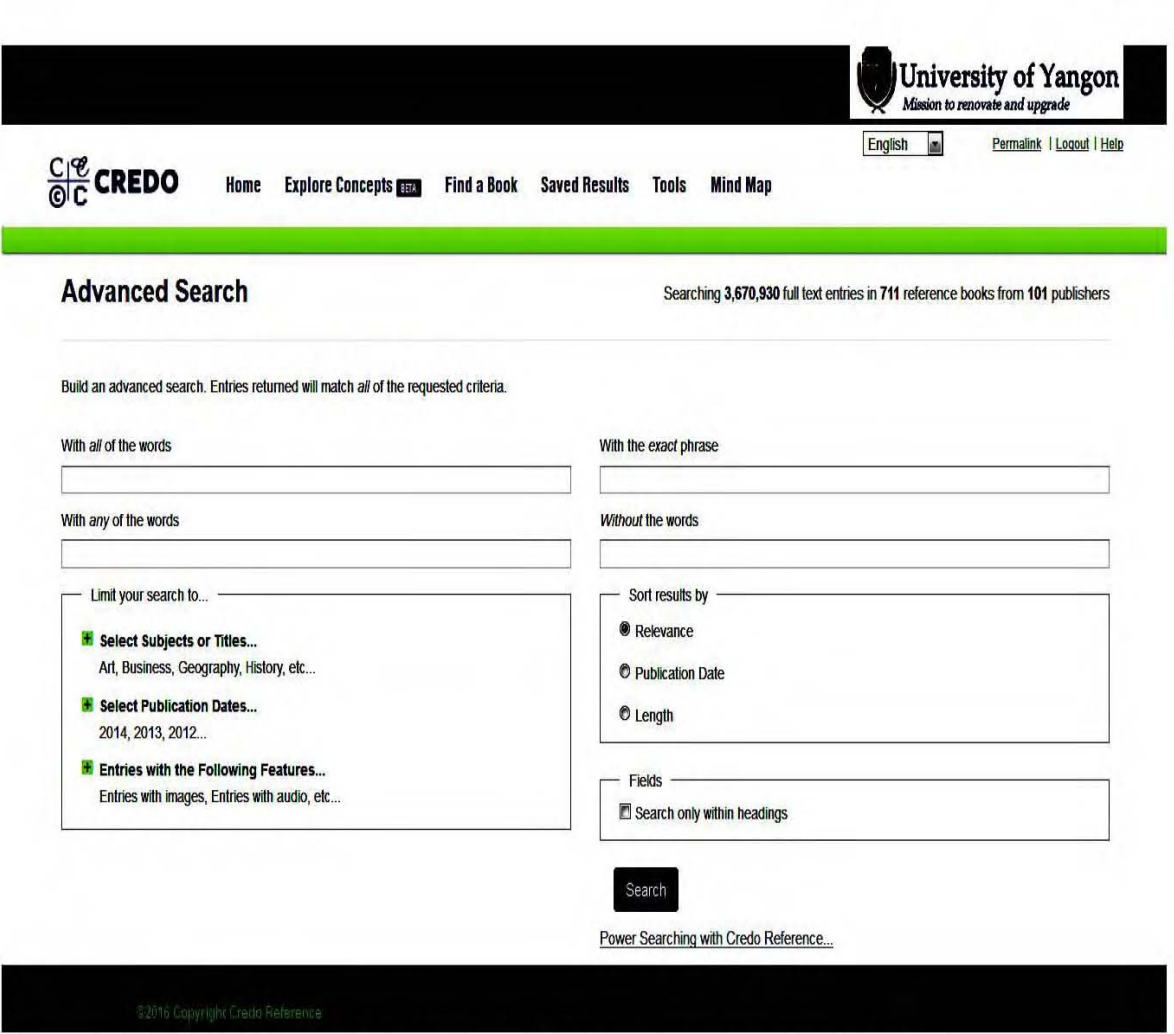

Fig.18. Advanced Search of Credo Online

**Power Searching of Credo Reference offers various search options** for both experienced and less experienced searchers. It also provides helpful details for metasearch systems or others that are creating search forms for the Credo Reference search engine. Boolean searching, Prefix operator and field searching are available in it.

Content Menu access entry features, topic pages: how to find them, topic pages: tour, exploring your titles. Save Results allows researchers to save results in a number of ways. The users can save into flash drive such as Universal Serial Bus (USB), solid-state drives, memory cards, compact disc or floppy disk, print to PDF file, export to a citation style system, share on face-book or twitter, email results or save material directly to the

platform (session only). Gadgets offer different ways to explore Credo Online Reference Service content. Credo Reference also offers targeted search forms through its Gadgets.<sup>3</sup> Thus, Credo database offers full

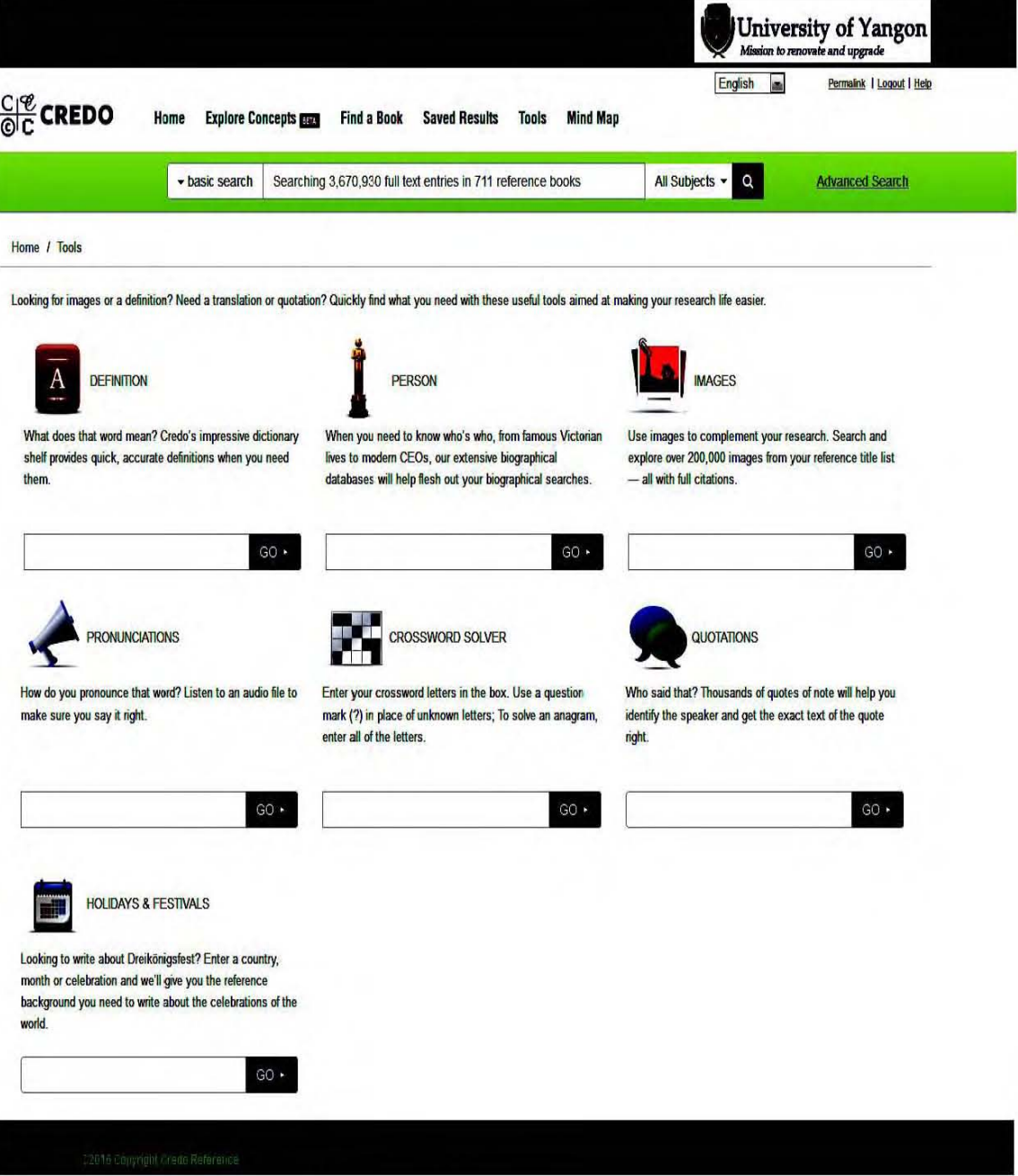

capabilities of advanced search features.

Fig.19. Gadgets Offer Different Ways of Credo Online

<sup>&</sup>lt;sup>3</sup>Gadgets, http://search.help.credoreference.com/gadgets.html (accessed January 15, 2016).

#### $3.2$ Subject Coverage of Credo Online Reference Service

Credo Online Reference Service: Academic Core Collection covers fifty majors subject such as Agriculture, Aquaculture & Food Sciences, Animals & Veterinary Medicine, Arts & Leisure, Art & Art History, Fashion, Film & Television, Music, Performing Arts, Sports, Business, Finance & Economics, Business, Economics, Finance, Personal, Education, Food, Drink & Nutrition, Geography, Health & Medicine, Dentistry, Medicine, History, Archaeology, Great Britain-History, History Ancient, United States-History, Language & Literature, American Literature, British Literature, Linguistics, Literature, Mythology & Folklore, Philosophy, Psychology, Religion & Theology, Science, Astronomy, Biology, Botany, Environmental Sciences, Social Criminology Sciences, Anthropology, & Law, Media  $\mathcal{R}_{1}$ Communications, Political Science, Sociology, Women, Gender & Sexuality Studies, Technology & Engineering, Aeronautics & Watercraft, Architecture, Engineering and Technology. Twenty-two main subjects are divided into related concepts subjects.

### **Subjects**

Agriculture. Aquaculture & Jobs & Careers **Food Sciences** Food Science<br>Animals & Veterinary Medicine Arts & Leisure Biography Business, Finance & Economics Education Food. Drink & Nutrition General Reference Geography Health & Medicine History

Language & Literature Leadership Mathematics & Statistics Mythology & Folklore Philosophy Psychology Religion & Theology Science Social Sciences Technology & Engineering

Fig. 20. General Subject Coverage of Credo Online Reference Service

Major subject of **Agriculture, Aquaculture and Food Science** describes the following concepts related one hundred and twenty-four subjects. Related subjects are seventeen. Concepts related subject of Biography, General Reference, Jobs and Careers, Leadership and Mathematics & Statistics are not described. Maximum specific subjects are Philosophy 353, Technology and Engineering 302, Astronomy 318. The least subjects of Film & Television 25 and Social Science 54, Minimum concepts of Agriculture, Aquaculture and Food Sciences 124 and Education 133 are available. List of related subject coverage are shown in Table. 3 and Fig. 22.

The Subject of Agriculture, Aquaculture and Food Sciences explain World Population, Tuberculosis (TB) disease, Market and etc. From my point of view, some unrelated subjects contain in it. As a result, it is hard to abstract the exact quantity concerning with main subject the users emphasize. Therefore, these databases are consumed that this is weak point in system.

Mention numbers of specific subject for related ones in Agriculture, Aquaculture and Food Sciences makes user know more about it by searching thoroughly. Seeing this, it is difficult to state related subjects under the major subject exactly.

For example,

Major Subject of Engineering is subdivided into "Water, Oxygen, Energy, Liquid, U. S. Navy and so on." Users are difficult for these subjects to abstract directly.

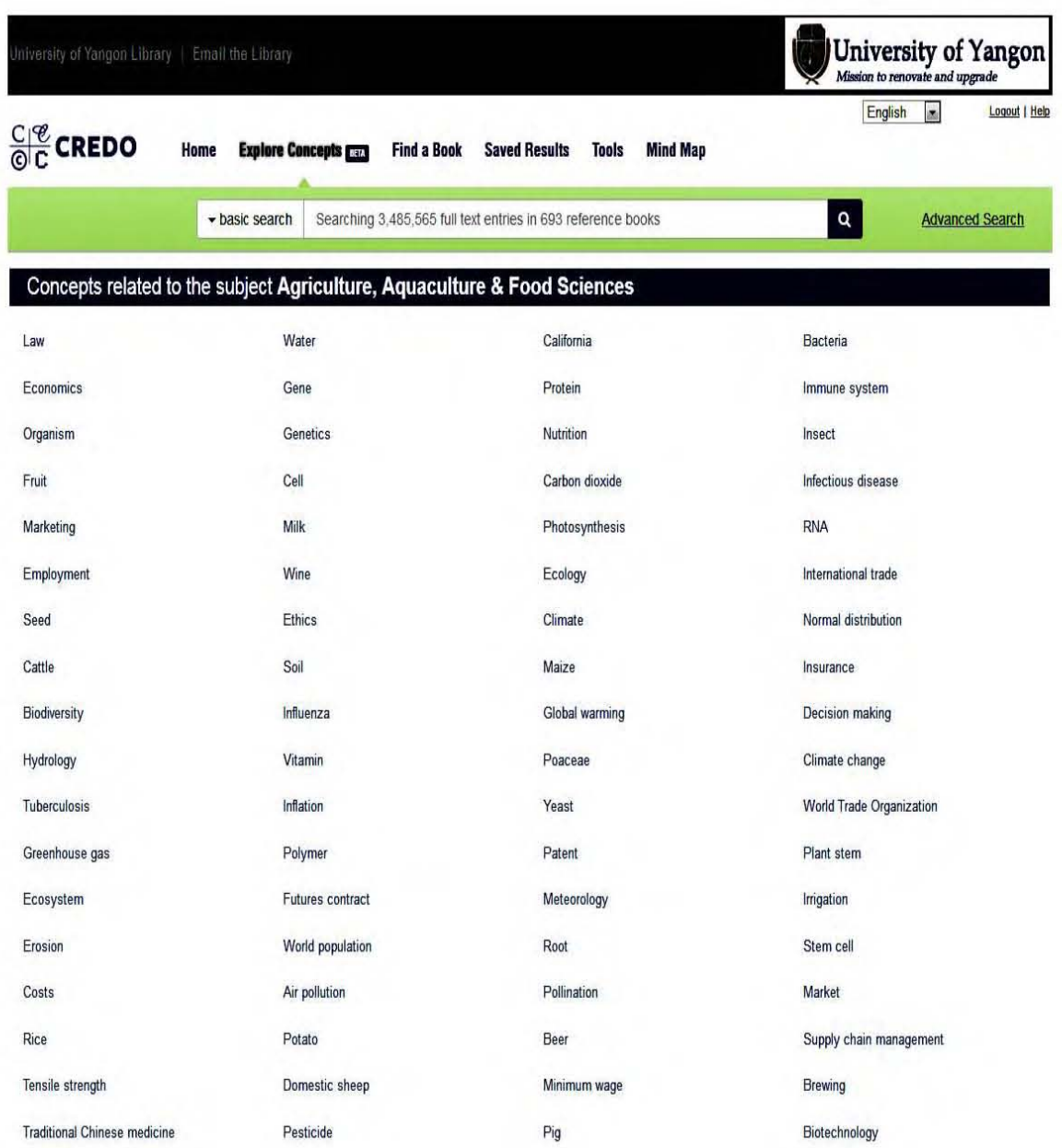

# Fig.21. Explain Subjects of Agriculture, Aquaculture & Food Sciences

# **Table.2. Related to the Main Subject ofAgriculture, Aquaculture and Food Sciences**

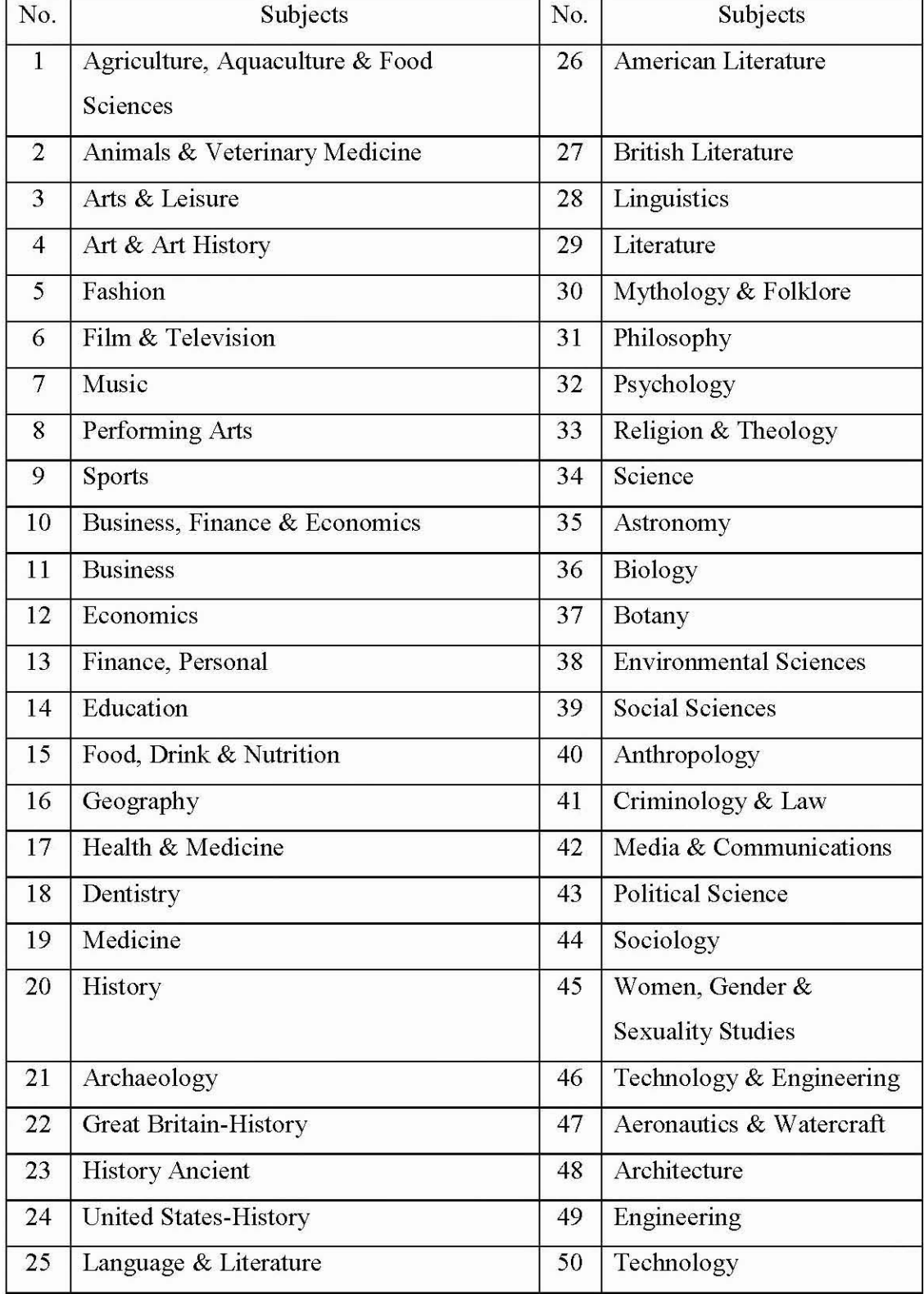

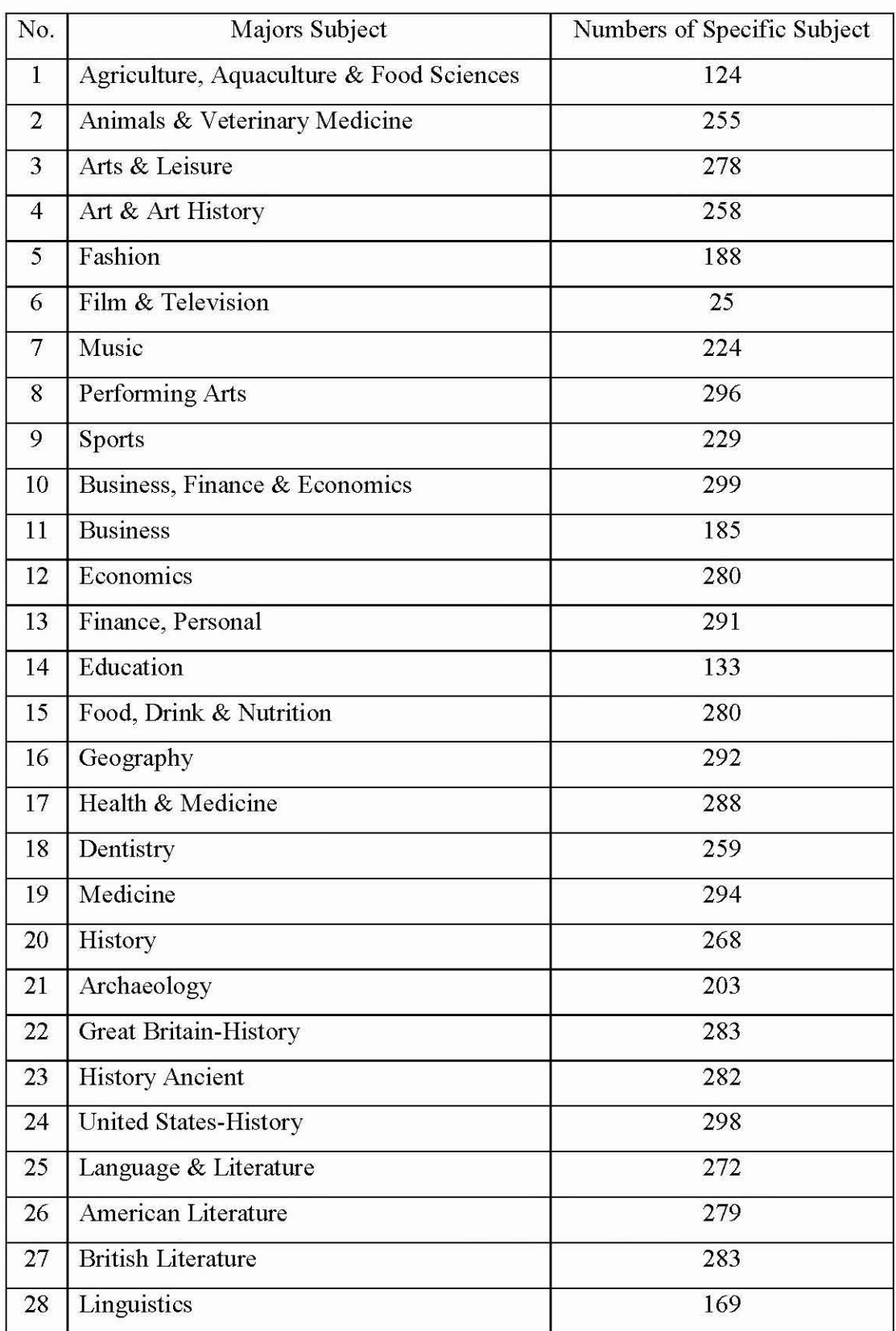

# **Table.3. Concept Related Subjects**

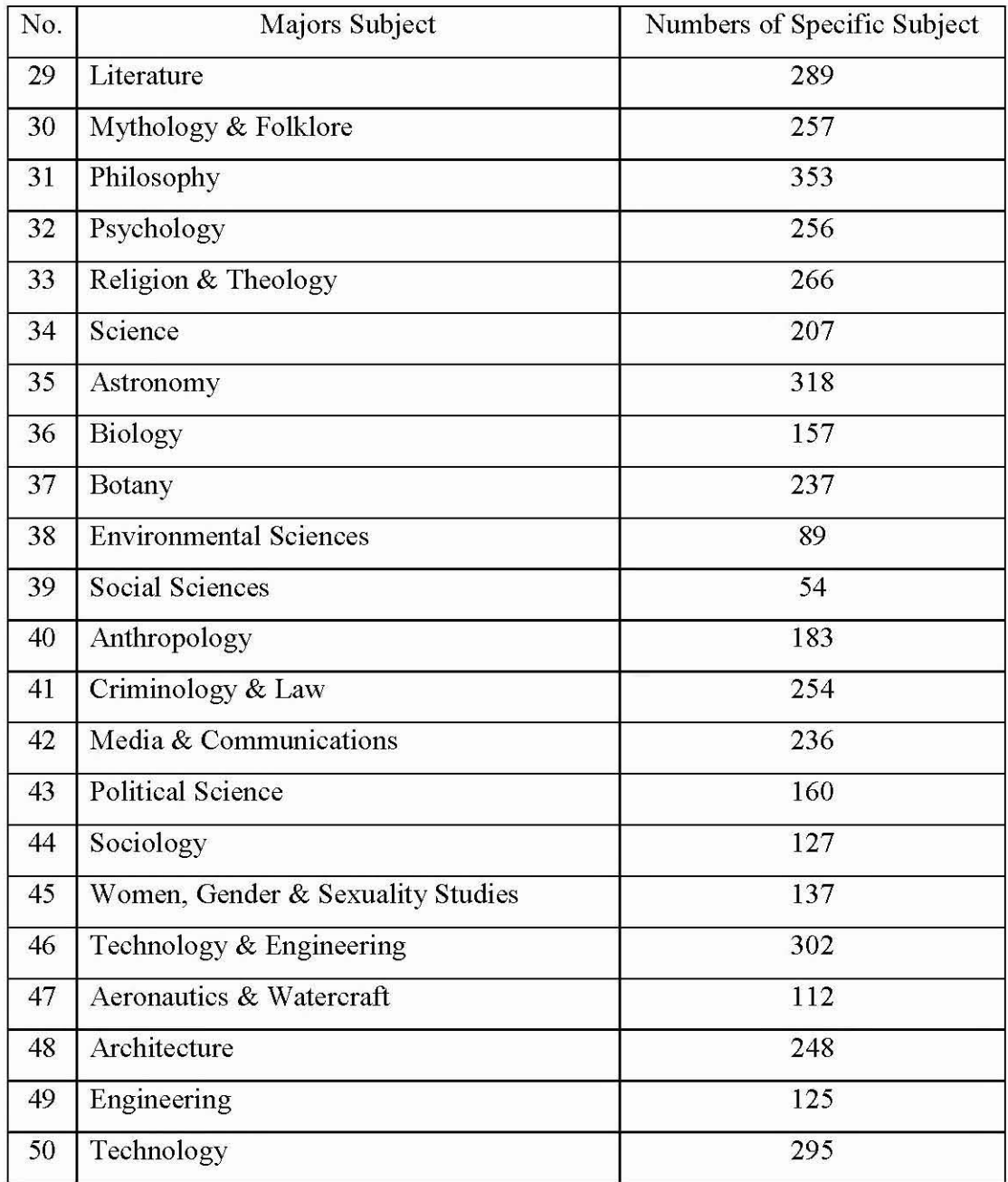

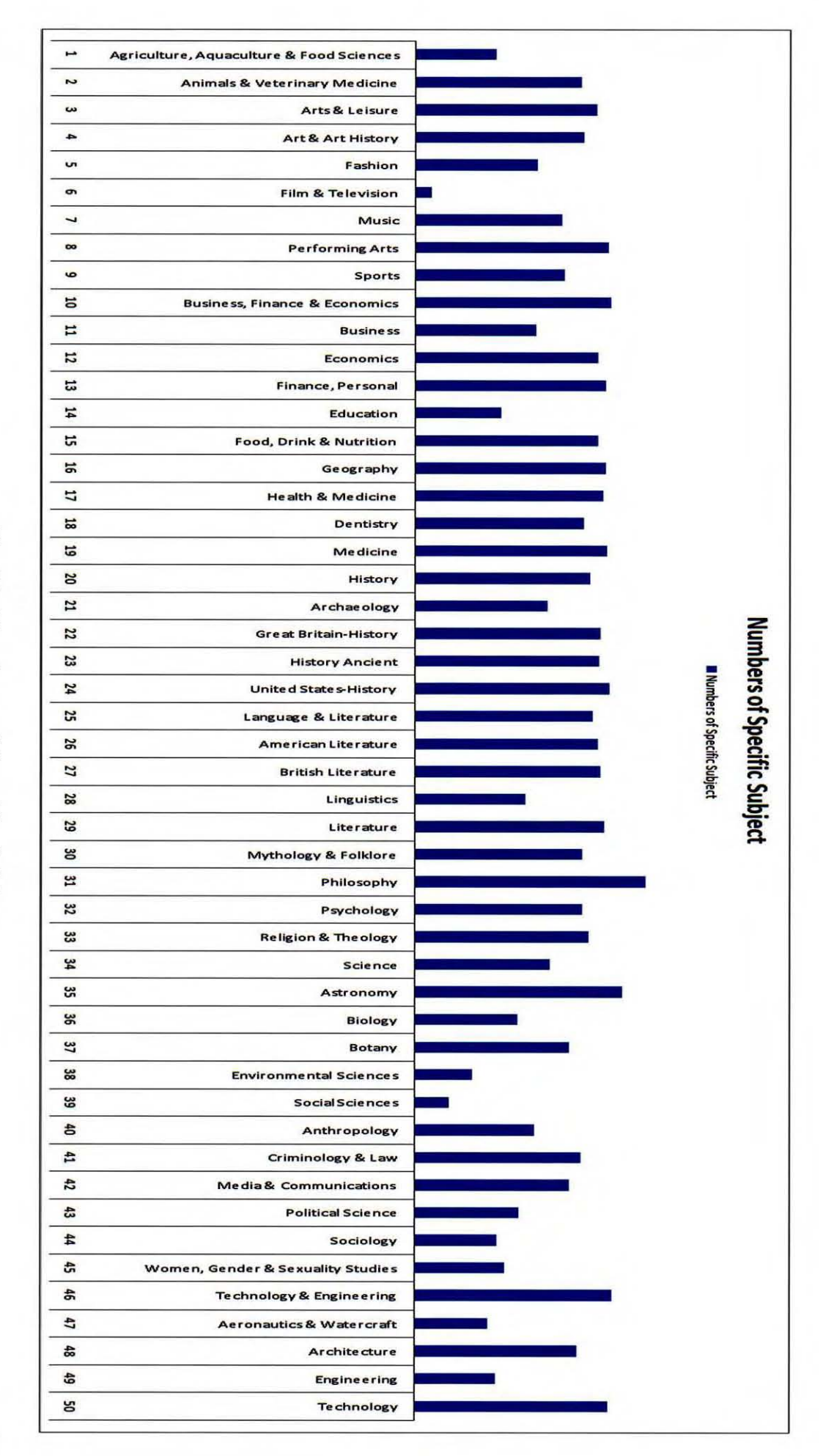

Fig.22. Numbers of Specific Subject

### **3. 3 Evaluation of Credo Online Reference Service**

Credo Online Reference Service promotes knowledge building, problem solving and critical thinking. It gives users the necessary information skills for success throughout their academic, professional and researchers. It links to high quality electronic resources to promote information literacy and research efficiency. It provides definition, high resolution of image, audio files, videos, full text articles and e-books on any topic with full citations, pronouncing of difficult words, and famous quotation for research papers. Search system displays thousands of relevant topic pages and encyclopedia entries with all citations. Users are easy to browse through thousands of topic pages alphabetically and by subject and scroll down to see relevant results from other related databases.

It has many update changes. Number of data, articles, e-books are very difficult to separate the exact data quantity in detail because which data are changing all the time. For example, it has greatly differences between data in table-list searched in May, 2016 and in April, 2016 . There will be weakness for online sources if data up and down, low Internet bandwidth and irregular electricity go on. It is online database so which depends on Internet line. The high bandwidth Internet access is very important and reliable on it.

Finally it is commercial database so users are not easy to get fully data in it.

### **CHAPTER 4**

## **EBSCO NEWSPAPER SOURCE**

#### $4.1$ **EBSCO Newspaper Source**

EBSCO Newspaper Source provides cover-to-cover full text for more than 40 national (U.S.) and international newspapers. In addition, it offers full text for more than 389 regional (U.S.) newspapers as well as and radio news transcripts. Newspaper Source gives television complete television and radio news transcripts from CBS News, CNN, CNN International, FOX News, NPR and more.<sup>1</sup> "Cover-to-Cover" coverage refers to sources where content is provided in its entirety. "Selective" coverage refers to sources where certain staff articles are selected for inclusion. $2$ 

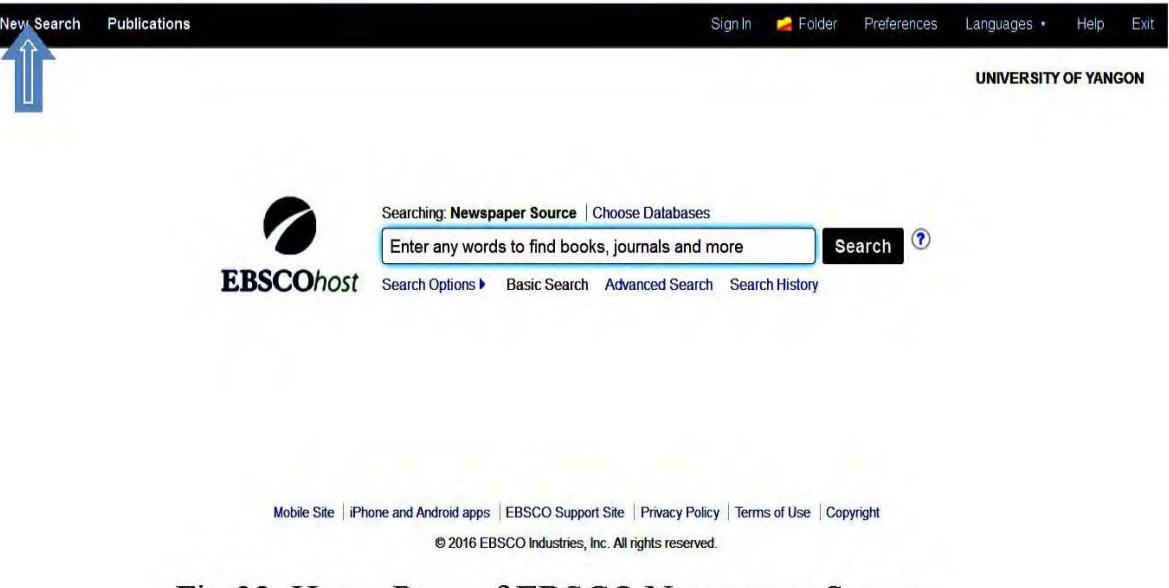

Fig.23. Home Page of EBSCO Newspaper Source

Publications included on this database are subject to change without notice due to contractual agreements with publishers. Coverage

<sup>&</sup>lt;sup>1</sup>Newspaper Source, https://www.ebscohost.com/public/newspaper-source (accessed February 7, 2016).

 $2$ Tbid

dates shown are the intended dates only and may not yet match those on the product. All coverage is cumulative. Full text, EBSCO Information Services dependent on publisher publication schedules (and in some cases embargo periods) in order to produce full text on its products. Under publication searching systems (Basic Search, Advanced Search and Search History) can be searched in it. Newspaper source of publications offers subject and description alphabetically and match any words.

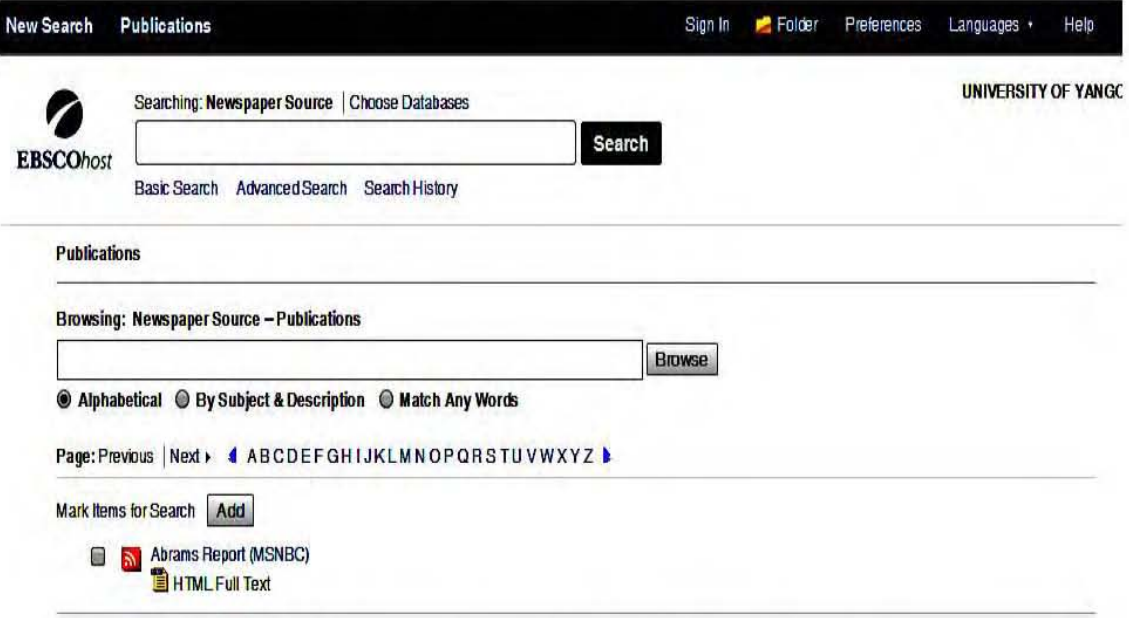

Fig. 24. Publications of Newspaper Source

In Preferences show result list display, image quick view, results per page, print, email, save export, default format (standard field format), citation format, autocomplete search suggestions, page layout, sort by relevance and database default, export settings (save citation to a file formatted for and E-mail a file with citation in) and email format (rich text and plain text) are also provided.

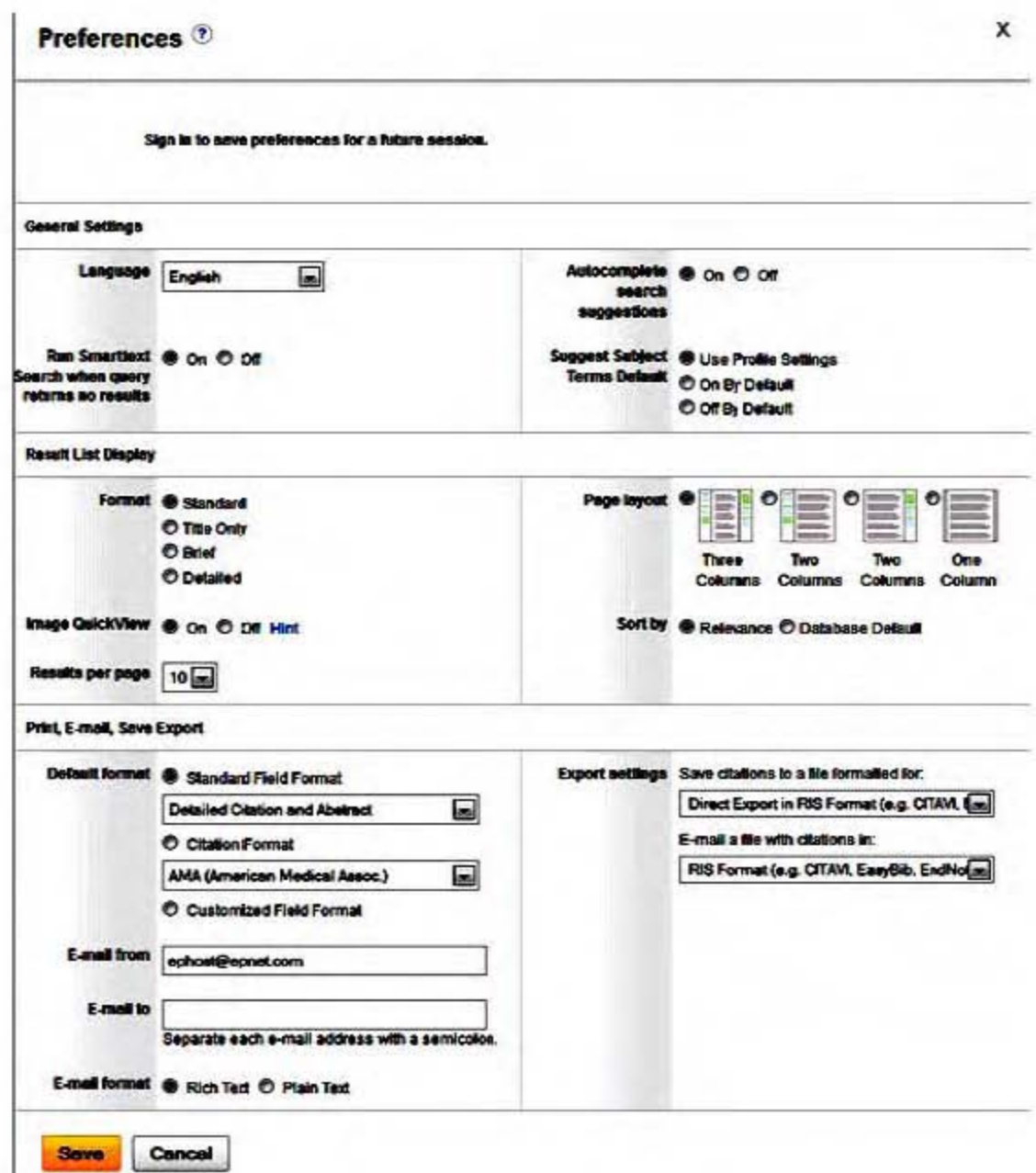

Fig.25. Preferences of Newspapers Sources

#### **Subject Coverage of EBSCO Newspaper Source**  $4.2$

Newspaper source offers twenty-six kinds of groups. These newspapers are Christian Science Monitor, the Sydney Morning Herald (Australia), the Times (UK), Toronto Star, USA Today, the Washington Post, the Philadelphia Inquirer, Star Tribune (Minneapolis) and so on. These are arranged by alphabetical order (A to Z group). Receive data

(formats) are HTML full text, bibliographic records and full text, remark and specific of numbers are provided. Multi-disciplinary subject's coverage is available in the source. These data are shown in TableA. Newspaper source database offers save preferences, organize users' research with folders, share their folders, save and retrieve their search history, create email alerts and/or RSS feeds and gain access to their saved research remotely. The language option are given (30) languages on the Home Page. These languages are English, Deutsch, Portuguese, Slovenian, Roman and so on. The functions of folder contact with articles, images, video, pages, e-books, audio books, and notes, save alert, journal alerts, search alerts and web-pages.

|     | Kind of Groups<br>List |                                    |                          | Receive Data (Format)                                    | Remark     | Specific of<br><b>Numbers</b> |
|-----|------------------------|------------------------------------|--------------------------|----------------------------------------------------------|------------|-------------------------------|
| No. |                        | HTML Full<br>$\operatorname{Text}$ | Bibliographic<br>Records | Records & Full<br>Bibliographic<br>$\operatorname{Text}$ |            |                               |
| 1.  | A Group                | 20                                 |                          |                                                          |            | 20                            |
|     | Newspapers             |                                    |                          |                                                          |            |                               |
| 2.  | <b>B</b> Group         | 20                                 |                          |                                                          |            | 20                            |
|     | Newspapers             |                                    |                          |                                                          |            |                               |
| 3.  | C Group                | 19                                 | $\mathbf{1}$             |                                                          | Full Text: | 20                            |
|     | Newspapers             |                                    |                          |                                                          | 01/03/1995 |                               |
|     |                        |                                    |                          |                                                          | to present |                               |
| 4.  | D Group                | 19                                 | $\mathbf{1}$             |                                                          |            | 20                            |
|     | Newspapers             |                                    |                          |                                                          |            |                               |
|     |                        |                                    |                          |                                                          |            |                               |

**Table.4. Newspaper groups list and receive data formats**

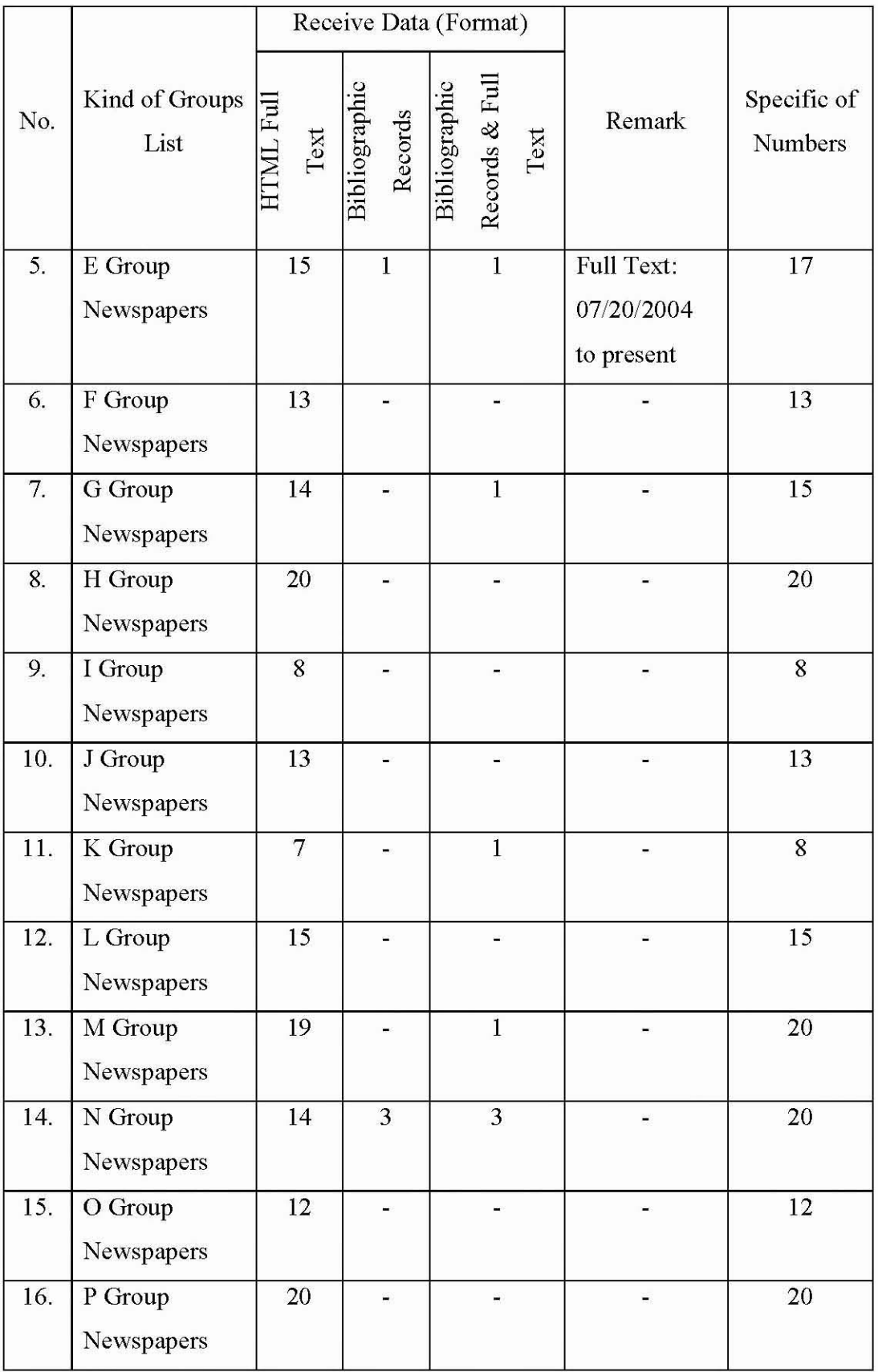

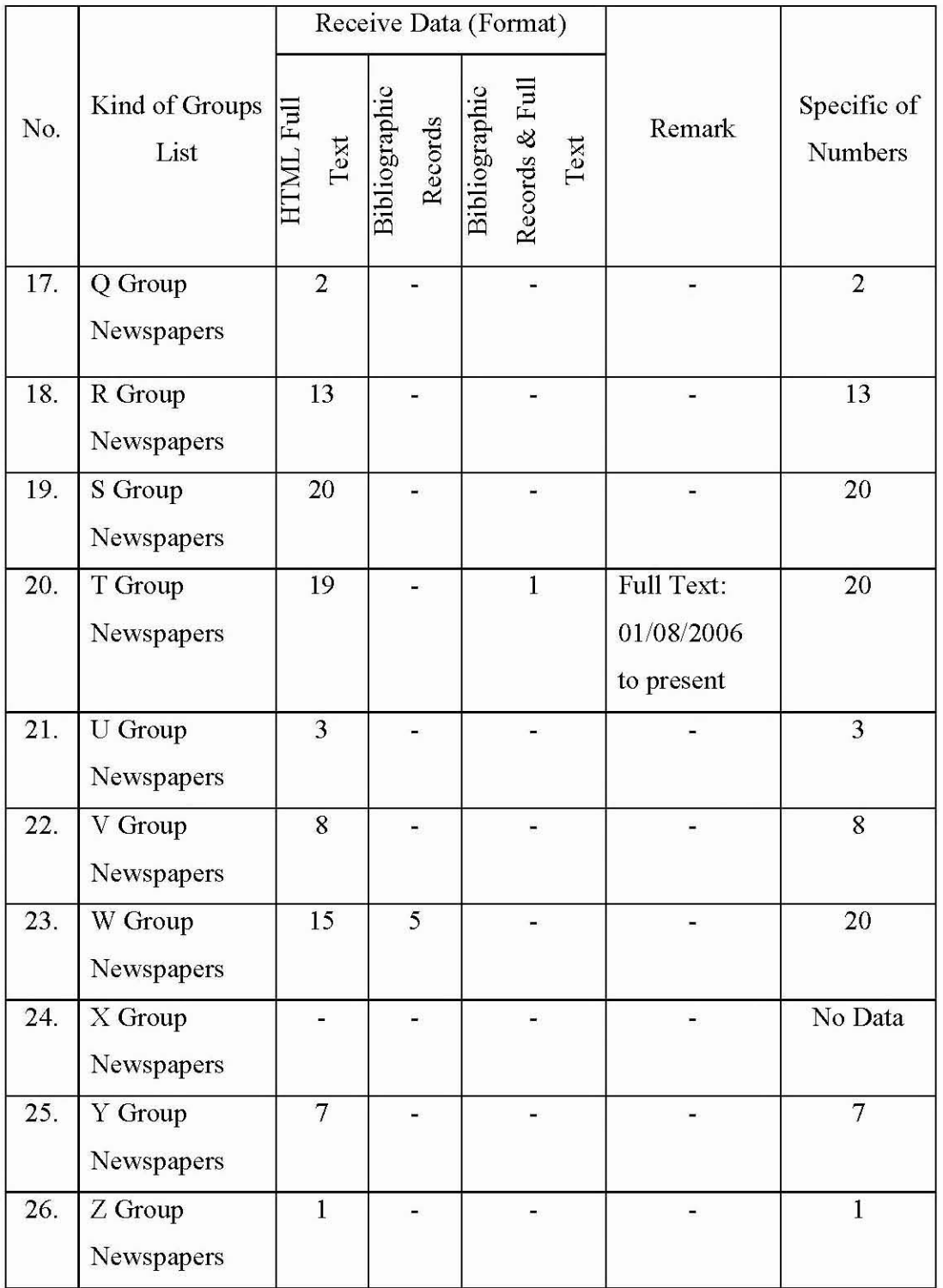

The Groups of Newspaper includes Christian Science Monitor Newspaper from 1 March 1995 to present time according to issue. If basic search is clicked, the user can search "Myanmar" and the result can provide various subjects and keywords.

For example, these results are:

Burma 1,110, Burma-Politics & Government 140 data, Burma-Politics & Government-1968-107 data and so on. Myanmar Newspapers, which is published in Myanmar, are not included in it. Newspaper offers book reviews, abstract although some pages are disorder. Full Text Finder icon of Newspaper provides only HTML format.

## 4.3 **Evaluation ofEBSCO Newspaper Source**

EBSCO Newspaper source provides download content lists and cover-to-cover full text for more than 40 United State and international newspapers, plus full text television and radio news transcripts from organizations including CBS News, CNN, CNN International and FOX News, and NPR $<sup>3</sup>$  Newspapers are arranged by alphabetical order (A to Z</sup> group). Receive data (formats) are HTML full text, bibliographic records and full text, remark and specific of numbers are provided. Users can learn not only reading text but also listen to each sentence and highlight on the HTML text file. Multi-disciplinary subject's coverage is available in the source. Newspaper source database offers save preferences, organize users' research with folders, share their folders, save and retrieve their search history, create email alerts and/or RSS feeds and gain access to their saved research remotely. It offers sophisticated yet intuitive functionality and a wide range of customization options to support the needs of a wide range of users. Advanced searching system (Wildcard and Truncation Symbols), Browsing (indexes, thesaurus, subject, place, and cited references), citation styles, publications authority files, copyright and restrictions of use are available for users.

<sup>&#</sup>x27;Newspaper Source, https://www.ebscohost.com/public/newspaper-source (accessed February 8,2016).

The database depends on not only Internet bandwidth but also electricity. Users are not reliable on Myanmar News in it because it depends on International level and the real weak points aren't being expressed. Thus, these points are noted that it has some disadvantage points.

In Google, Yahoo and other free website, sources in small part are mentioned about EBSCO Newspaper Source and the real useful parts can only be bought through bank account and e-mail account. This point is obvious as a weakness for users.

# **CHAPTER 5 MASTERFILE PREMIER**

## **5.1 MasterFILE Premier**

MasterFILE Premier provides full text for nearly 1,700 periodicals back to 1975, covering general interest topics. It contains full text for nearly 500 reference books and more than 164,400 primary source documents, as well as an Image Collection of over 500,000 photos, maps, and flags. It provides indexing and abstracts for nearly 2,700 periodicals and full text coverage for nearly 1,860 general reference, business, consumer health, general science and multi-cultural periodicals.

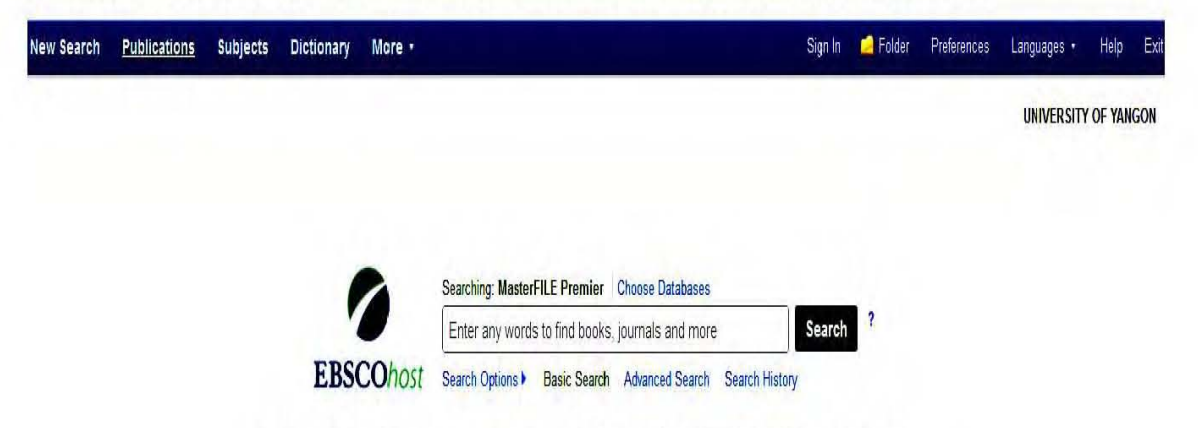

Fig.26. Homepage of MasterFILE Premier

Main menu of MasterFILE Premier offers five options: New Search, Publications, Subjects, Dictionary and More. New Search includes search option, Basic Search, Advanced Search and Search history can be search in it. Basic search provides keyword search only through default fields. Complex Boolean searches in up to three search boxes can be searched in an Advanced Search. In the Advanced Search, keyword searches for terms in one of the areas listed in the drop-down menu (default search is default fields). Search History displays previously searched articles.

Publication allows the browse list of titles which are arranged by alphabetical order of bibliographic records which mention date and full text of format type.<sup>1</sup> Kinds of groups list cover "A" group bibliographic records to "Z" group bibliographic. HTML full text and PDF full text are provided in receive data (Format). Format types are shown in Table.S,

|     |                        |                          |                  | Receive Data (Format)              |                |               |                        |
|-----|------------------------|--------------------------|------------------|------------------------------------|----------------|---------------|------------------------|
| No. | Kind of<br>Groups List | <b>HTML Full</b><br>Text | PDF Full<br>Text | HTML Full<br>Text & PDF<br>Fullext | No Format      | Remark        | Specific of<br>Numbers |
| 1.  | A Group                | 16                       | $\mathbf{1}$     | $\mathbf{1}$                       | $\overline{2}$ | Bibliographic | 20                     |
|     | Bibliographic          |                          |                  |                                    |                | Records       |                        |
|     | Records                |                          |                  |                                    |                |               |                        |
| 2.  | <b>B</b> Group         | 3                        | $\mathbf{1}$     | 14                                 | $\overline{2}$ | Bibliographic | 20                     |
|     | Bibliographic          |                          |                  |                                    |                | Records       |                        |
|     | Records                |                          |                  |                                    |                |               |                        |
| 3.  | C Group                | 11                       | $\overline{2}$   | 3                                  | $\overline{4}$ | Bibliographic | 20                     |
|     | Bibliographic          |                          |                  |                                    |                | Records       |                        |
|     | Records                |                          |                  |                                    |                |               |                        |
| 4.  | D Group                | 15                       | $\mathbf{1}$     | 3                                  | $\mathbf{1}$   | Bibliographic | 20                     |
|     | Bibliographic          |                          |                  |                                    |                | Records       |                        |
|     | Records                |                          |                  |                                    |                |               |                        |
| 5.  | E Group                | 10                       | $\overline{2}$   | $\overline{5}$                     | 3              | Bibliographic | 20                     |
|     | Bibliographic          |                          |                  |                                    |                | Records       |                        |
|     | Records                |                          |                  |                                    |                |               |                        |
|     |                        |                          |                  |                                    |                |               |                        |
|     |                        |                          |                  |                                    |                |               |                        |

**Table.5. List** of MasterFILE **Premier Format Table**

<sup>1</sup>MasterFILE Premier, http://web.a.ebscohost.com/ehost/publication?sid=09ae7cf5-6315-4cf9 -9399-42fe3081e517% 40sessiomngr4003 &vid~8&hid~4206 (accessed February 13, 2016).

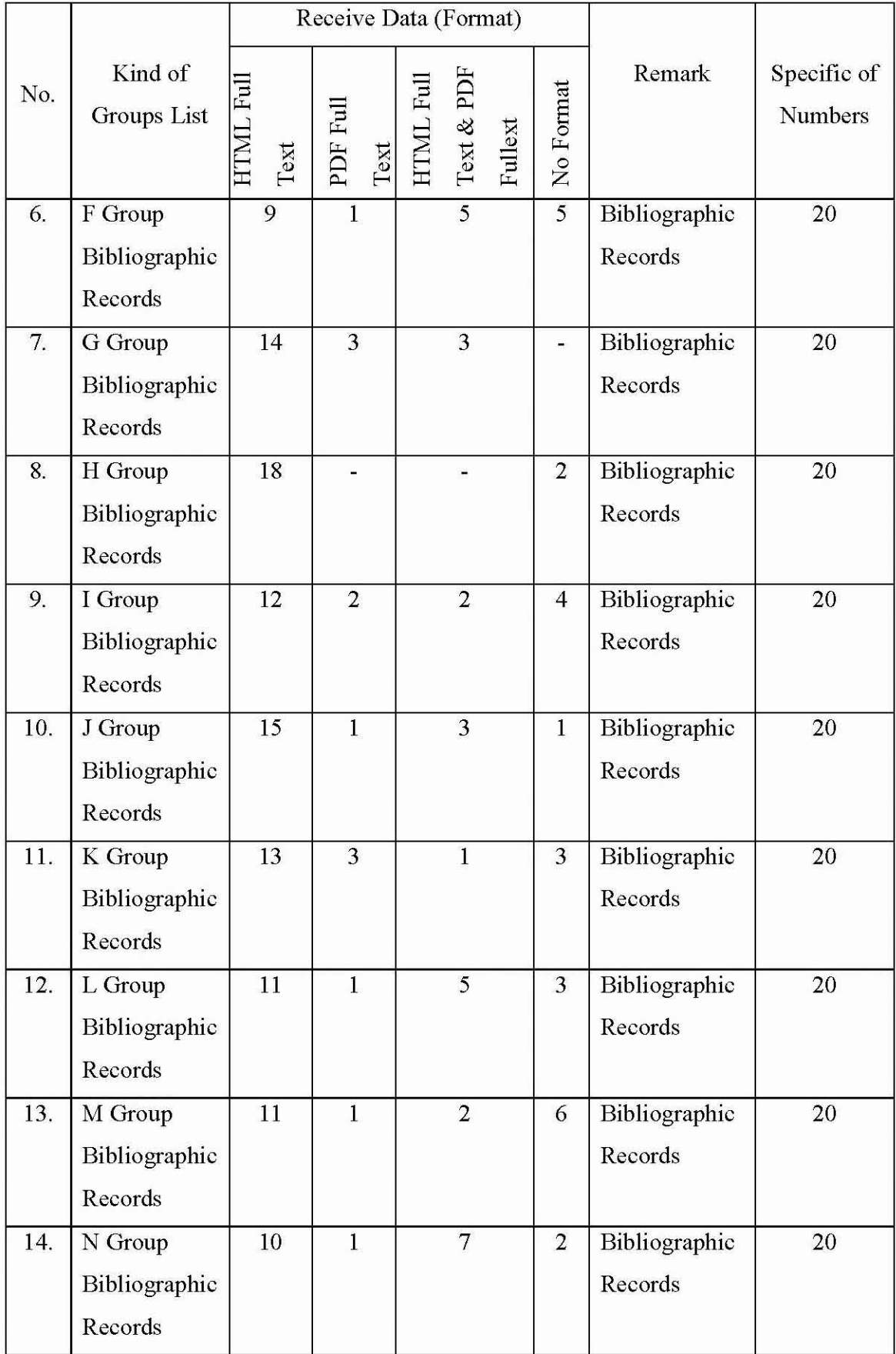

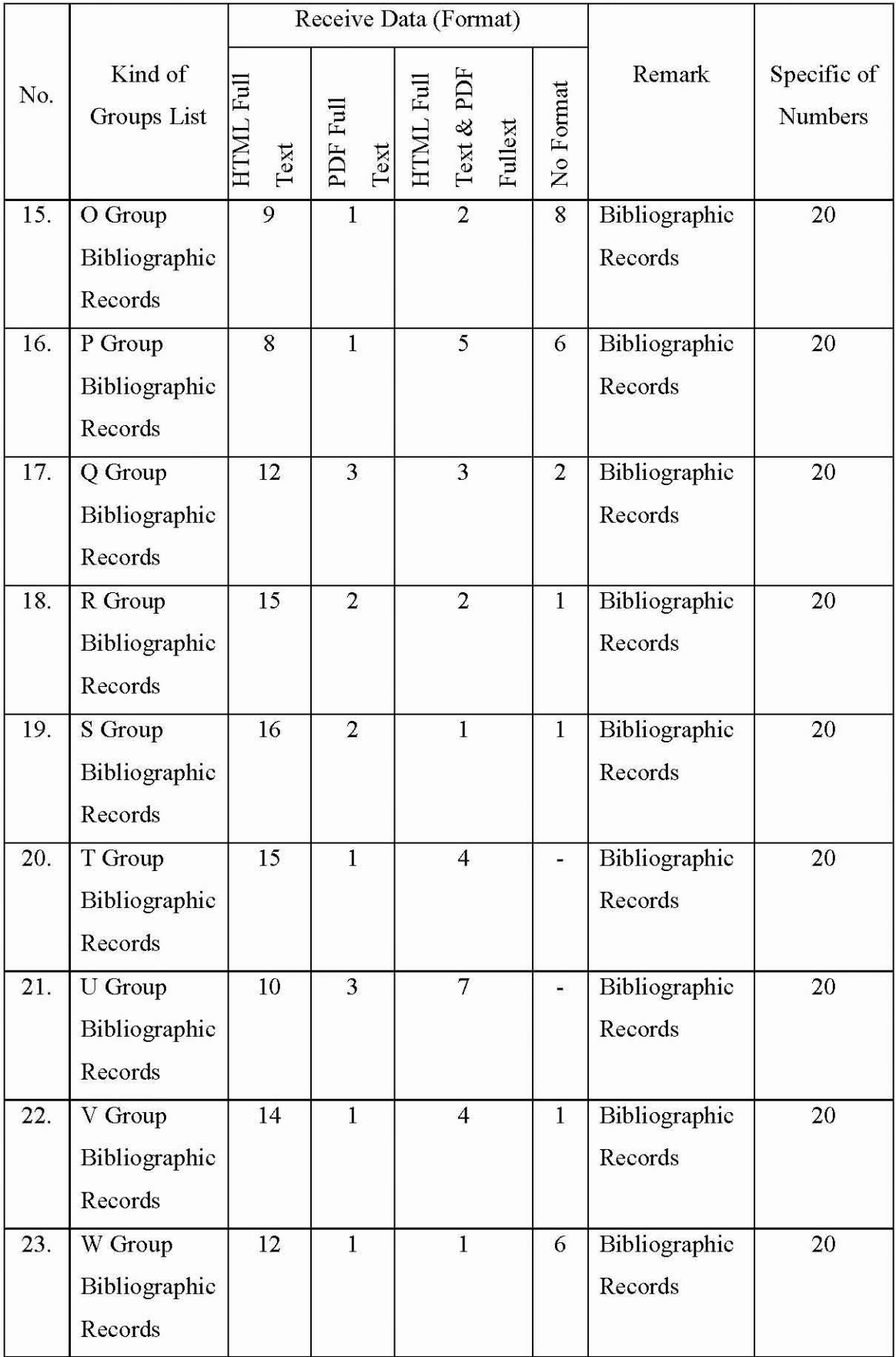

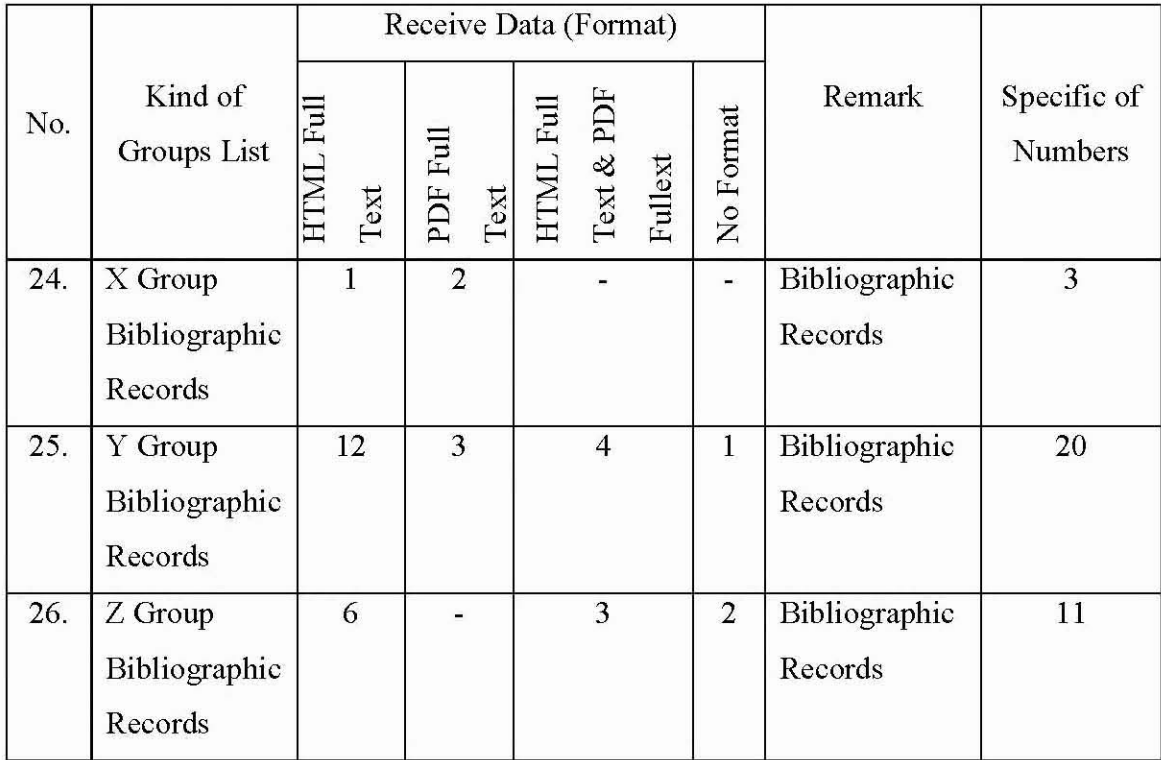

# **5.2 Subject Coverage** of MasterFILE **Premier**

Subject's searches list of pre-defined subject heading. These are arranged by alphabetical order. Term begins with, term contains, relevancy ranked, select term, and then add to search using or/and/not can be searched in it. Subject coverage offers general reference, business, management, social science, health, education, general science, applied sciences, multicultural issues and much more. PDF back files\* (as far back as 1975) provides key publications including American libraries, Foreign Affairs, History Today, Judaism, Library Journal, National Review, Saturday Evening Post and more.

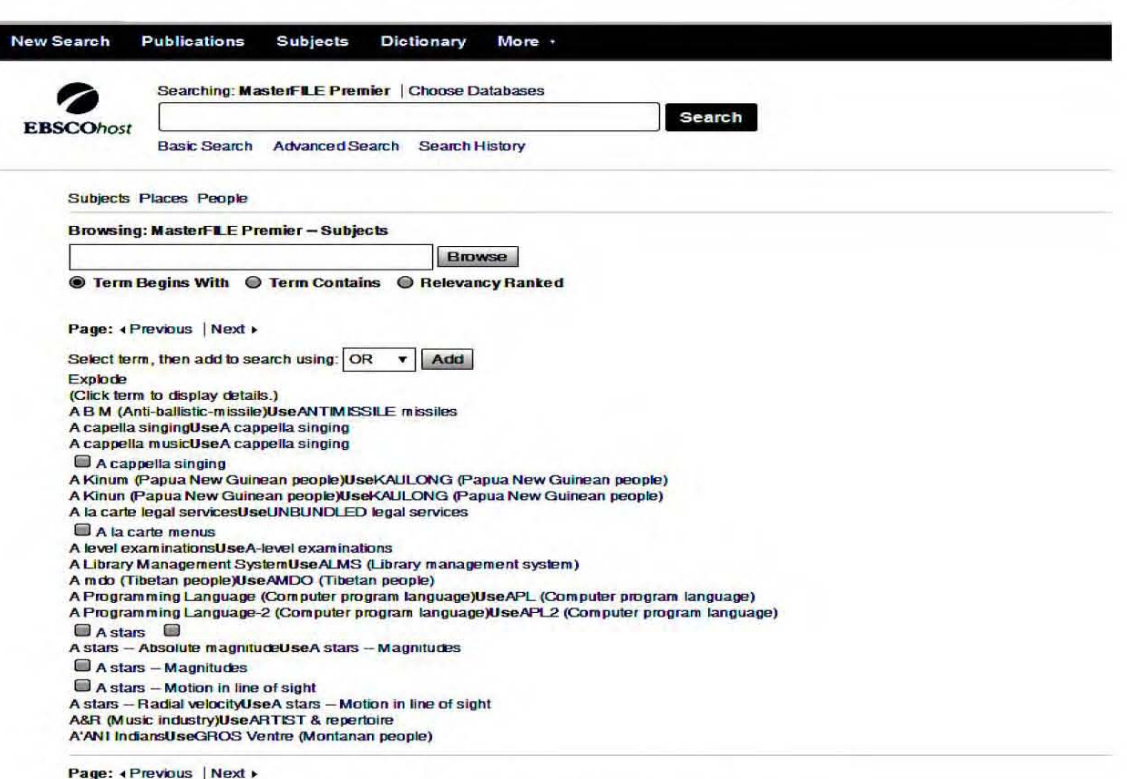

# Fig.27. Subject of MasterFILE Premier

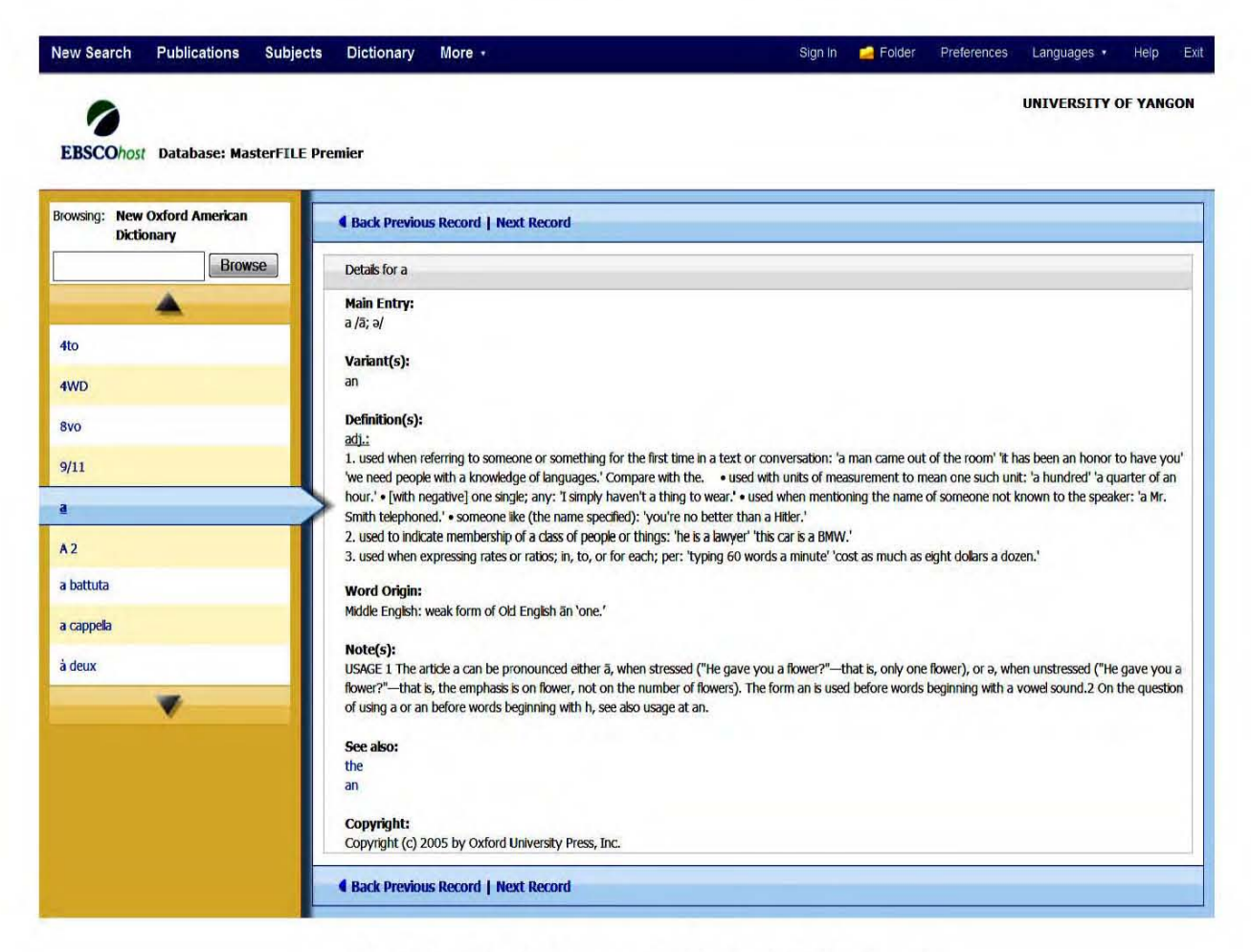

Fig.28. Dictionary of MasterFILE Premier

Dictionary allows searching for definition of words or phrases which has detail explain Main Entry, Variant(s), Definition(s), Word Origin, Note(s), See also and Copyright date. More offers images and indexes. Image collections are mentioned such as Photos of people, Photos of places, Maps, Natural science photos, Historical photos and Flags. Black and White Photograph, Color Photograph, Graph, Map, Chart, Diagram and Illustration are covered in the Image type. Indexes search for terms in specific indexes (Author, Subject Terms, Journal Name etc...) and allow browsing indexes. At the left or go to the Advanced search page to make the necessary adjustment(s) to search and click search again. Full Text, Peer Reviewed, Publication Type (periodical, newspaper or book, etc... ), Document Type (i.e. abstract, case study or interview), Published Date, Number of Pages, Cover Story, Image Quick View and PDF Full Text types are mentioned in it. The citation styles include several formats i.e. AMA, APA, MLA and the Chicago Manual of Style, how to cite images, image usage permission and how to cite eBooks.

## **5.3 Evaluation of MasterFILE Premier**

MasterFILE Premier offers academic journals, newspapers, reference books, magazines, biographies, primary source documents and so on. Type of electronic resource covers aggregated full text and bibliographic database. All results are clicked to return to the original list. Using folders, saving searches & alerts, personalization, print, e-mail, save, historical digital archives and integrated search are available in the database. Subject coverage of MasterFILE Premier covers general reference, business, health, education, science and multicultural issues. Especially, PDF back files\* (as far back as 1975) for key publications including American libraries, foreign affairs, history today, Judaism, library journal, national review, Saturday evening post and so on. It is useful for students, researchers and scholars. They can use their writing research paper, gathering information for public speaking assignments and speeches finding information about their topic. It is controlled by copyright and plagiarism. Thus, it is high quality standard database.

Bibliographic Records of MasterFILE Premier provide in PDF and HTML format files that some PDF and HTML formats are not completed full-text pagination, for example page 1 to 5 are not orderly provided.

A to Z Bibliographic record of HTML format files mention only text and PDF files describe illustrations with black and white only which are different points in it.

Users are not reliable for some files. Users can be easy to search for these databases within limited place. They cannot use this database on remote access (anywhere, any place). The database is relied on internet connection and password.

## **CHAPTER 6**

# **OXFORD ENGLISH DICTIONARY ONLINE (OED)**

#### $6.1$ **Oxford English Dictionary Online (OED)**

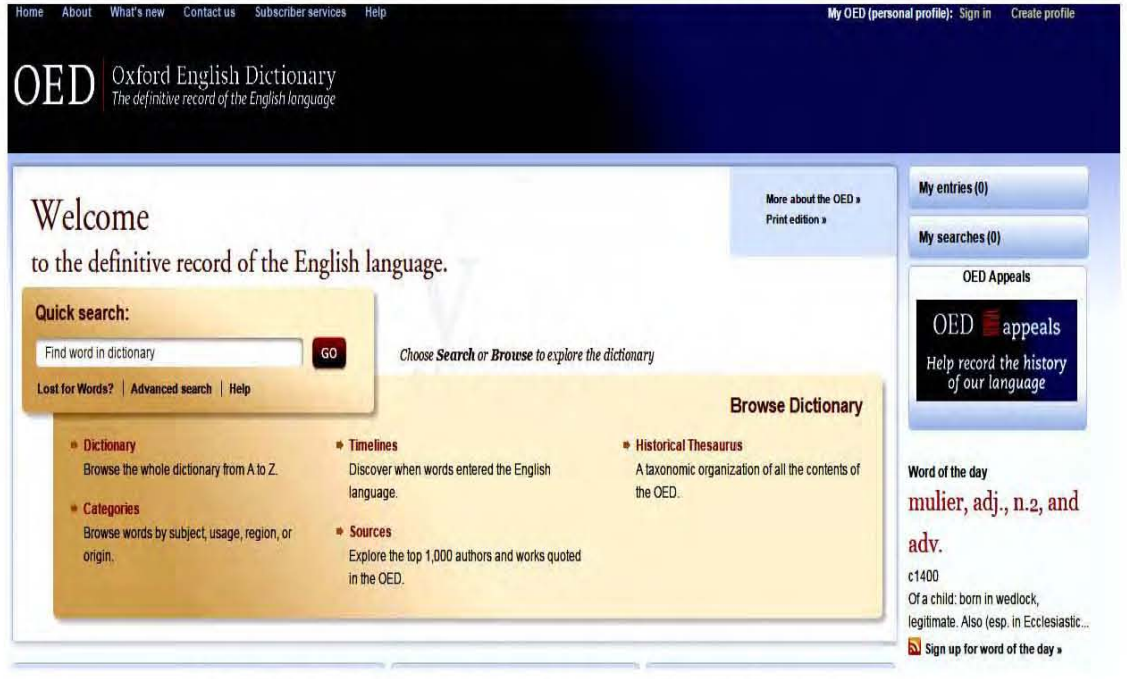

Fig.29. Home Page of Oxford English Dictionary

The Oxford English Dictionary Online (OED) is widely regarded as accept able authority on the English language. It is an unsurpassed guide to the meaning, history and pronunciation of words (past and present). The OED started life more than 150 years ago. OED provides Dictionary, categories, timelines, sources and historical thesaurus. Dictionaries browse the whole dictionary from A to Z. Categories browse words by subject, usage, region or origin. Timelines discover when words entered the English language. It includes 600,000 words, 3 million quotations over 1000 years of English. Sources explore the top 1,000 authors and works quoted in it. Historical Thesaurus provides a taxonomic organization of all the contents of it. It arranges the dictionary

for meaning. The OED discovers the  $21<sup>st</sup>$  century and finds out more about the revision program, how to read an entry, and how to use the online resources. Aspects of English are informative and entertaining commentaries in the English language written by dictionary editors and specialist authors.

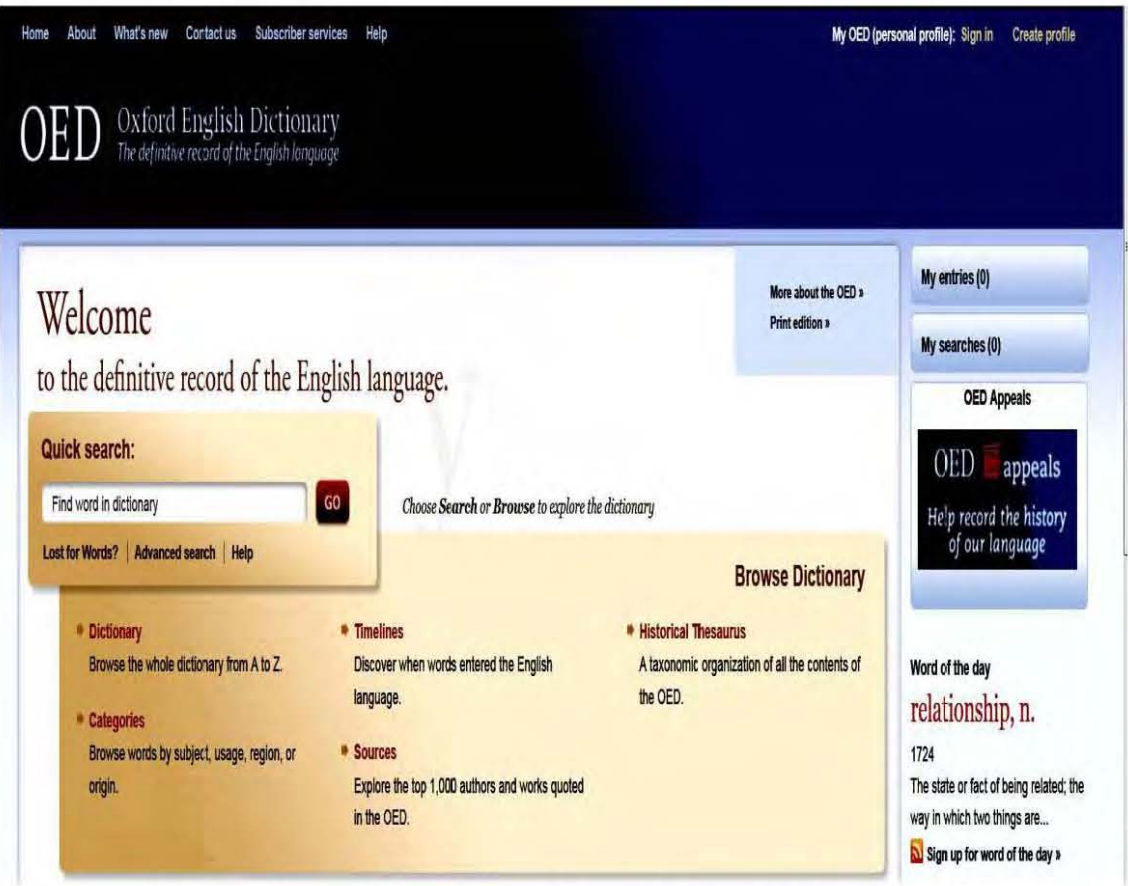

Fig. 30. Detail Structure of Oxford English Dictionary

In the search system, basic search, advanced search and search history are available. It arranges subject and descriptions and matches any words alphabetically. It can be selected the choose database button. Under *choose database* button, twelve select buttons. These are academic search premier, business source premier, eBook collection, ERIC, Health source-consumer edition, Health Source Nursing Academic Edition, MasterFILE Premier, MEDLINE, Newspaper Source, Regional Business

News, AHFS consumer Medication Information and Academic Doctoral Dissertations from 1933 to 1955. The pronunciation instruct in use educated urban speakers of standard English in Britain and the United States. While avoiding strongly regionally or socially marked forms, they are intended to include the most common variants for each word. The keywords describe to be understood as pronunciation in such speech.

In the OED, numbers of other resources are available:

- What is the OED Online? Take a tour
- Key to symbols and other conventions used in the OED  $\bullet$
- Key to the pronunciation
- Abbreviations used in OED Online
- Glossary of terms used in OED Online  $\bullet$
- Learning resources  $\bullet$
- Lookup tools: add a link to the OED to your browser's Search menu, or a shortcut to the OED from another page

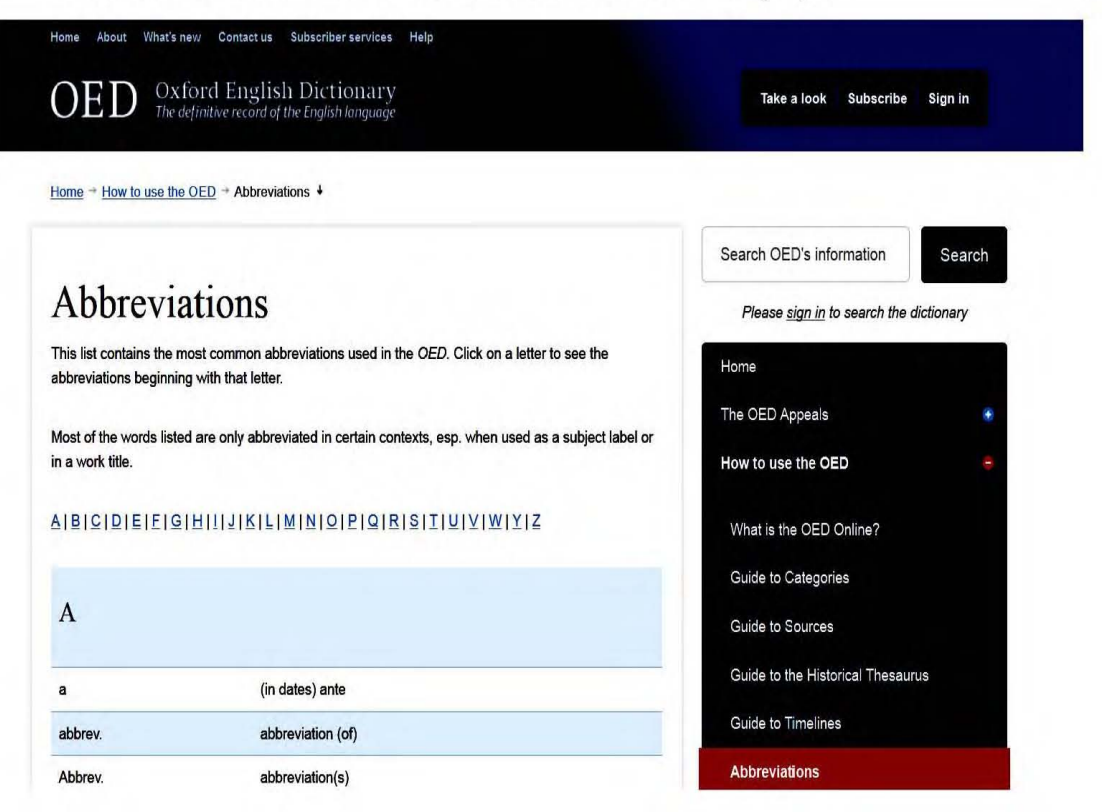

Fig. 31. Abbreviations Structure of Oxford English Dictionary

#### 6.1.1 Glossary of terms used **in OED Online**

In the glossary of terms, one word mentions in twenty terms: addition, cited form, compound, cross-reference, definition, derivative, edition, entry, etymology, forms, head word, homograph, lemma, obsolete, phrase, pronunciation, quotation, sense, subentry and variant spelling.

## 6.2 Subject Coverage of Oxford English Dictionary **Online**

The OED online offers access to the *Historical Thesaurus of the OED* which enables users to explore themes, meanings and ideas through the history of English.<sup>1</sup> It offers definitions of  $626,000$  words from across the English-speaking world, etymological analysis, listing of variant spellings, pronunciation, quotations, and date chart. It covers British, American and all varieties of global English and all types of usage from formal to slang. These words are up-to-date four times a year with thousands of new and revised meanings. It offers learning resources: quizzes, word stories, exercises. Users can search for words that have come into English from other languages or during a particular period in history. They see how words have been used over time through over 3 million quotations from a wide range of International English languages sources: classic literature and counter-compliant usage statistics are available.<sup>2</sup> In Browse categories are explained subject, usage and region in shown Fig.32.

<sup>&#</sup>x27;Historical Thesaurus of the OED, http://public.oed.com/hsitorical-thesaurus-of-the-oed (accessed February 14, 2016).

<sup>&</sup>lt;sup>2</sup>Oxford English Dictionary Online, http:// www.eifl.net/e-resources/oxford-english-dictionary -online (accessed February 15, 2016).

# **Browse categories**

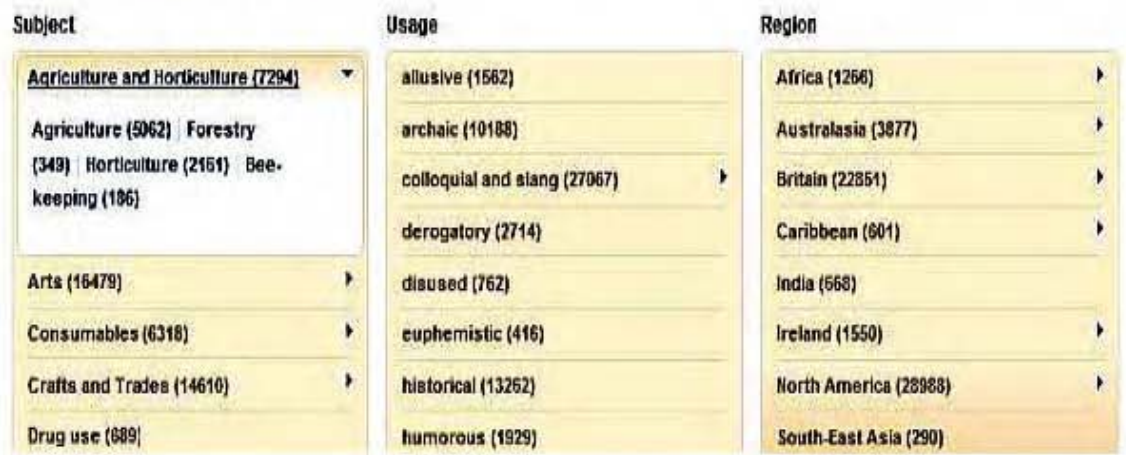

Fig.32. Browse Categories of Oxford English Dictionary

The  $OED$  is a historical dictionary, with a structure that is very different from that of a dictionary of current English. The table below highlights some of the key differences between the  $OED$  and a current usage dictionary such as the one on Oxforddictionaries.com.

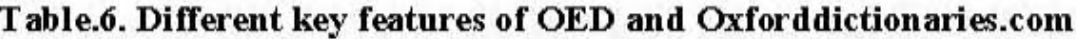

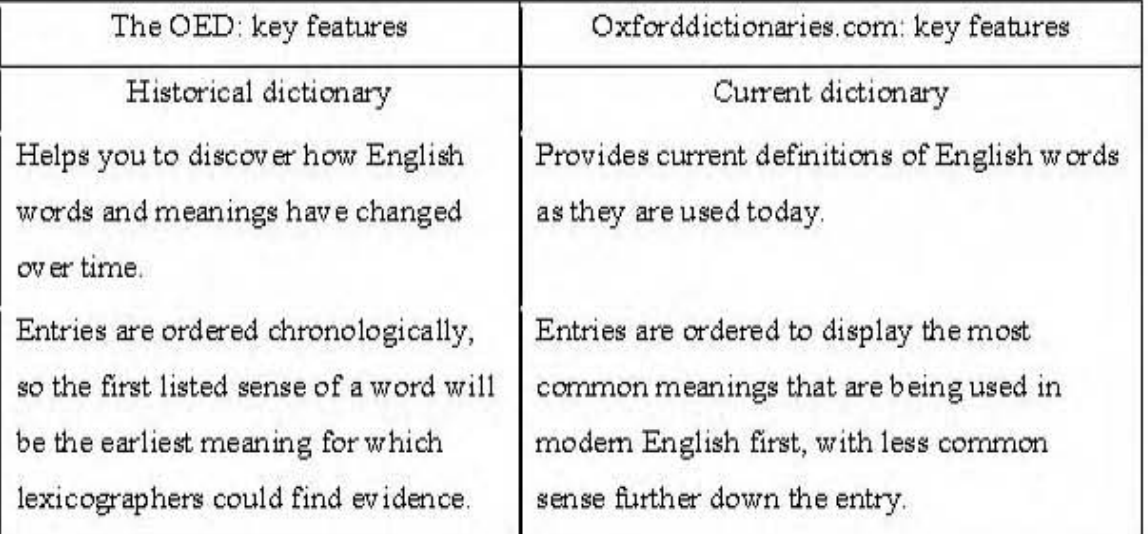

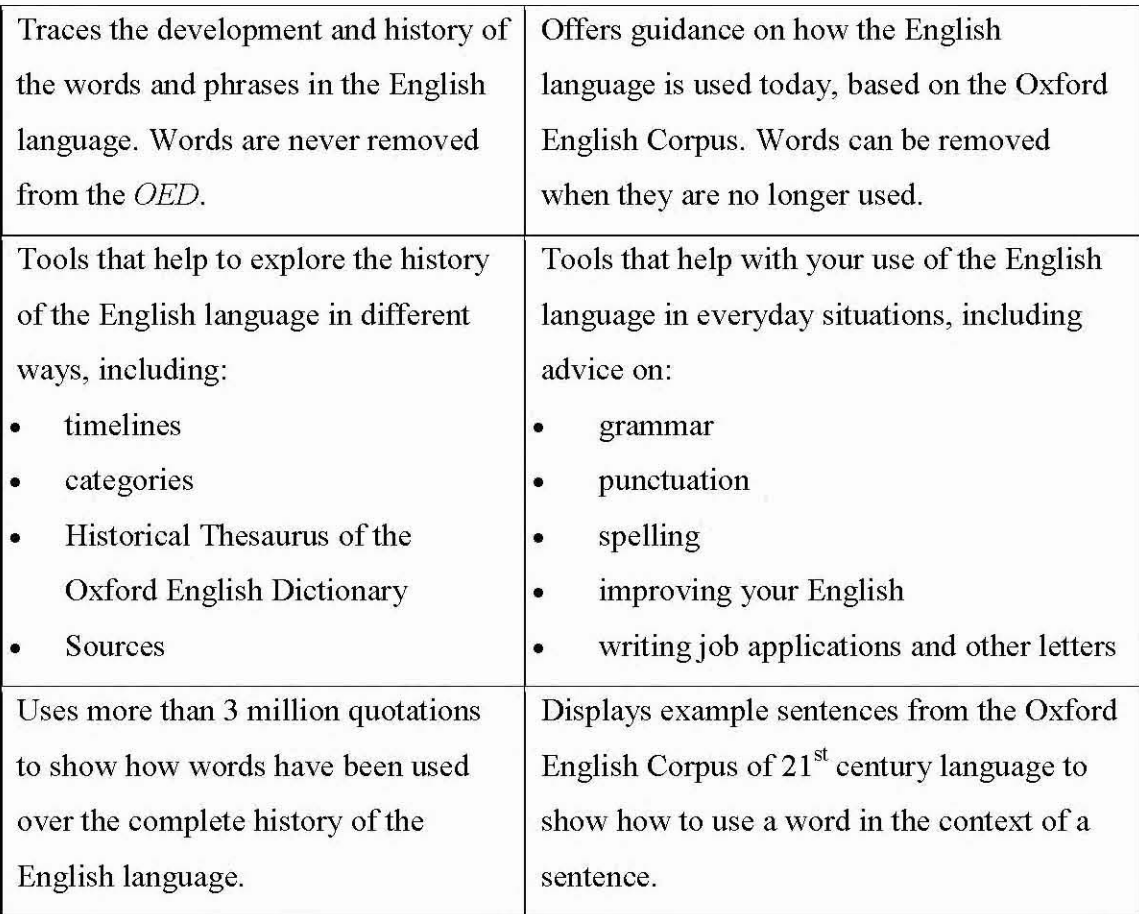

# **6.3 Evaluation of Oxford English Dictionary Online (OED)**

Oxford English Dictionary Online revises every three months to be update and add new words. It has a great deal to offer. It discovers the  $21<sup>st</sup>$  century and finds out more about the revision programme, written by dictionary editors and specialist authors. Video shows a series of database video. It supports three types: students and teachers, Librarian and FAQ (Frequently Asked Question). The first one is using for research, study and teaching. The second one provides the ideas and guides for getting the most from subscription. The last one section is user inquiry. So the users ask some question often asked by contact with users of OED Online. The historical thesaurus of the OED and other linking features ensure that users can be taken on a journey through the language on through textual, visual or graphical links which all help to illuminate understanding of the language, culture and history English speakers around the world. Oxford English Dictionary Online is high quality dictionary because users can alert or sing in the word of the day through e-mail sending to everyday. They can get up to date word.

Online dictionary is relied on Internet access. It is arranged by step by step and long process. They cannot be easy access and take a long time. Thus, sometime users are not familiar with these steps.

# **CHAPTER** 7 **OXFORD QUICK REFERENCE**

### **7.1 Oxford Quick Reference**

Oxford Quick Reference website address IS http://www.oxfordreference.com. It includes twenty-two difference subject areas and two million digitized entries. Over 300,000 pages defining each unique term are described in it. It offers academic subject, language, and quotations dictionaries, plus exclusive online-only content all carefully vetted to provide trusted answers. These data are updated monthly to ensure accurate fact-checking.

Reference offers a start to users' research journey with links to give entries. Full text entries are available. Annotation functionality, Oxford Dictionaries online widget, discoverability tools and the Oxford indexes are available in it. Under Research tools, Oxford essential Quotations are always unlocked and accessible to global users. It includes some of Oxford's most well-known dictionary and conduction more comprehensive research on a specific topic, drawing from in-depth articles. It includes Oxford Reference Premium package and Quick Reference. It provides a selection of more in-depth, single volume works.

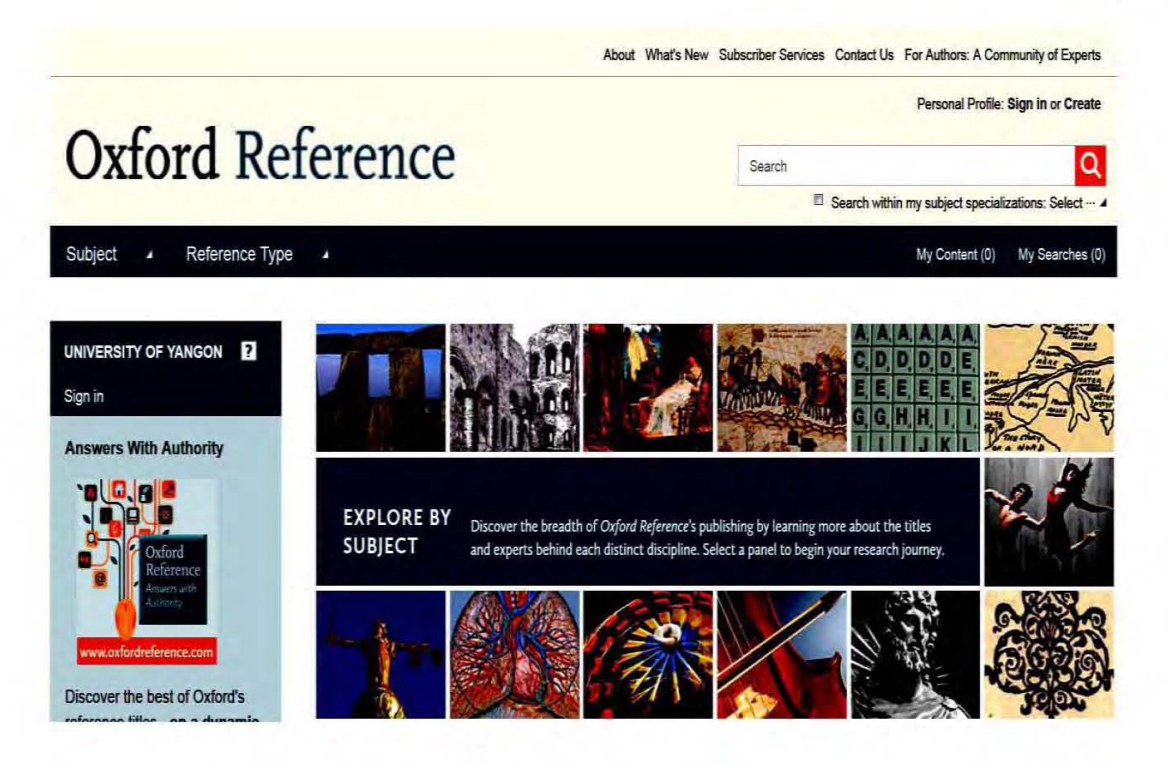

Fig.33. Home Page of Oxford Quick Reference

The Home Page shows subject and reference type. Overview pages, subject reference, timelines, quotations, English dictionaries and bilingual dictionaries are offered in the reference type. Items per page and sorting with title and author A to  $Z$ ,  $Z$  to A, title A to  $Z$ ,  $Z$  to A, current online version oldest to newest, newest to oldest, length shortest to longest and length longest to shortest can be selected in the Overview Pages of search system. English dictionaries and bilingual dictionaries describe Quick Reference and Reference library. Students and researchers get the best of both collections subscribe. The Oxford Reference Premium package receives all titles the foundational *Ouick*  $in$ *Reference* plus a selection of more in-depth, single-volume works from Reference Library. It provides the best Oxford content for both quick fact-checking and deeper research. It includes all the continuous updating and exclusive online-only content provided by the Oxford Quick Reference collection, together with a critical selection of Oxford's more specialized titles.<sup>1</sup>

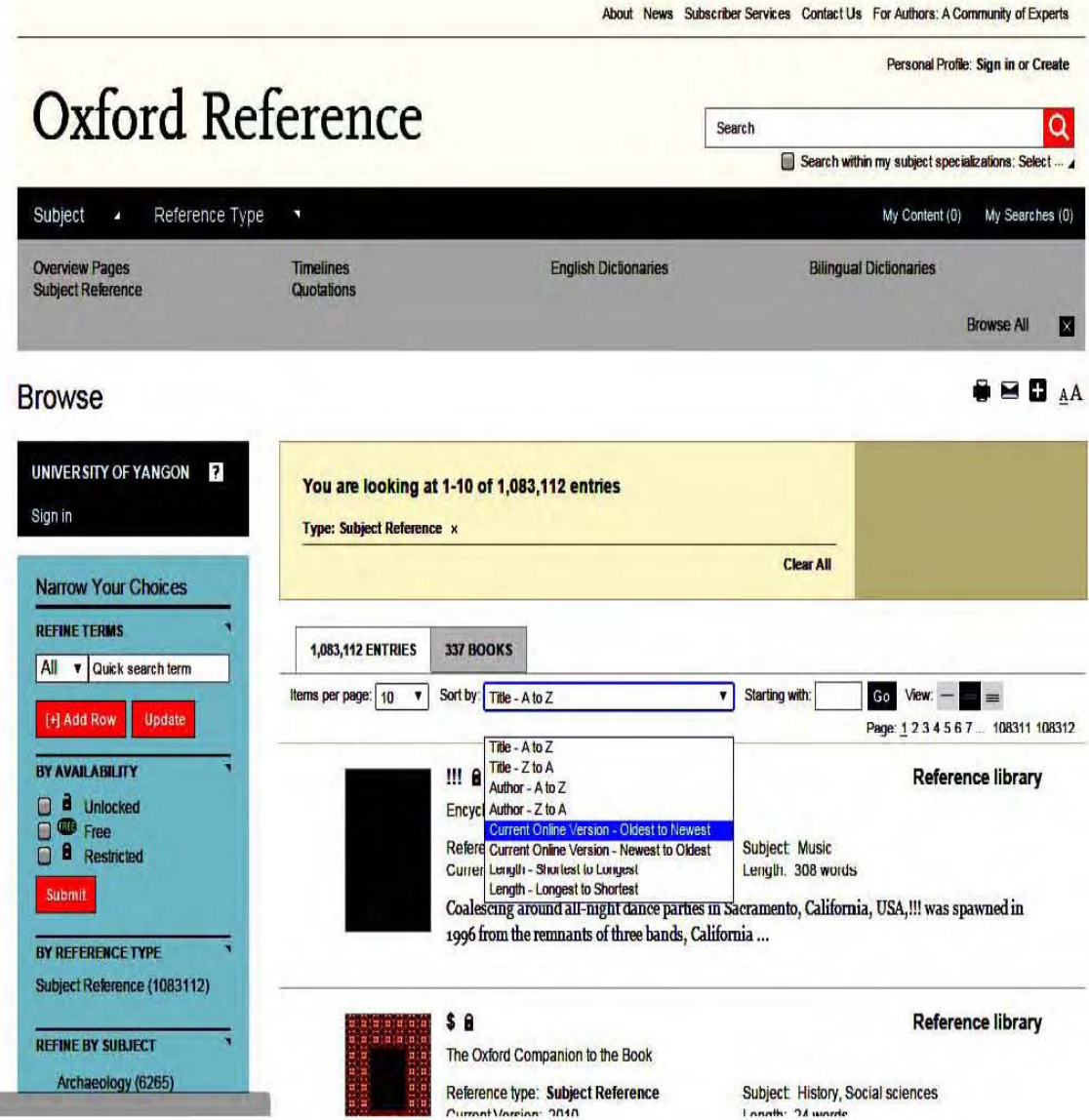

Fig.34. Reference Type of Oxford Reference

Functions of Oxford Quick Reference collection are

Library widget: Log in to Oxford Reference quickly and easily, and choose whether to see results from all of Oxford Reference or only full text entries available via your library

 $^{1}\!$  About-Oxford Reference, http://www.oxfordreference.com/page/about (accessed February 19, 2016).
**Annotation Functionality:** Select text to highlight and annotate with notes. Sign into Personal Profile where annotations can be stored and managed under "My Work".

**Discoverability tools:** MARC 21 records are available at title level, and Open URL increase discoverability and usage of library resources

*The Oxford Index Underbars:* the silver tool at the bottom of browser offers free search and discovery by generating links to related content from across Oxford's online resources. For more information about the Oxford Index watch video or go to **www.oxfordindex.oup.com.**

It offers Quick & Advanced search: catering for all levels of user, and allowing save time with fast, simple searching across broad or specific search terms. It consists of over 18,000 illustrations, including color photographs, line diagrams, maps, and tables. Over 275 free Timelines link more than 9,000 key events throughout history in the fields of Art and Architecture, Literature, Performing Arts, Politics and Govermnent, Science, Technology and Medicine, Society and War. Sharing is simple with integrated tools for social bookmarking, email, and citation export. Personalization features let users save a search journey, favorite books, and entries for future use.<sup>2</sup>

## **7.2 Subject Coverage of Oxford Quick Reference**

Oxford Quick Reference covers twenty-two major subjects Reference. These subjects are Archaeology, Art & Architecture, Bilingual dictionaries, Classical studies, Encyclopedias, English Dictionaries and

<sup>&#</sup>x27;For Authors: A Community of Experts, http://www.oxfordreference.com/page/authorinformation/for-authors-a-community-of-experts (accessed February 21, 2016).

Thesauri, History, Language reference, Law, Linguistics, Literature, Media studies, Medicine and health, Music, Names studies, Performing arts, Philosophy, Quotations, Religion, Science and technology, Social sciences, Society and culture. Total data of subject reference are 1,083,112 in the Oxford Quick Reference.

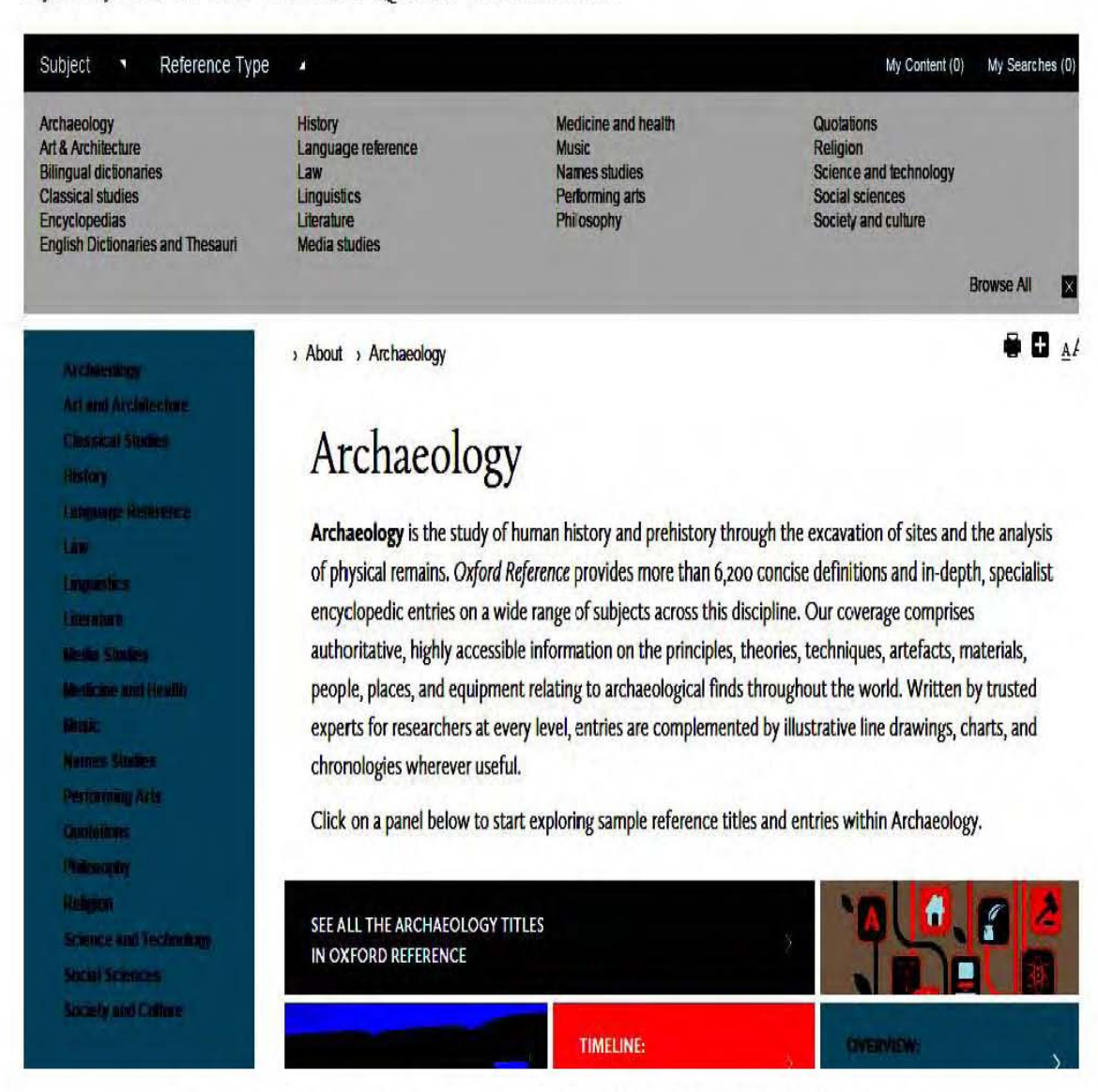

Fig.35. Subject Coverage of Oxford Quick Reference

Subjects can be refined, for example History is major subject which refines the ancient history (non-classical to 500 CE), early history, modern history (1700 to 1945), contemporary history (post 1945),

military history, regional and national history, local and family history. Under language reference, history of English, usage and grammar guides, writing and editing guides are refined. Literature includes children's literature studies, literary studies in early and medieval,  $19<sup>th</sup>$  century,  $20<sup>th</sup>$ century onwards, fiction, novelists and prose writers, plays and playwrights, poetry and poets, literary theory and cultural studies and Shakespeare studies and criticism. Under Medicine and health refines dentistry, public health and epidemiology, surgery and psychiatry. Dance, Theatre is refined in subject of performing arts. Science and technology subject mentions ten refine subjects. These are astronomy and cosmology, chemistry, earth sciences and geography, engmeenng and technology, environmental science, physics and psychology, anthropology, business and management, economics, education, environment, human geography, politics, regional and area studies, social welfare (well-being) and social services, sociology, warfare (waging of war) and defense are refined in the Anthropology. Society and culture includes cookery, food, drink, customs and traditions, lifestyle, home and garden. These refine data are shown in Table.7 and Fig.36.

| No.            | Major Subject          | Number of Refine by Subject |
|----------------|------------------------|-----------------------------|
| 1              | Archaeology            | 6265                        |
| 2              | Art & Architecture     | 44645                       |
| 3              | Classical studies      | 13992                       |
| $\overline{4}$ | Encyclopedias          | 130277                      |
| 5              | Geographical reference | 670                         |
| 6              | History                | 103331                      |
| 7              | Language reference     | 315139                      |

**Table.7. Subject Refine Data of Oxford Quick Reference**

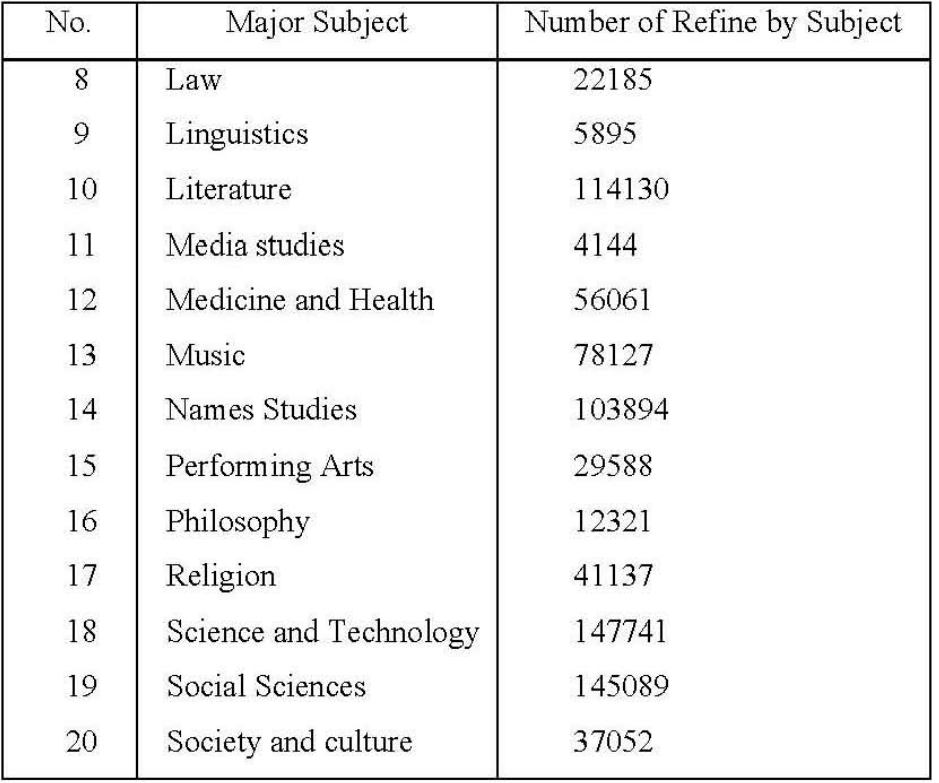

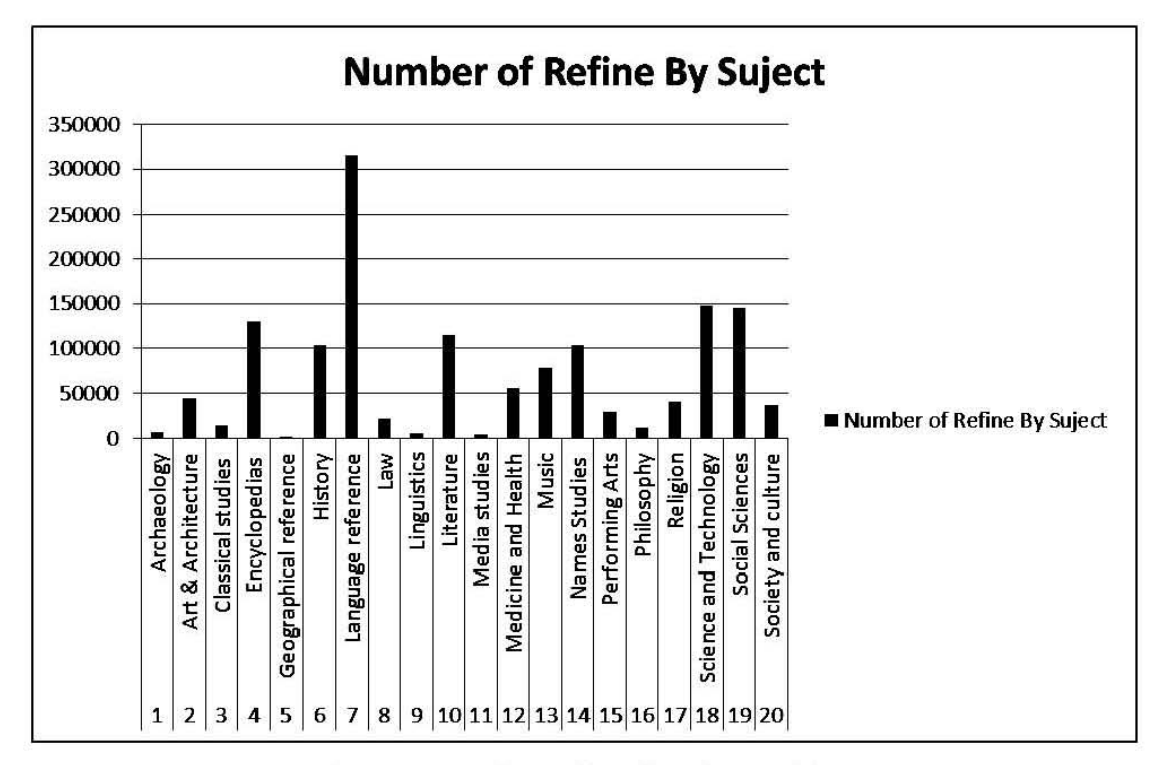

Fig.36. Number of Refine by Subject

The larger number of refine is language reference (315139). The second large number of subject is science and technology (147,741). The third large number is social science (145089).

## 7.3 **Evaluation of Oxford Quick Reference**

Oxford Quick Reference offers academic subject, language, and quotations dictionaries, plus exclusive online-only content all carefully vetted to provide trusted answers. These data are updated monthly to ensure accurate fact-checking. Reference supports a start to users' research journey with links to related entries. Full text entries are available. Annotation functionality, Oxford Dictionaries Online widget, discoverability tools and the Oxford indexes are available in it. Each subject is represented with a unique landing page, featuring links to all relevant titles in Oxford Reference free sample content and interviews with experts in the field. Oxford quick references are quick and advanced search catering for all users levels.

Oxford Quick Reference includes online books which are according to various subjects. However, online books are not described PDF and HTML formats. These are mentioned Quick Reference style for example short sentence, short words style. These quick references are not like as reference book styles. Thus, users are not convenient for these references.

It is high quality and commercial database. Users are not familiar with it because they need information technology skill. If users are inadequate information literary skill, they are not easy to use it. Moreover, it is depend on high bandwidth internet connection and weak of extract data record. Data records are immediately changed because these are up to date uploaded.

# CHAPTER 8 **CONCLUSION**

The online availability of global scholarship has opened up exciting new possibilities for academic institutions worldwide and the opportunities are the greatest for Myamuar users. They need to succeed both in education and the workplace. Reference and Newspapers database include accurate and authoritative reference content as well as up to date information from important academic journals, newspapers and magazines. Credo Online Reference Service combines innovative technology and award-winning content to help users gain important information skills, providing a strong reference sources.

*Credo Online Reference Service* resource covers comprehensive subject coverage and related concepts subjects. It covers fifty majors subject and related concepts subjects. It provides up to date information, high quality online database, written by authority persons (Scholars), accurate information, coverage, and appearance resources.

*EBSCO Newspaper Source* provides cover-to-cover full text for more than 40 national (U.S.) and international newspapers. In addition, it offers full text for more than 389 regional (U.S.) newspapers as well as television and radio news transcripts. Television and radio news transcripts from CBS News, CNN, CNN International, FOX news, NPR and so on are provided into the Newspaper source. It offers twenty-six kinds of groups. Receive data (formats) are HTML full text, bibliographic records and full text, remark and specific of numbers are provided. Multidisciplinary subject's coverage is available and thirty languages options are available in the source.

*MasterFILE Premier* provides full text for nearly 1,700 periodicals back to 1975, covering general interest topics. It contains full text for nearly 500 reference books and more than 164,400 primary source documents, as well as an Image Collection of over 500,000 photos, maps, and flags. It provides indexing and abstracts for nearly 2,700 periodicals and full text coverage for nearly 1,860 general reference, business, consumer health, general science and multi-cultural periodicals. Subject coverage offers general reference, business, management, social science, health, education, general science, applied sciences, multicultural issues and much more. PDF back files\* (as far back as 1975) provides key publications including American libraries, Foreign Affairs, History Today, Judaism, Library Journal, National Review, Saturday Evening Post and more.

*Oxford English Dictionary Online* resource offers 600,000 words with 3 million quotations over 1000 years of English. It is widely regarded as the accepted authority on the English language for students, teachers and librarians. It focuses on English language and dictionary. Historical Thesaurus provides a taxonomic organization of all the contents of it. It arranges the dictionary by meaning. The OED discovers the  $21<sup>st</sup>$  century and finds out more about the revision program, how to read an entry, and how to use the online resources. Aspects of English are informative and entertaining commentaries on the English language written by dictionary editors and specialist authors. Definitions of 626,000 words from across the English-speaking world, etymological analysis, listing of variant spellings, pronunciation, quotations and date chart are offered in it.

*Oxford Quick Reference* includes twenty-two difference subject areas and two million digitized entries. Archaeology, Art & Architecture, Bilingual dictionaries, Classical studies, Encyclopedias, English Dictionaries and Thesauri, History, Language reference, Law, Linguistics, Literature, Media studies, Medicine and health, Music, Names studies, Performing arts, Philosophy, Quotations, Religion, Science and technology, Social sciences, Society and culture are offered. Total data of subject reference are 1,083,112 in the Oxford Quick Reference. Over 300,000 pages defining each unique term are described in it. It offers academic subject, language, and quotations dictionaries, plus exclusive online-only content all carefully vetted to provide trusted answers. It includes Oxford Reference Premium package and Quick Reference plus a selection of more in-depth, single volume works.

Thus, *Reference and Newspaper* databases support researchers and academic level: undergraduate, postgraduate, diploma, professional and work based learning. It provides up to date access the best international teaching, learning and research sources is essential for high quality education and research for social and economic development. eLibrary Myanmar Project is a milestone for academic Librarians and libraries in Myanmar and they are now leading the way in helping faculty and students access to high quality eResources. It provides a modem library environment for the higher education system in Myanmar. Therefore, access to information and technology through libraries are transforming lives of librarians and academic products. The project supports significant moments in the history and development of the academic communities as they come into the networked world with a wide range of scholarly eResources.

Data can be searched through **http://search.ebscohost.com** outside of University of Yangon Library. But as these databases are controlled with User ID and Password, data in detail can't be available other spaces of University of Yangon Campus. If Internet bandwidth is on up full speed in University of Yangon Library Campus, EBSCOhost data donated by OSF is easy to use for users. As EBSCOhost offers data for researcher, faculty and students to be used to, it exists in part out of the world. Some who applies them keeps them valuable and non-scholar is not concerning with them. This is four-year plan; so it will end in December 2017.

If data packages are not continue to give, it will be great loss for the whole scholars in Myanmar. Therefore it pays when the donation goes on. As for Myanmar, our country, it has rare chance to buy these data. The professions in EIFL organization shouldn't handover them to the libraries in Myanmar without giving training and seminar.

Sometimes rare archived data make it hard to be found. It is very expensive to supply users with needed ones completely. International students don't need the whole e-book and just need to use chapter or some in part. In Google Scholar, data is shown in the way of PDF, HTML and book review out of copyright, plagiarism, chapter by chapter or part by part when EBSCOhost data is being searched.

# **BIBLIOGRAPHY In English**

- 1. About. Accessed 25 January 2016. Available http://www.eifl.net/ page/about.
- 2. About-Oxford Reference. Accessed 19 February 2016. Available http://www.oxfordreference.com/page/about.
- 3. Credo Reference. Accessed 13 January 2016. Available http:// search.credoreference.com/content/browse/book?PHPSESSI D=jgcsu 3c6db5ukfon87a7epj011.
- 4. eBooks on EBSCOhost (formerly NetLibrary). Accessed 4 February 2016. Available https://www.galileo.usg.edu/ scholar/databases/zmnl/?Welcome.
- 5. EBSCO Industries. Accessed 3 February 2016. Available https:!/ en.wikipedia.org/wiki/EBSCO\_Industries.
- 6. eifl 2013 annual report. Accessed 2 March 2016. Available http:// www.eifl.net/page/annual-reports#.
- 7. EIFL in Myanmar. Accessed 6 February 2016. Available http://www.eifl.net/eifl.net/eifl-in-action/eLibrary-myanmarproject.
- 8. eLibrary Myanmar project. Accessed 2 February 2016. Available http://www.eifl.net/eifl-in-action/elibrary-myanmar-project.
- 9. **\_\_\_\_\_\_\_\_**. Accessed 1 March 2016. Available http://www.eifl. net/eifl-in-action/elibrary-myanmar-project.
- 10. For Authors: A Community of Experts. Accessed 21 February 2016. Available http://www.oxfordreference.com/page/ author-information/for-authors-a-community-of-experts.
- 11. Gadgets. Accessed 15 January 2016. Available http://search.help. credoreference.com/gadgets.html.
- 12. Historical Thesaurus of the OED. Accessed 14 February 2016. Available http://public.oed.com/hsitorical-thesaurus-of-theoed.
- 13. History. Accessed 26 January 2016. Available http://www.eifl.net/ page/history.
- 14. MasterFILE Premier. Accessed 13 February 2016. Available http:// web.a.ebscohost.com/ehost/publication?sid=09ae7cf5-6315-4cf9-9399-42fe3081e517%40sessionmgr4003&vid=8&hid = 4206.
- 15. Mind Map-Credo Reference. Accessed 14 January 2016. Available http://search.credoreference.com/search/visual.
- 16. Newspaper Source. Accessed 7 February 2016. Available https:!/ www.ebscohost.com/public/newspaper-source.
- 17. . Accessed 8 February 2016. Available https:!/ www. ebscohost.com/public/newspaper-source.
- 18. Oxford English Dictionary Online. Accessed 15 February 2016. Available http://www.eifl.net/e-resources/oxford-englishdictionary-online.
- 19. What is EBSCOhost? Accessed 5 February 2016. Available http:// support.ebsco.com/knowledge\_base/detail.php?id=943.

#### **REFERENCES**

### **In English**

- 1. Hlaing Hlaing Gyi. "Developing a Database for the Writings of Two Eminent Myanmar Scholars: Dr. Htin Aung (1909- 1978) and Dr. Yi Yi (1929-1984)". PhD dissertation., University of Yangon, 2014.
- 2. Klo Htoo, *Saw.* "Analysis on the Selected Library Software Development in Myanmar". MRes thesis., University of Yangon, 2007.
- 3. Swe Swe Myint, *Ma.* "An Account of Some Computer Softwares Used at the Distinctive Libraries in Myanmar". Diploma thesis., University of Yangon, 2000 .
- 4. Thel Nwe 00. "A Study on Development of Library Automation System of the Central Biomedical Library (Lower Myanmar)". M.A thesis., University of Yangon, 2015.
- 5. Tin Win Yee, *Ma.* "Analysis on Translation Situations of e-Library in Universities Central Libraries of Department of Higher Education". MRes thesis., University of Yangon, 2002.
- 6. Turabian, Kate L. *AManual for Writers of Research Papers, Theses, and Dissertations.* 7<sup>th</sup> ed. Chicago: University of Chicago Press, 2007.
- 7. http://imageserver.ebscohost. com/branding/EIFL/ns237788 .html
- 8. http://lib.trinity.edu/research/citing/Turabian\_Notes\_Citations.pdf
- 9. http://search.credoreference.*coml*
- 10. http://search.ebscohost.com/Login.aspx.
- 11. http://web.a.ebscohost.com/ehost/search/basic?sid=0f4d1f8e-531c-4bd5-8c5c9436feac3ccc%40sessionmgr4003&vid=O&hid= 4114
- 12. http://web.b.ebscohost.com/ehost/search/basic?sid=652023ca-928c-47fc-83be-e9bb5863f42a%40sessionmgrlll&vid= 0&hid=110
- 13. https://en.wikipedia.org/wiki/EBSCO\_Industries
- 14. www.eifl.net/
- 15. http://www.oed.com/
- 16. http://www.oxfordreference.com!
- 17. http://www.eifl.net/page/about

#### **GLOSSARY**

- **Advanced Search.** Use the full power of Boolean Searching, narrow to specific titles, years and sections. More flexible search option allows user to search across more than 3 fields at a time.
- **Alert.** A function of many Internet search engines that lets users specify keywords, phrases or tags pertaining to any topic that you would like to be notified of when new search results are available. Most alerts are delivered by e-mail or by RSS feed. Users can set alerts matching their own industry or their name or business name to be notified when it is mentioned somewhere online.
- **Boolean.** Boolean logic defines logical relationships between terms in a search. The Boolean search operators are **and, or** and **not.** Users can use these operators to create a very broad or very narrow search.
- **Explore Concepts.** The Concept Search takes the experience of looking for answers to a new level. This engaging tool allows students to explore mathematical terms and reach a deeper conceptual understanding.
- **Facets.** A facet is a comprehensive, flexible, scalable, production-proven, enterprise-wide core administration solution for providers. Facets provides a functionally rich set of modules that allow providers to comprehensively meet their requirements across claims processing, claims reprising, capitation/risk fund accounting, premium billing, network management, group/ membership administration, referral management, hospital and medical pre-authorization, care management, customer service, and electronic data interchange.
- **Find a Book.** Patron can browse through Credo e-book list at the title level; allow users to explore each book individually.
- **Folder.** A digital folder has the same purpose as a physical folder- to store documents. Computer folders can also store other types of files, such as applications, archives, scripts, and libraries. Folders can even store other folders, which may contain additional files and folders.
- **Full Text Finder.** Full Text Finder provides direct links from a reference within a bibliographic database (e.g. Web of Science) the full text article in an electronic journal.
- **Gadgets.** Gadgets come from French gachette, which has been applied to has been applied to various pieces of mechanism, or from Gaget, the person who created the first so-called gadgets miniature Statues of Liberty sold in Paris-or from a Navy term for a tool or mechanical device.
- **Indexes.** A list (as of bibliographical information or citations to a body of literature) arranged usually in alphabetical order of some specified datum (as author, subject, or keyword): as a list of items (as topics or names) treated in a printed work that gives for each item the page number where it may be found.
- **Mind** map. The Mind Map is a visual search tool that displays the connections between Credo Reference search results in a visual, interactive and easy-to-use format. It enables you to quickly find information when you don't know what to look for, when you need topic ideas for papers or research projects.
- **Obsolete.** Obsolete refers to outdated computer hardware, software, technology, services or practices that are no longer used, even if they are in working condition. A technology often becomes obsolete when replaced by a newer or better technology.
- **Online thesaurus.** A thesaurus or dictionary of words with the same or nearly the same meanings, or synonyms, and their opposites, or antonyms, such as Thesaurus.com, available on the Internet or the World Wide Web, accessed through a web browser, and used by entering a query term into a search box on the site. An online thesaurus provides immediate electronic access to lists of alternate terms for the queried word, covering its various shade of meaning.
- **Peer review.** A process by which a scholarly work (such as a paper or a research proposal) is checked by a group of experts in the same field to make sure it meets the necessary standards before it is published or accepted.
- **Phrase.** A group of two or more words that express a single idea but do not usually form a complete sentence.
- **Pronunciation.** The act or result of producing the sounds of speech, include articulation, stress, and intonation, often with reference to some standard of correctness or acceptability.
- **Quick Reference.** Quick reference is any document or electronic performance support device that provides outline a procedure or set of facts using a set of minimal step-by-step instructions and, lists of critical values or key conceptual diagrams. Quick references are typically a user-friendly shape or format.
- **Quick Search.** Use full power of Boolean Searching across a given library. If users do not define the Meta data field you want to search across, by default it searches across the full text.

**Quizzes.** Examine or test (a student or class) informally by questions.

- **Quotation.** Quotations are a big part of writing. People use quotations when something is well-said. A quotation from someone famous or smart can help make your own point sound better. When you use a quotation, always remember to put it in quotation marks and give proper credit. A quotation should be exactly what the person said or wrote.
- **Save Results.** Credo Online Reference Service allows researchers to save results in a number of ways. Patrons can save to flash drive or disc, print to pdf, export to a citation management system, share on Facebook or twitter, email results.
- **Search menu.** A menu is a set of options presented to the user of a computer application to help the user find information or execute a program function. Menus are common in graphical user interfaces (GUIs) such as Windows or the Mac OS. Menus are also employed in some speech recognition programs.
- **Thesaurus.** A book in which words that have the same or similar meanings are grouped together **A:** a book of words or of information about a particular field or set of concepts; especially: a book of words and their synonyms **B:** a list of subject headings or descriptors usually with a cross-reference system for use in the organization of a collection of documents for reference and retrieval
- **Topic pages.** A Topic page is the home of a topic and its community. There user can see the rankings for that particular topic, discussions and posts on the topic feed. The main thing about a Topic page is the stories or the "Activity feed" where user will see topic related stories from like-minded people that are interested in the same topic.
- **Truncation.** Truncation is represented by an asterisk (\*). User use truncation, enter the root of a search term and replace the ending with an  $*$ . EBSCOhost finds all forms of that word. For example, type compute" to find the words **computer or computing.**
- **Widget.** A widget is an element of a graphical user interface (GUI) that displays information or provides a specific way for a user to interact with the operating system or an application.
- **Wildcard.** Usually wildcard: a symbol (as ? or \*) used in a keyword database search to represent the presence of zero, one, or more than one unspecified characters.

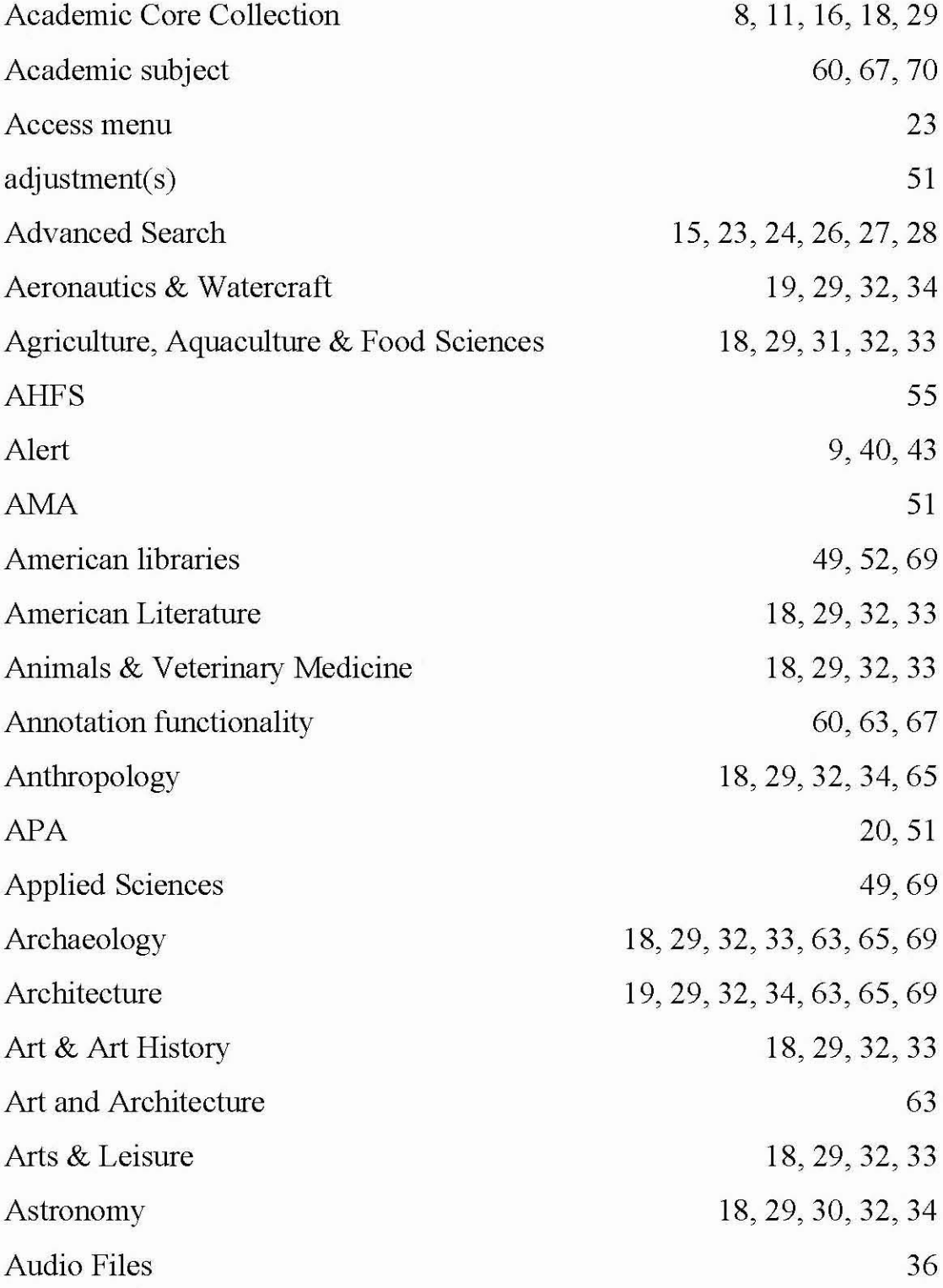

**(B)**

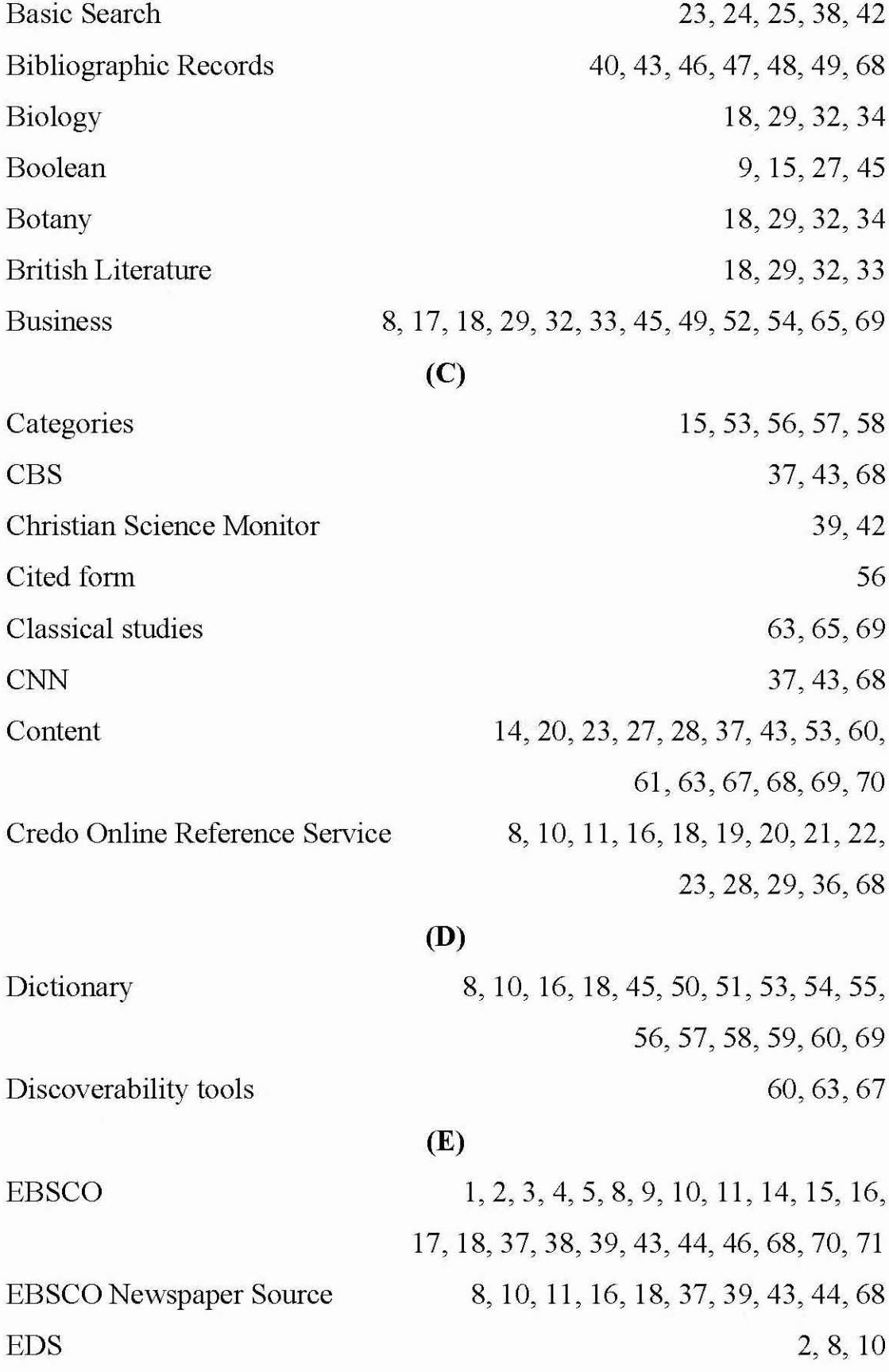

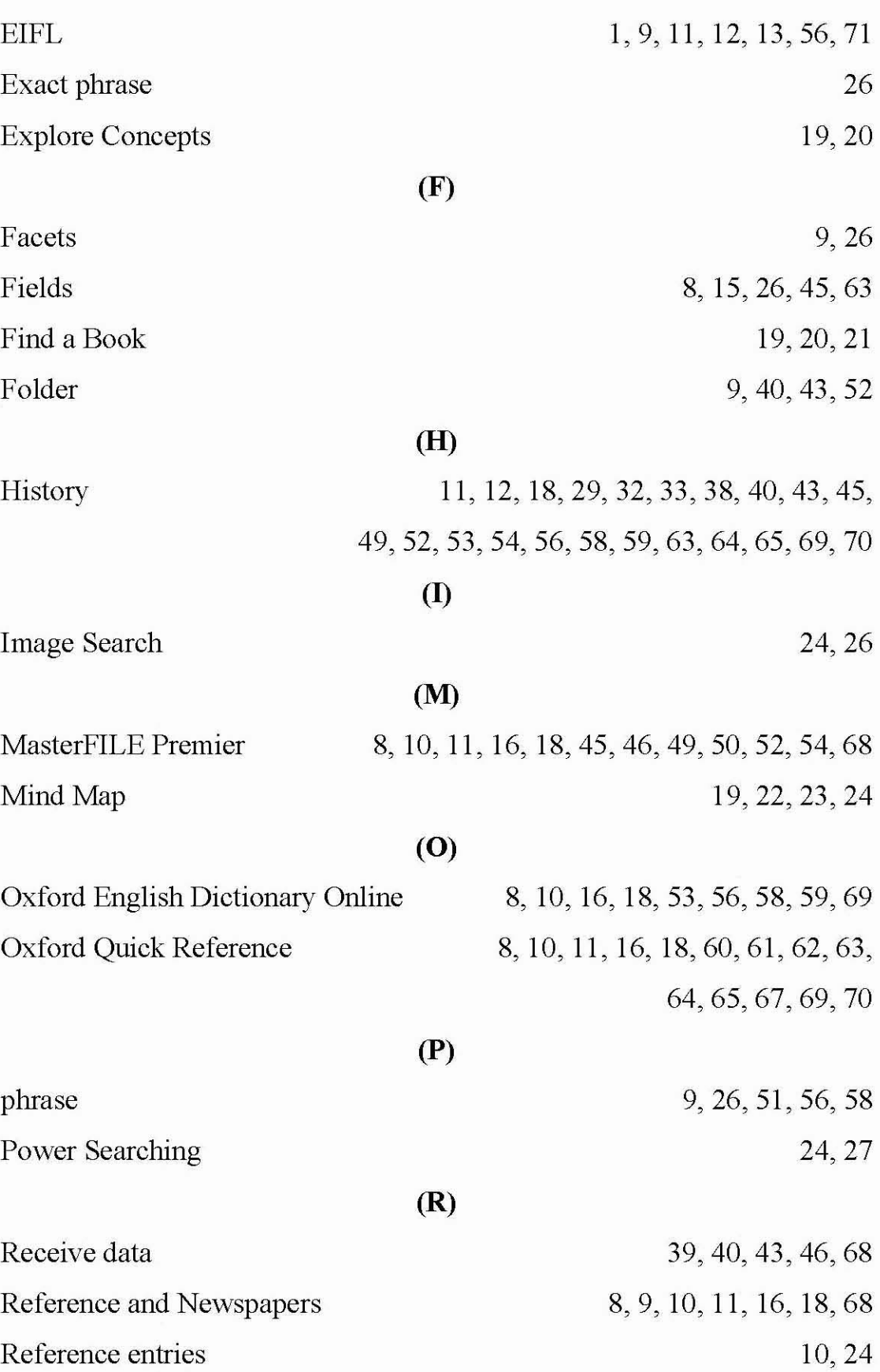

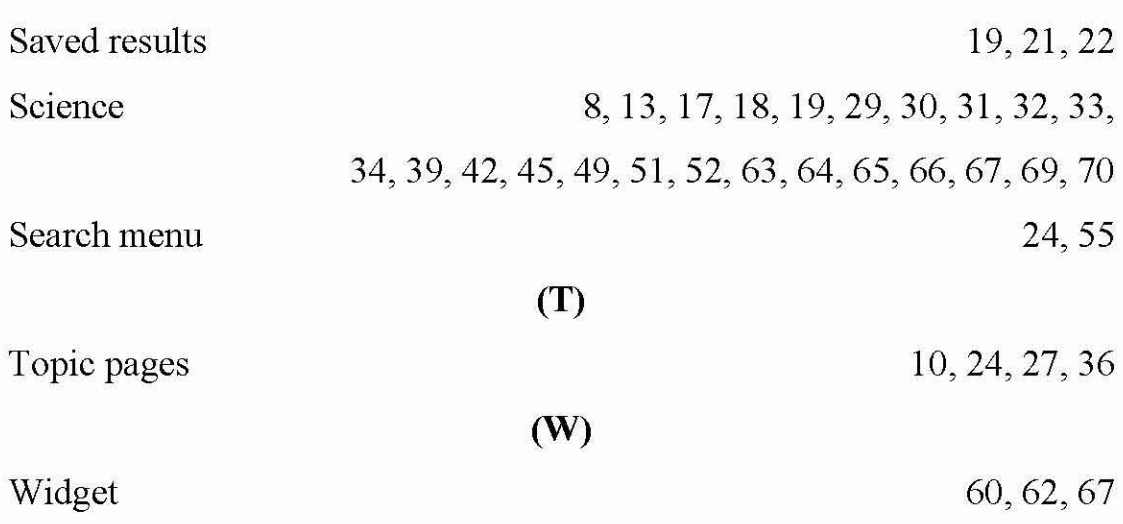